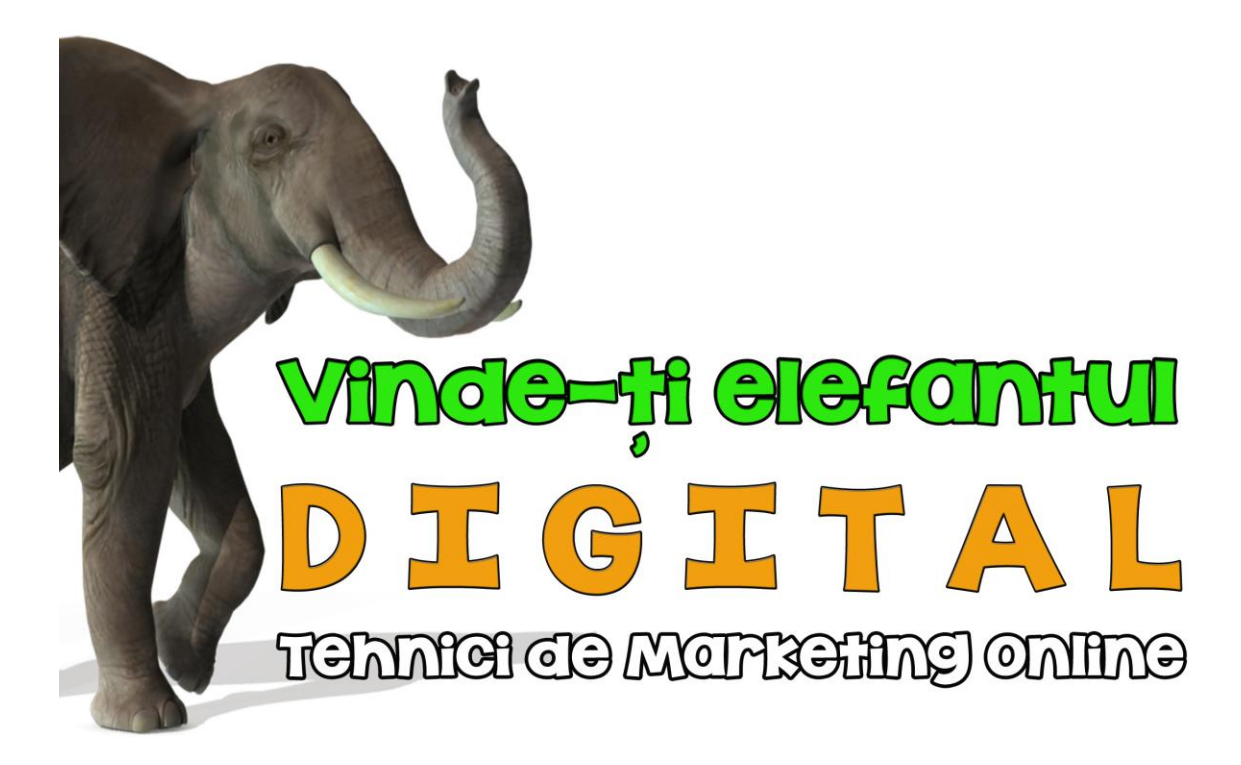

# MCUFC TFOCOD

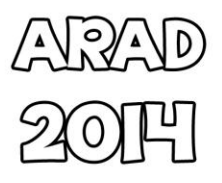

ISBN 978-973-0-17048-1

# **VINDE-ȚI ELEFANTUL DIGITAL TEHNICI DE MARKETING ONLINE**

**MAURA TROCAN**

# **ARAD**

# **2014**

# **ISBN 978-973-0-17048-1**

# **Cuprins**

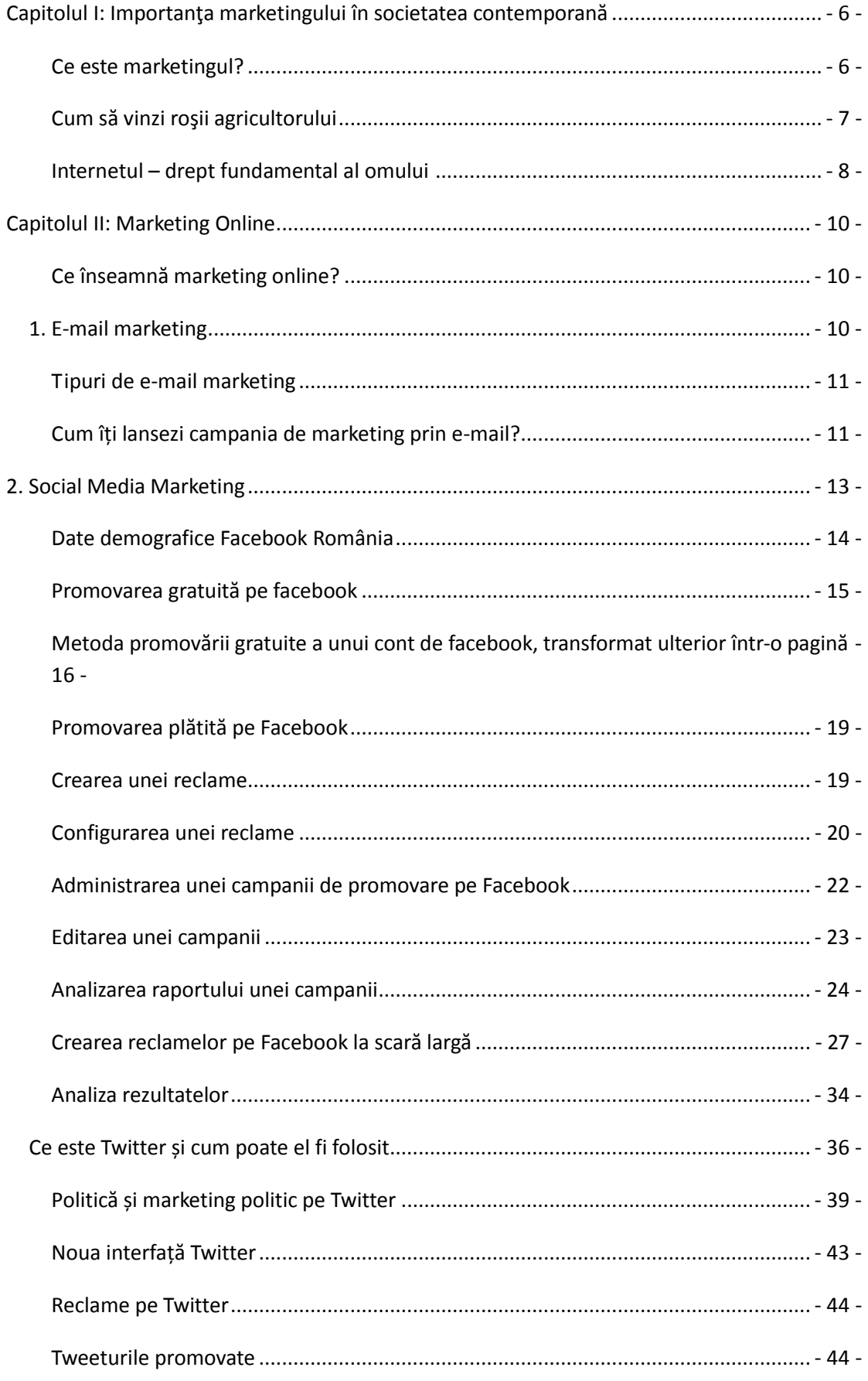

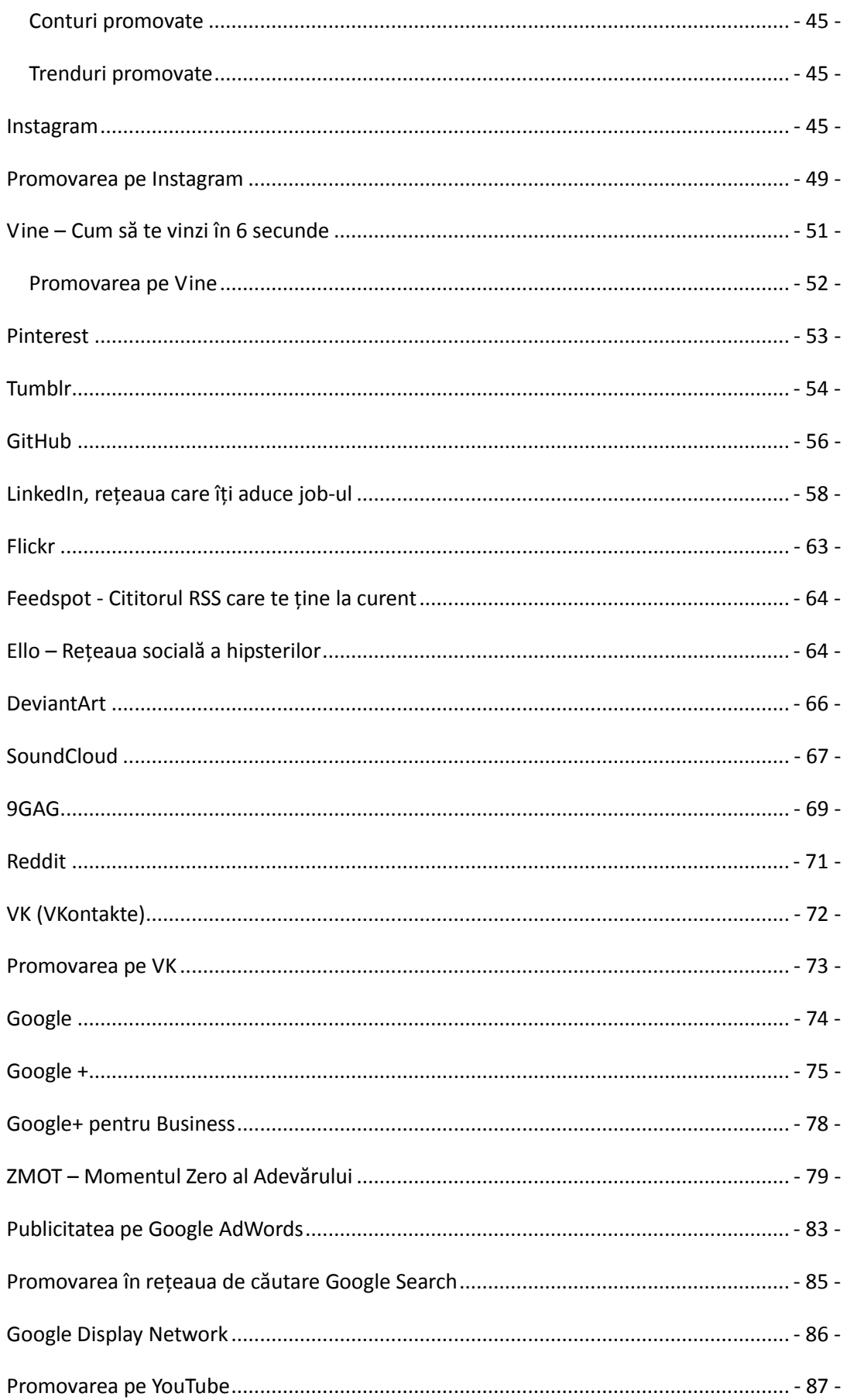

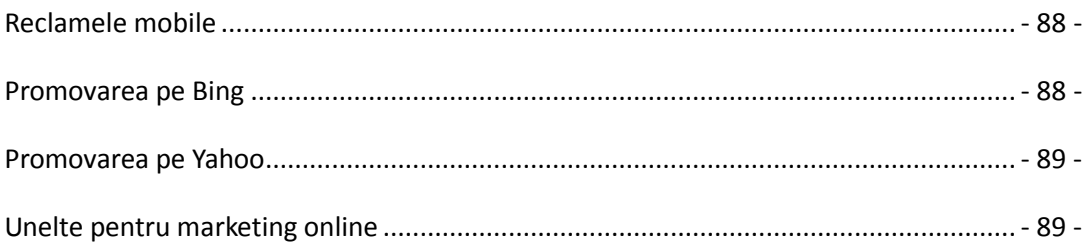

# <span id="page-5-0"></span>**Capitolul I: Importanţa marketingului în societatea contemporană**

Marketing. O noţiune devenită populară în rândul maselor de oameni în ultimul veac. Probabil ati auzit de importanța unui marketing direct eficient, despre cum aplicarea unor tehnici vă poate spori semnificativ vânzările sau, din contră, vă poate aduce în pragul falimentului. Cu o campanie bună de marketing puteţi câştiga alegerile electorale, convingând populația că sunteți omul potrivit pentru a îi reprezenta, în timp ce discreditați concurența. O publicitate bună poate aduce chiar și un afon pe primul loc în topurile muzicale, în timp ce lipsa acesteia lasă în anonimat o multime de muzicieni cu adevărat talentați.

#### **Ce este marketingul?**

<span id="page-5-1"></span>Marketingul este ştiinţa de a convinge consumatorul să vă cumpere produsele, chiar dacă acesta nu are nevoie de ele, sunt de o calitate îndoielnică, poate chiar nocive, iar achiziţionarea acestora nu îi aduce nici un beneficiu real. Am putea spune că marketingul poate crea nevoi inexistente, pe care consumatorul doreşte cu disperare să le satisfacă.

În anul 1943, un psiholog american, Abraham Maslow, a publicat faimoasa teorie, cunoscută în toată lumea drept "Ierarhia nevoilor umane", care clasifică factorii de care omul trebuie să țină cont în funcție de importanța lor. Astfel, Maslow susține că oamenii sunt motivați să satisfacă anumite "nevoi". De îndată ce o nevoie este îndeplinită, persoana își concentrează atenția spre îndeplinirea nevoii următoare ş.a.m.d.

Desi, inițial, psihologul a detectat doar 5 trepte de nevoi, acesta a lucrat la teoria sa până în anul 1970, când a ajuns la o variantă finală. <sup>1</sup> Astfel, ierarhia completă a nevoilor umane cuprinde:

- 1. Nevoi biologice si psihologice aer, mâncare, băutură, adăpost, căldură, sex, somn etc.
- 2. Nevoi de securitate protecție de elementele naturale, de securitate, ordine, lege, limite, stabilitate etc.
- 3. Nevoi sociale apartenenţă şi iubire, afecţiune, familie, relaţii etc.
- 4. Nevoile de sine stima de sine, realizare, măiestrie, independenţă, statut, dominare, prestigiu, responsabilitate managerială etc.
- 5. Nevoi cognitive cunostințe, semnificație etc.
- 6. Nevoi estetice aprecierea şi căutarea frumuseţii, echilibru, formă etc.
- 7. Nevoi de auto-realizare realizarea potentialului personal, auto-împlinire, dorinţa dezvoltării personale şi experienţe de vârf
- 8. Nevoi de transcendență a îi ajuta pe alții să se auto-realizeze

După cum puteţi vedea, aceste opt nevoi se regăsesc în fiecare dintre noi, ele fiind necesare naturii umane. Cum spunea și Socrate: "Câte lucruri de care eu nu am nevoie există!"<sup>2</sup>

<sup>1</sup> <http://www.simplypsychology.org/maslow.html>

Majoritatea sunt nevoi de natură spirituală, care pot fi satisfăcute fără a cheltui bani pe o multime din nisele existente în ziua de astăzi. Tocmai din acest motiv, noi vom mai adăuga o nevoie:

9. Nevoia de divertisment – ieşitul în oraş, filme, muzică, jocuri video, lectură, dans, teatru, sport, umor, hobby etc.

Un agent economic eficient va adapta primele opt nevoi pentru obținerea unei strategii de vânzări eficiente, în functie de tipul de client cu care interactionează.

#### **Cum să vinzi roşii agricultorului**

<span id="page-6-0"></span>O latură importantă a marketingului ne învată cum să vindem orice, oricui, folosindu-ne de anumite pârghii pentru a convinge consumatorii. Totuşi, trebuie avut în vedere faptul că nu oricine posedă aptitudinile necesare pentru a fi un bun agent de marketing. Este nevoie de o serie de trăsături care se dobândesc genetic şi pot fi perfectionate prin educație pe parcursul vieții. Lipsa acestora nu poate fi suplinită prin educaţie, deoarece educaţia le poate forma, dar nu le poate înlocui. Pe lângă acestea, este nevoie de dobândirea unor noţiuni în domeniu, deoarece un adevărat agent economic nu se poate baza doar pe talent şi instinct. Cu alte cuvinte, indiferent de cât de generoasă a fost natura cu noi, dacă nu muncim să ne dezvoltăm, timpul ne va risipi talentele native şi ne vom uita la alte persoane, care cu mai muţin talent decât noi, ne-o vor lua înainte datorită faptului că au depus mai mult efort decât noi.

Se spune că un economist adevărat poate construi din cărămizile pe care alţii le aruncă asupra sa. Adevărul, însă, este undeva la mijloc. Contează foarte mult atitudinea cu care abordaţi situaţia, tonul vocii şi mai ales modul în care puneţi problema. Dacă sunteţi o persoană negativă, trebuie să aveţi în vedere că lucrurile bune se întâmplă persoanelor deschise schimbării, noului, ele putând observa din timp oportunitățile. Contează foarte mult să vedeți partea plină a paharului, dar în același timp să fiți conștienți și de cealaltă parte, să luați în calcul toate variabilele, pentru a nu pica în capcanele mediului de afaceri. Este foarte important să conştientizaţi că în afaceri NU există pomană. Dacă un lucru pare prea frumos ca să fie adevărat, cel mai probabil nu este.

În mediul de afaceri, produsul pe care îl comercializaţi poate aduce profit doar dacă atrage clienţi. Puteţi oferi cele mai bune servicii, cele mai ieftine si performante produse, dar dacă nu puteţi atrage cumpărătorii, falimentul este inevitabil. Succesul în afaceri nu se referă la calitate, ci la popularitate. Un restaurant popular va avea încasări pe măsură, în timp ce un restaurant cu foarte puţină clientelă, care indiferent de serviciile oferite, este neatractiv, nu va fi capabil să se autosusțină multă vreme. Aici intervin agenţii de marketing, personajele care au puterea de a schimba imaginea unei afaceri.

Una dintre cele mai mari erori pe care o fac multe persoane este încercarea de a educa clientela. Trebuie înțeles că nu noi trebuie să îl facem pe client să se adapteze, deoarece perspectiva lui asupra vietii este diferită de a noastră, iar asta ar înseamna să fim inadapți pieții. Nu clienții trebuie să se adapteze la noi, ci invers. Nu degeaba una dintre calităţile unui agent de marketing este flexibilitatea. Pentru a vinde eficient,

<sup>2</sup> <http://ro.wikipedia.org/wiki/Socrate>

trebuie să înțelegi din ce categorie face parte clientul vizat și să comunici pe înțelesul său. Trebuie să te adaptezi la modul lui de a gândi, la nivelul său de inteligență pentru a îl putea convinge să cumpere, altfel nu vom reuşi decât să îl enervăm şi ulterior, să îl pierdem. Strategia pe care o vom aborda trebuie să fie centrată pe consumator, cum spunea și o vorbă veche: "clientul nostru, stăpânul nostru".

E. St. Elmo Lewis<sup>3</sup>, un pioner american în vânzări și publicitate, a scris în una dintre publicatiile sale despre publicitate, cel putin trei principii importante pe care trebuie să le respecte o reclamă. Conform acestora, scopul unei reclame este de a atrage atenţia cititorului, astfel încât acesta să se uite la publicitate şi să înceapă să o citească, apoi să îi stârnească interesul, astfel încât el va continua să o citească. Pe urmă, reclama îl va convinge, el ajungând să creadă ceea ce a citit. Doar dacă o reclamă contine aceste trei calități ale succesului, ea este o reclamă de succes. Astfel au luat formă diferite formule de promovare. Cea mai cunoscută dintre acestea este AIDA<sup>4</sup> (atenţie, interes, dorinţă, achiziţie). Desigur, AIDA este un model istoric, a cărui formă nu mai reprezintă gândirea curentă în metodele moderne de publicitate. Noi elemente precum satisfactie și convingere au fost adăugate formulei, devenind astfel AIDCAS. Cea mai recentă formulă este cea a lui Xavier Blanc din 2006, care a inventat-o în timp ce lucra pentru o agenție finlandeză de marketing digital. Ea constă într-un cadru simplu, dar puternic pentru a putea planifica şi analiza secvenţe complexe, care sunt necesare pentru a construi și dezvolta relațiile cu clienții. Astfel, noua abordare R.E.A.N.<sup>5</sup> (R – Reach - Raza de acțiune: set de activități necesare pentru a mări atenția asupra brandului, produsului sau serviciului; E – Engage – Angajarea – treptată, de obicei pe mai multe canale, un set, de multe ori recursiv de activităţi necesare, pentru a se angaja cumpărătorii pe care tocmai i-aţi câştigat; A – Activate – Activare – activitățile necesare pentru ca, clienții dumneavoastră să ia în cele din urmă deciziile pe care tu ai vrut să le ia;  $N -$ Nurture – Crestere – activitățile necesare dezvoltării relațiilor cu clienții, pe care tocmai ați reușit să le creați) este un instrument util pentru a minimaliza pierderile mari pe care le aveau marile organizaţii datorită modului în care își desfășurau acest fel de activități.

### **Internetul – drept fundamental al omului** <sup>6</sup>

<span id="page-7-0"></span>Într-un raport recent al ONU (Special Rapporteur, A/HRC/17/27 din 16 mai 2011) putem citi că accesul la internet a fost declarat un drept fundamental al omului, el fiind considerat o unealtă vitală pentru realizarea unei game variate de drepturi ale omului, aducând un aport substanțial pentru combaterea inegalităților dintre oameni, precum și asigurarea progresului dezvoltării sociale, economice și politice.

Dacă acum câțiva ani, accesul la internet era rezervat în mare parte doar celor privilegiați, în prezent, ne putem conecta la el de aproape oriunde, pe bani sau gratis. Omul din anul 2013 este un personaj supradotat… cu gadgeturi, iar piața se dezvoltă în așa fel, încât să susțină această evoluție tehnologică. Nu mai este nevoie de un calculator și un abonament la internet pentru a avea acces la informații, este de ajuns un telefon, fie el și mai puțin performant. Marile companii de telefonie mobilă și-au actualizat serviciile, astfel încât au demarat o întreagă întrecere de oferte, până când

[5http://en.wikipedia.org/wiki/REAN](http://en.wikipedia.org/wiki/REAN)

**.** 

[<sup>3</sup>http://en.wikipedia.org/wiki/E.\\_St.\\_Elmo\\_Lewis](http://en.wikipedia.org/wiki/E._St._Elmo_Lewis)

[<sup>4</sup>http://en.wikipedia.org/wiki/AIDA\\_\(marketing\)](http://en.wikipedia.org/wiki/AIDA_(marketing))

<sup>6</sup> [http://en.wikipedia.org/wiki/Right\\_to\\_Internet\\_access](http://en.wikipedia.org/wiki/Right_to_Internet_access)

aproape toate abonamentele sau extraopțiunile oferite să conțină și trafic de internet. Paradoxal, datorită evoluției tehnologice, au apărut programe informatice pentru calculatoare și telefoane, prin care se poate efectua un apel telefonic sau video către o altă persoană care folosește respectiva aplicație. Am putea spune că ne apropiem surprinzător de mult de universul SF al anilor '80, toate aceste inovații enumerate mai sus fiind doar câteva dintre lucrurile normale pentru piața de consum din anul 2013.

Cum spunea și Edwards Deming, în Dumnezeu credem, toate celelalte lucruri trebuie să aducă date. Prin urmare, cum arată utilizatorul român de internet?

În România, 64% dintre români au internet, iar dintre aceștia, doar 47% sunt "internauți". Google oferă o clasificare foarte interesantă și precisă pentru utilizatorii de internet din România. Astfel, 20% sunt "the functionals", adică acei utilizatori care folosesc internetul pentru e-mail, știri, câteva cumpărături pe internet, un segment considerat puțin mai în vârstă. 13% sunt "the aspirers", adică acei utilizatori disperați să își creeze o viață online. 25% sunt "the knowledge seekers", acei utilizatori care folosesc internetul pentru a se documenta cât mai bine despre diverse subiecte, 17% sunt "the communicators", 11% sunt "the influencers" , utilizatori pentru care toată viața lor este online, 13% sunt "the networkers", utilizatori care folosesc internetul, dar nu își exprimă opiniile online.<sup>7</sup>

În România, există aproximativ 3.500 magazine online, iar 11 % dintre români au cumpărat online cel puțin o dată.

Utilizatorul român va petrece pe internet, în medie, 19 ore pe săptămână. Astfel, consumatorul modern folosește mai multe dispozitive (sau device-uri) în același timp. Conform unor date publice, în proporție de 81% dintre consumatorii români folosesc televizor si smartphone-uri (telefoane inteligente) în același timp, 66% folosesc smartphone și un laptop/calculator, iar 66% laptop/calculator și televizor.<sup>8</sup> Consumatorul modern va folosi simultan mai multe dispozitive pentru: email (60%), navigare pe internet (44%), rețele sociale (42%), jocuri (25%), căutări (23%), documente pentru lucru (15%) și se va uita la video-uri (9%).

<sup>7</sup> Online Marketing Academy 2013, powered by Google

<sup>8</sup> Online Marketing Academy 2013, powered by Google

### **Capitolul II: Marketing Online**

<span id="page-9-0"></span>Compania multinațională Google consideră că în România există foarte mulți programatori buni, însă foarte puțini specialiști în domeniul marketingului. Datorită evoluției rapide a tehnologiei, românii nu au reușit să țină pasul la fel de bine precum vecinii noștri din Europa. Cu toate acestea, puținele agenții de marketing din țară au reușit să obțină rezultate spectaculoase utilizând tehnici moderne de marketing, bucurându-se în prezent de un portofoliu foarte mare de firme care apelează cu încredere la ei. Conform spuselor acestora, românul are defectul de a considera că el le știe pe toate, însă fără a se documenta îndeajuns. El nu înțelege importanța marketingului, așa că va apela foarte greu la specialiști în domeniu. Din păcate, chiar și atunci când va face acest pas, tot va dori să facă precum vrea el, irosind sume substanțiale de bani până să ajungă la vorbele acestora. Una dintre cele mai mari piedici în această meserie este reticența clientului. Românul nu este obișnuit să lase specialistul să își facă treaba, tocmai din cauză că în România au rămas foarte puțini specialiști adevărați, majoritatea plecând în străinătate.

#### **Ce înseamnă marketing online?**

<span id="page-9-1"></span>Conform denumirii, este o ramura a marketingului care se desfășoară în mediul online. Ea a fost abordată de-a lungul timpului de diverși economiști în lucrările lor, cel mai cunoscut fiind Philip Kotler (considerat și părinte al marketingului). Însă, în România, ea nu a fost abordată aproape deloc din punct de vedere al actualității ei. La ora actuală, Marketingul Online se desfășoară pe patru nivele: **e-mail marketing**, **social media marketing**, **display advertising** și **search engine marketing**. 9

# **1. E-mail marketing**

<span id="page-9-2"></span>Dacă sunteți un utilizator al internetului și aveți o adresă de e-mail, cu siguranță ați primit, măcar o dată, un mesaj de promovare din partea unei companii. Ei bine, înseamnă că ați văzut produsul unei campanii de e-mail marketing.

Marketingul prin e-mail este un mesaj comercial, trimis unui grup de persoane care folosesc mesageria electronică. În sens larg, fiecare e-mail trimis unui client potențial sau actual poate fi considerat e-mail marketing. Această tehnică implică de obicei e-mailul pentru a trimite anunțuri, reclame, cereri de afaceri, sau pentru a solicita donații și are menirea de a crea loialitate, încredere sau conștientizarea unui brand. De obicei, pentru o campanie de e-mail marketing, se folosește o bază de date, care poate fi cumpărată, publică sau construită în timp pe baza clienților actuali. <sup>10</sup> În linii mari, termenul este folosit pentru:

- a) Trimiterea de mesaje prin e-mail, cu scopul de a îmbunătăți relația dintre comerciant și clienții săi, dar și pentru a încuraja loialitatea clienților și pentru a face afaceri viitoare
- b) Trimiterea de mesaje prin e-mail, cu scopul de a dobândi noi clienți, sau de a convinge clienții actuali să cumpere

<sup>&</sup>lt;sup>9</sup> Online Marketing Academy 2013, powered by Google

<sup>10</sup> [http://en.wikipedia.org/wiki/Email\\_marketing](http://en.wikipedia.org/wiki/Email_marketing)

c) Adăugarea reclamelor în mesajele de e-mail trimise de alte companii clienților lor

#### **Tipuri de e-mail marketing**

<span id="page-10-0"></span>Marketingul prin e-mail se poate realiza prin diferite tipuri de mesaje: emailuri tranzacționale și e-mailuri directe.

E-mailurile tranzacționale constau în declanșarea unei acțiuni din partea clientului, sau potențialului client, care poate duce ulterior la achiziție.

E-mailurile directe constau în trimiterea unui e-mail pentru a comunica un mesaj promoțional, cum ar fi o ofertă specială, catalogul de produse etc. Firmele își construiesc o bază de date cu adresele de e-mail ale clienților, sau închiriază o bază de date de la o firmă cu specific în domeniu.

Avantajele principale care fac acest tip de marketing să fie popular în cadrul firmelor constau în faptul că mesajele ajung imediat la client, se poate vedea o statistică asupra acțiunilor generate de fiecare e-mail în parte, este mai ieftin decât corespondența prin poștă, mesajele pot ajunge la un număr substanțial de oameni care au optat pentru a le primi și un procent semnificativ dintre utilizatorii români de internet își verifică aproape zilnic adresa de e-mail.

#### **Cum îți lansezi campania de marketing prin e-mail?**

<span id="page-10-1"></span>Marketingul prin e-mail poate fi accesibil, simplu și eficient, motiv pentru care multe întreprinderi mici decid să folosească acest canal pentru a lansa prima campanie de marketing. În continuare, voi descrie 7 pași simpli prin care puteți porni prima campanie de e-mail marketing: <sup>11</sup>

1. Decideți care sunt obiectivele campaniei

Înainte de a începe prima dumneavoastră campanie, trebuie să vă gândiți ce doriți să le comunicați clienților dumneavoastră. Care este publicul țintă? Le trimiteți un mesaj clienților dumneavoastră, sau doar unui segment dintre aceștia? De ce trimiteți acest mesaj? Îl trimiteți pentru a anunța un eveniment? Pentru a promova un produs? Ce vreți să determinați destinatarul să facă în urma primirii mesajului dumneavoastră? Acestea sunt doar câteva din întrebările pe care ar trebui să vi le puneți când începeți să compuneți mesajul. Definiți obiective clare, iar modul în care veți măsura succesul campaniei o va face să fie mult mai eficientă.

2. Alegeți un furnizor de servicii de e-mail marketing

1

Alegerea furnizorului de servicii de e-mail marketing - Email Service Provider (ESP) – este unul dintre primele lucruri pe care trebuie să le faceți pentru a lansa o campanie de e-mail marketing de succes. Se recomandă să nu utilizați Gmail, Outlook, Hotmail sau o altă platformă similară de e-mail pentru a trimite e-mailuri la grămadă (bulk mail), pentru că este foarte probabil să vă treziți cu contul șters, iar tot efortul depus de dumneavoastră să fie în zadar. Companii precum Constant Contact, Mad Mimi sau Mail Chimp oferă posibilitatea trimiterii e-mailurilor masive (bulk

<sup>&</sup>lt;sup>11</sup> [http://www.yola.com/blog/marketing-campaigns-101-7-steps-to-launching-your-first-email](http://www.yola.com/blog/marketing-campaigns-101-7-steps-to-launching-your-first-email-marketing-campaign/)[marketing-campaign/](http://www.yola.com/blog/marketing-campaigns-101-7-steps-to-launching-your-first-email-marketing-campaign/)

mail), precum și crearea și gestionarea unei baze de date de e-mailuri, servicii de administrare a campaniei, precum și șabloane de e-mailuri personalizate. Multe dintre aceste ESP-uri oferă o versiune gratuită de încercare (trial), sau modele premium, bazate pe dimensiunea listei de e-mailuri, astfel încât să puteți alege opțiunea potrivită pentru dumneavoastră.

#### 3. Construiți-vă lista de e-mailuri

Pentru a începe o campanie de e-mail marketing, aveți nevoie de o bază de date, o listă de destinatari pentru mesajul dumneavoastră. Înființați o bază de date cu adresele de e-mail ale tuturor clienților existenți și potențiali. Un sfat util este să adăugați pe website-ul de prezentare un mic formular care să permită persoanelor interesate să se aboneze pentru a primi mesaje promoționale de la dumneavoastră. Astfel, cei interesați vor putea să își adauge manual e-mailul în baza dumneavoastră de date. Nu uitați să specificați vizitatorilor site-ului care vă dau adresa lor de e-mail la ce mesaje să se aștepte de la dumneavoastră, spre exemplu: ofertele și promoțiile exclusive; frecvență de e-mail (de exemplu, până la două e-mailuri pe lună); anunțuri cu ocazia lansării de noi produse etc. Un alt lucru util este să implementați înregistrarea utilizatorilor pentru a putea cumpăra de pe site-ul dumneavoastră, astfel veți avea adresele lor de e-mail pentru a îi contacta ulterior cu viitoare oferte.

#### 4. Trebuie să cunoașteți legea

Există diferite legi pe care trebuie să le respectați, atunci când trimiteți emailuri de promovare. Acestea diferă de la țară la țară. Spre exemplu, în Statele Unite ale Americii, sunteți obligați prin lege să includeți un link pentru dezabonare în toate e-mailurile, e-mailurile de promovare trebuie să conțină o adresă fizică și dezabonarea la cerere a unui utilizator în maxim 10 zile lucrătoare.

#### 5. Compuneți e-mailul

Acum că ați stabilit anumite detalii despre campania prin e-mail pe care urmează să o porniți, veți dori să creați mesajul. Cele mai multe dintre ESP-urile de tip self-service (cum sunt Constant Contact și Mad Mimi) vă vor pune la dispoziție o colecție de template-uri pentru e-mail, pe care o puteți modifica folosind propriul text și propriile imagini. Atunci când creați un mesaj pentru o campanie de e-mail, trebuie să aveți în vedere câteva detalii legate de formatul acestuia: subiectul mesajului să fie suficient de clar și de atrăgător încât destinatarul să fie tentat să îl deschidă și să îl citească. E-mailul propriu-zis să conțină un titlu atrăgător, care să capteze atenția și să determine destinatarul să citească mai departe. Să le explicați destinatarilor ce beneficii doriți să le oferiți, în propoziții scurte și la obiect. Spre exemplu: "Ofertă nemaipomenită! Cumpărați acest ceas rezistent la apă!". Evitați să scrieți e-mailuri prea lungi. Asigurați-vă ca e-mailul dumneavoastră conține un amestec potrivit de text și imagini. Chiar dacă unele imagini pot arăta foarte atrăgătoare, unii utilizatori s-ar putea să nu le poată vedea pentru ca au dezactivată opțiunea de imagini din căsuța lor de e-mail, până când o vor reactiva. Astfel, destinatarul tot va putea vedea despre ce este vorba. Nu uitați să adăutați nici logo-ul dumneavoastră, adresa website-ului, dar și un link pentru dezabonare – nu vreți să trimiteți mesaje persoanelor neinteresate de serviciile dumneavoastră – este o risipă de timp și bani.

#### 6. Trimiteți mesajul

După ce ați creat mesajul, nu vă mai rămâne decât să îl trimiteți. După ce înțelegeți mai bine cum funcționează marketingul prin e-mail, veți putea testa diferite elemente ale campaniei dumneavoastră, ca să vedeți care afișează cel mai bun rezultat. Veți fi uimit să vedeți cum o anumită zi a săptămânii, sau o anumită oră din zi pot influența rezultatul campaniei dumneavoastră. Totodată, puteți testa care tip de email prinde mai bine publicului căruia vă adresați: cele doar cu text, sau cele cu imagini și text.

#### 7. Măsurați succesul campaniei

După ce ați apăsat butonul de trimitere, puteți începe să observați efectele pe care le-a avut campania dumneavoastră. În funcție de obiectivele campaniei, puteți avea diferite standarde pentru succes: numărul comenzilor primite, numărul de persoane care au confirmat venirea la un eveniment, câtă lume a descărcat un document etc.

# **2. Social Media Marketing**

<span id="page-12-0"></span>În octombrie 2003, un student la Harvard University s-a gândit să creeze o rețea de socializare pentru ceilalți studenți din universitate. Împreună cu colegii săi de cămin, a pus bazele site-ului care în ziua de astăzi este cunoscut drept Facebook. <sup>12</sup> Deși inițial această rețea era adresată doar studenților de la Harvard, aceasta fiind una din condițiile pe care trebuia să le îndeplinești pentru a îți putea crea un cont, ulterior s-a extins și la universitățile vecine, pe urmă în licee, până când a ajuns atât de populară încat pe data de 26 septembrie 2006 a devenit accesibilă oricărei persoane cu vârsta mai mare de 13 ani, cu o adresă de e-mail valabilă. Mai târziu, în anul 2007, pe Facebook existau 100.000 de pagini comerciale, fapt care le-a permis companiilor să atragă clienți potențiali și să le ofere detalii despre serviciile pe care le prestau. În prezent, Facebook este cea mai populară rețea socială din lume, având peste 665 de milioane de utilizatori activi, care intră zilnic pe site, 111 miliarde de utilizatori care accesează site-ul lunar și 751 de milioane de utilizatori care accesează site-ul de pe telefonul mobil.<sup>13</sup>

A devenit o necesitate pentru persoanele populare să fie prezente în mediul online, în special pe rețeaua de socializare Facebook. Majoritatea au o pagină specială, administrată de ele sau de o agenție specializată de marketing, de obicei cu un semn albastru lângă numele lor, dovadă că Facebook le-a verificat identitatea. Cântăreții își vor ține fanii la curent cu locațiile în care se vor ține viitoare concerte, dar și cu noile piese și albume în curs de lansare. Actorii din serialele populare din SUA nu ratează nici ei ocazia de a se promova și de a fi în strânsă legătură cu fanii. Ei vor pune detalii despre viața lor personală, dar și detalii din spatele camerelor de pe platoul de filmare. Desigur, nu vor rata ocazia să își anunțe fanii despre diversele proiecte în care sunt implicați, majoritatea dintre ele având ca scop caritatea și ajutorarea diverselor categorii de persoane din medii dezavantajate sau chiar protejarea mediului înconjurător. Politicienii nu sunt nici ei absenți, încercând să

<sup>12</sup> [http://en.wikipedia.org/wiki/History\\_of\\_Facebook](http://en.wikipedia.org/wiki/History_of_Facebook)

<sup>13</sup> <http://investor.fb.com/releasedetail.cfm?ReleaseID=761090>

câștige simpatia oamenilor încă dinaintea începerii campaniei electorale, ținându-și potențialii alegători la curent cu diverse activități din viața lor de zi cu zi sau chiar cu unele proiecte de lege pe care le promovează, încercând să pună mai mult accent pe partea lor umană.

#### **Date demografice Facebook România**

<span id="page-13-0"></span>În România, Facebook este utilizat de aproximativ 6.600.000 de persoane, având o penetrare a populației de 32,8% și o penetrare a internauților de 68.45 %.<sup>14</sup> Este uimitor faptul că 6.272.260 (95.03%) dintre utilizatori și-au setat orașul în care locuiesc. Conform statisticilor oficiale, 48.48% dintre utilizatorii Facebook din România sunt femei, iar 51.52% sunt bărbați. Pe lângă aceste date, utilizatorii au ales să facă publice diverse detalii din viața lor personală, precum starea civilă, nivelul educației, data nașterii, limbile străine pe care le vorbesc, rudele, numărul de telefon, orientări politice, orientări religioase, bineînțeles, adresa de e-mail valabilă, fără de care nu se poate crea un cont, iar lista continuă. Datorită acestei inițiative publice a utilizatorilor de a împărtăși în mediul virtual astfel de informații, nu este de mirare că Facebook a implementat pentru foarte multe website-uri opțiunea de a îți crea un cont pe website-ul lor conectându-te prin contul tău de Facebook. Astfel, utilizatorii sunt fericiți că nu trebuie să mai piardă timp completând formulare, iar proprietarii website-urilor comerciale sunt mulțumiți că pot avea foarte ușor o bază de date cât mai exactă despre clienții lor actuali și potențiali.

Vârstă

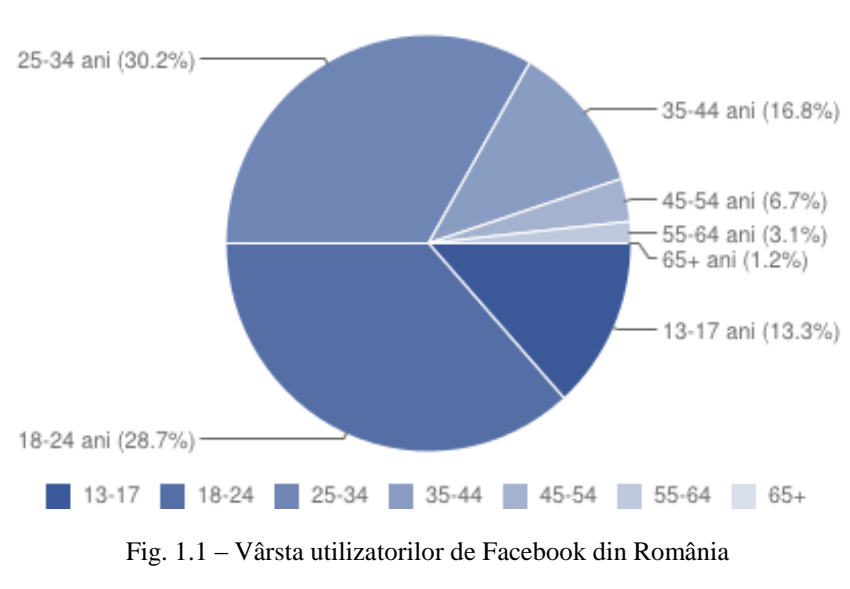

Sursa:<http://www.facebrands.ro/demografice.html>

Facebook oferă o adevărată gură de aer firmelor din România care știu să profite. Reclama se poate face pe bani sau pe gratis, depinde doar de imaginația fiecăruia.

<sup>14</sup> <http://www.facebrands.ro/demografice.html>

#### **Promovarea gratuită pe facebook**

<span id="page-14-0"></span>Fie că ești un tânăr antreprenor cu o afacere proaspăt pornită sau un veteran in domeniul business-ului, oportunitățile pe care le oferă evoluția tehnologică pentru o promovare low-cost nu sunt de lepădat.

Crearea unui cont pe facebook "Este gratuit şi aşa va fi întotdeauna" – putem citi chiar pe pagina de pornire a website-ului. Se recomandă să creați întâi un cont personal, de pe care să creați ulterior o pagină pentru afacerea dumneavoastră, pe care utilizatorii de pe facebook vor putea sa vă dea "like" și să vă urmărească activitatea, însă această metodă are drept dezavantaj durata până când veți strânge suficiente persoane interesate. Din acest motiv, foarte multe persoane creează un cont de persoană pentru afacerea lor, chiar dacă este împotriva regulamentelor site-ului și există mereu posibilitatea să vă treziți fără cont peste noapte, fără avertisment. Totuși, celor care au strâns suficiente persoane în lista de prieteni, facebook le oferă posibilitatea să își transforme contul în pagină cu like-uri, numărul de prieteni fiind astfel transformat în număr de like-uri, însă trebuie să schimbați numele paginii înainte de a iniția această procedură și veți pierde toate pozele și postările anterioare. Unii antreprenori preferă să adauge 5.000 de prieteni (care în prezent este numărul maxim de prieteni pe care îl puteți avea pe facebook) <sup>15</sup> iar apoi să transforme numărul de prieteni în numărul de like-uri al paginii, în timp ce alții se folosesc de alte unelte pe care le au la dispoziție pentru a își construi o bază de clienți. În continuare, voi aborda ambele metode de promovare.

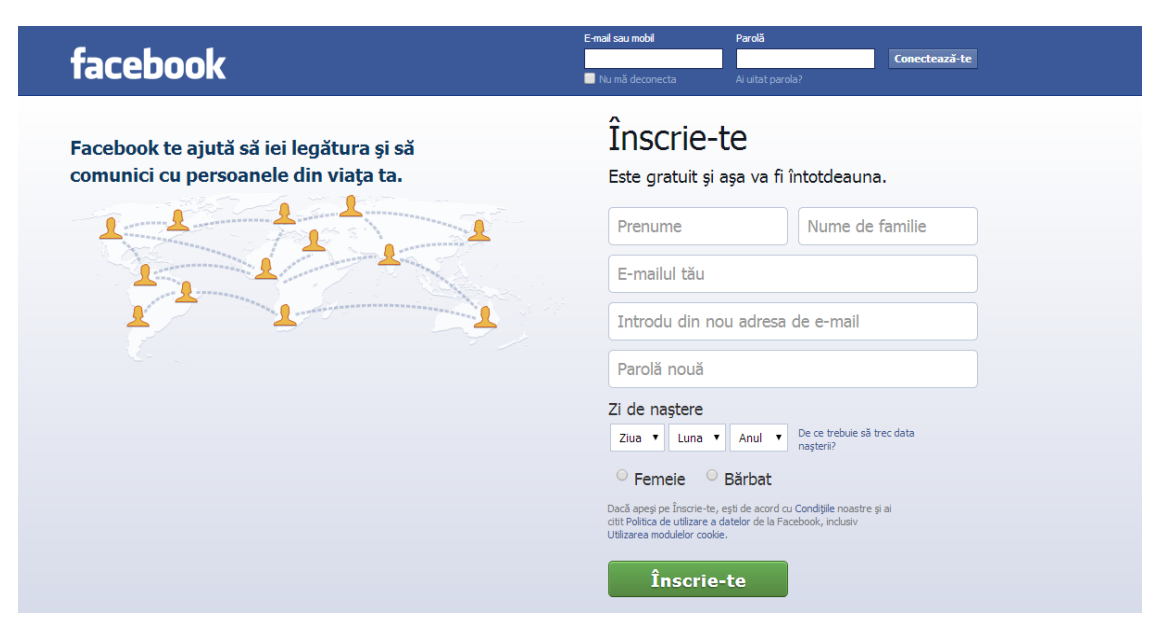

Fig. 1.2 – Pagina de pornire a Facebook-ului

Sursa: [https://www.facebook.com](https://www.facebook.com/)

<sup>15</sup> <https://www.facebook.com/policies>

### <span id="page-15-0"></span>**Metoda promovării gratuite a unui cont de facebook, transformat ulterior într-o pagină**

Presupunem că sunteți un tânăr antreprenor care și-a deschis o cafenea în zona centrală a orașului, nu chiar pe bulevardul principal și vă doriți ca lumea să afle de afacerea dumneavoastră, pentru a vă forma o clientelă și a avea mai multe încasări. Presupunem, iar aici voi folosi date fictive, că numele cafenelei dumneavoastră este "Ioana Cafe". Pentru a avea un cont de facebook, aveți nevoie de o adresă validă de email. Dacă aveți o adresă mai veche de e-mail pe care nu o mai folosiți, dar încă este valabilă, este perfect, în caz contrar, va trebui să vă creați una. În ziua de azi, serviciile mari precum Google, Yahoo sau chiar Hotmail solicită numărul de telefon mobil celor care doresc să își creeze o adresă de e-mail, însă printr-o simplă căutare pe Google a cuvintelor "free e-mail" veți putea găsi foarte multe alternative gratuite.

După ce ați trecut de primul pas și aveți o adresă valabilă de e-mail, vă puteți crea un cont de facebook. Evitați să folosiți versiunea de "private browsing" a navigatoarelor web, pentru că este foarte posibil ca și facebook-ul să vă solicite un număr de telefon. Desigur, puteți oricând să achiziționați o cartelă de telefon pentru acest unic scop sau să folosiți numărul de telefon mobil al unui prieten. Așadar, după completarea formularului de înscriere, veți primi pe adresa de e-mail un mesaj de confirmare și încă unul cu o adresă web pe care va trebui să intrați pentru a vă confirma adresa de e-mail. Felicitări! Acum afacerea dumneavoastră, "Ioana Cafe" are un cont de facebook. Dacă aveți un logo, puneți-l ca imagine de profil și faceți câteva poze prin local pentru a le adăuga ulterior pe facebook. La secțiunea "Cover Photo" sau "Imagine de copertă" adăugați-o pe cea mai reușită, pentru celelalte puteți crea un album de imagini. Nu uitați să specificați peste tot adresa și orarul de funcționare. Cu timpul, veți putea adăuga câte o poză cu un produs anume, spre exemplu, o cafea și să scrieți prețul în descrierea pozei, astfel încât toată lumea să poată vedea ce prețuri atractive aveți sau puteți organiza diverse evenimente de promovare, însă despre acestea voi vorbi puțin mai târziu.

Următorul pas este să trimiteți o cerere de prietenie tuturor cunoștințelor și prietenilor, însă cu moderație, pentru că la 100 de cereri de prietenie nerăspunse din partea celor cărora le-ați trimis riscați să vă pierdeți contul.

Facebook oferă posibilitatea de a găsi oamenii din localitatea dumneavoastră care au un cont, pentru că este posibil să îi cunoașteți și astfel este mai ușor să îi contactați. Trimiteți o cerere de prietenie tuturor care vă ies în cale, astfel încât lista dumneavoastră de prieteni să crească cât mai mult. Puteți considera că ați atras atenția oamenilor atunci când veți începe să primiți cereri de prietenie de la alți utilizatori.

O altă metodă de promovare gratuită pe facebook este prin intermediul grupurilor. Foarte mulți utilizatori au creat diverse grupuri, grupuri studențești, grupuri ale orașelor, grupuri de "vând și cumpăr" (foarte utile dacă aveți un magazin online sau practicați comerțul cu amănuntul), grupuri facute de politicieni pentru a se promova în campaniile electorale, care acum sunt lăsate în paragină dar au foarte mulți membri în ele, deci pot fi folosite pentru promovare. În teorie, grupurile ar trebui să fie comunități de oameni, ele mai sunt folosite izolat pentru a întruni colegi (sau foști colegi) de clasă, facultate, membrii diferitelor ONG-uri, grupuri de prieteni, pentru o comunicare mai ușoară a informațiilor. În practică, ele sunt utilizate și pentru promovare. Puteți identifica grupurile din localitatea dumneavoastră scriind numele localității în căsuța alba din partea de sus a paginii, apoi selectând opțiunea "Fiind all groups named …". Se va deschide o pagină cu toate grupurile care conțin denumirea respectivă, cu mici detalii, printre care și cel mai important: numărul membrilor. Unele grupuri au 30 de membri, altele 1000, deci cel mai bine ar fi să vă orientați spre grupurile mari, de la câteva sute de membri în sus. Sub aceste detalii, este un mic buton, "+1 Join", apăsați pe el și veți trimite automat o cerere de alăturare în grupul respectiv.

Acum mai rămâne doar să așteptați ca utilizatorii să vă răspundă cererilor de prietenie și de alăturare grupurilor. Între timp, puteți să vă promovați afacerea prin crearea unui afiș digital de prezentare și a unui text atractiv. Dacă nu aveți instalat Adobe Photoshop pe calculator și nici nu aveți cunoștințe în domeniul acesta, cel mai bine ar fi să apelați la cineva care știe. În caz contrar, internetul este plin de ghiduri numite tutoriale despre cum să faceți aproape orice. Nu trebuie decât să căutați pe unul din motoarele de căutare, de preferat Google, deoarece este cel mai bine optimizat motor de căutare. Pe urmă, puteți să îl puneți pe profilul de facebook al afacerii, sa dați tag prietenilor în poza respectiva (de preferat, prietenilor care au mai multe persoane în listele lor de prieteni, ca să vă puteți face o vizibilitate mai bună), o puteți pune pe profilul de facebook al prietenilor dumneavoastră care nu se vor supăra sau nu se vor simți agasați de reclama fățișă și bineînțeles, puteți să o puneți pe toate grupurile de facebook în care ați fost acceptat. Puteți crea și evenimente pe facebook în care să vă invitați toți prietenii și pe care să le promovați pe grupuri sau puteți crea chiar un grup al afacerii dumneavoastră, în care să vă adăugați toți prietenii. Ulterior, puteți crea un eveniment din cadrul grupului și toți membrii grupului respectiv vor fi invitați automat. Avantajul în a avea un grup de facebook pentru afacerea dumneavoastră este că oricine poate adăuga membri în grup și puteți ajunge să distribuiți o simplă informație la un număr foarte mare de oameni. De exemplu, "Hangover Club Group" are 18.087 de membri.<sup>16</sup> Totuși, nu uitati să vă setati grupul atunci când îl creați, nu vă doriți surprize neplăcute care pot apărea ulterior!

Există anumite beneficii în a avea un cont de utilizator și nu o pagină de facebook. Este mult mai ușor să găsiți potențialii clienți și să îi adăugați în lista de prieteni. De asemenea, puteți împărtăși cu ușurință informații în grupurile deja existente, sau, de ce nu, să vă creați un grup. Puteți să vă rugați cunoștințele cu un cont existent pe Facebook să folosească cu încredere opțiunea "friend suggestion" pentru a sugera cât mai multor persoane să vă adauge în lista lor de prieteni – fără nici o restricție. Dacă ați creat un website pentru afacerea dumneavoastră, Facebook oferă o posibilitate foarte avantajoasă de reclamă plătită.

Totuși, în momentul în care ați ajuns la numărul maxim de prieteni care vă este permis să îl aveți, adică 5.000 de persoane, deoarece se consideră că este imposibil să fiți într-o relație de prietenie cu atât de multe persoane, există opțiunea "Follow", împrumutată de pe Twitter. Aceasta permite persoanelor care doresc să se poată abona la contul dumneavoastră. Prin această metodă, ele vor putea vedea postările dumneavoastră, însă, în funcție de setările contului, nu vor putea comenta sau da "like" acestora.

Odată ajunși la numărul de 5.000 de persoane, puteți să vă transformați contul într-o pagină cu 5.000 de like-uri. Puteți folosi această opțiune și înainte să ajungeți la

<sup>16</sup> <https://www.facebook.com/groups/hangoverclub.santana/>

numărul maxim de prieteni, însă va fi mai dificil să îi convingeți să vă dea "like". Totuși, trebuie să menționez că în momentul în care vă transformați contul în pagină, toate pozele și postările dumneavoastră vor dispărea. Un alt aspect căruia trebuie să îi acordați atenție este numele. Înainte să faceți transformarea, trebuie să decideți ce nume doriți să aibă pagina și să îl schimbați, pentru că este posibil ca în timpul transformării, facebook să nu vă dea opțiunea de a schimba numele, iar după transformare, pentru că veți avea atât de multe like-uri, nu veți putea să mai schimbați numele. Părerea mea este că această opțiune este o piedică, mai ales datorită faptului că o afacere poate să își schimbe ulterior denumirea, iar Facebook nu are un departament de relații cu clienții ca să puteți rezolva această problemă.

Acum, că aveți o pagină de facebook cu foarte multe like-uri, puteți să vă rugați prietenii să își invite, la rândul lor, prietenii din lista lor de prieteni să vă dea "like" la pagină. Opțiunea se numește "Invite Your Friends to Like This Page" și poate fi găsită în partea dreaptă, sub secțiunea cu detaliile paginii. Însă, este mult mai greu să strângeți "like-uri" decât prieteni. Unul din motive este faptul că o sugestie de prietenie apare separat, în secțiunea dedicată cererilor de prietenie, în schimb, o sugestie de apreciere a unei pagini apare în partea dedicată notificărilor, la grămadă cu alte zeci, sau poate chiar sute de notificări, printre invitații la evenimente, informații conform cărora diferiți utilizatori v-au apreciat sau v-au comentat la diverse postări sau poze. Un alt motiv este comoditatea. Poți răspunde unei sugestii de prietenie printr-o simplă apăsare pe butonul "Add as friend", iar unele persoane nici măcar nu acordă atenție că nu confirmă o cerere de prietenie ci emit o cerere. Pentru o apreciere a unei pagini, trebuie ca utilizatorul să intre pe acea pagină și abia apoi să apese pe butonul "like", deci este deplin conștient de acțiunile sale. Este posibil ca pe unii utilizatori să nu îi deranjeze că au mai multe persoane în lista de prieteni, dar să îi deranjeze că le-ar putea apărea în diverse secțiuni ale contului lor că v-au apreciat pagina. Acestea sunt doar câteva dintre diferențele cu care vă veți confrunta. Dar există și părți pozitive. Dacă un cont este limitat la 5.000 de persoane, o pagină nu este limitată. Ba mai mult, Facebook oferă posibilitatea de "pagină verificată", momentan valabilă pentru celebrități, cărți sau filme celebre. Aceasta apare ca un cerculeț albastru cu semnul "bifat" lângă numele paginii. Desigur, această opțiune este valabilă și în cazul conturilor personale, însă o pagină este mai accesibilă în cazul în care doriți să deveniți foarte populari pe Facebook. Desigur, veți avea nevoie de un cont personal de pe care să vă administrați pagina. La acest capitol, Facebook stă foarte bine. Este recomandat să fie mai mulți administratori ai unei pagini, pentru că, în cazul în care contul dumneavoastră ar fi suspendat, veți pierde pagina. Dacă sunt mai mulți administratori, acest lucru va fi evitat. Puteți oferi mai multe roluri administrative pentru o pagină, însă este recomandat să aveți măcar două conturi cu drepturi depline administrative. Fiecare rol de administrator este însoțit de o mică descriere, astfel încât să fiți pe deplin conștient ce vor putea și ce nu vor putea face conturile pentru opțiunea pe care le-o veți atribui.

De pe un cont personal, puteți administra un număr foarte mare de pagini: câteva zeci, sau chiar sute. Tot de pe un cont personal puteți să vă conectați cardul la Facebook, pentru o campanie de marketing plătită. Acum, că am epuizat soluțiile pentru promovarea gratuită prin intermediul cunoscutei rețele de socializare, depinde doar de dumneavoastră să decideți dacă doriți mai mult. Desigur, contra-cost.

#### **Promovarea plătită pe Facebook**

<span id="page-18-0"></span>Acum, că am vorbit despre modalitățile prin care vă puteți promova afacerea în mod gratuit și probabil sunteți fericitul deținător al unei pagini de Facebook, cu like-uri de la o multitudine de utilizatori reali, putem să vorbim despre următorul pas pentru a vă mări audiența: publicitatea plătită. Modul în care funcționează o astfel de campanie de promovare poate fi regăsit într-o secțiune special creată în acest sens. <sup>17</sup> Aceasta ne întâmpină cu un mesaj optimist: "Peste 1 miliard de oameni. Te vom ajuta să îi găsești pe cei potriviți". Tot aici ne sunt descriși, în linii mari, pașii pentru o astfel de campanie de promovare.

Pentru început, în cazul în care nu aveți deja una, va trebui să vă creați o pagină de Facebook. Acest lucru se face cu ușurință, tot ce trebuie să faceți este să citiți cu atenție fiecare pas în parte și să completați spațiile cu informații, adaptate după scopul paginii. Dacă va fi o pagină de prezentare a unei cafenele, detaliile importante vor fi: orarul, locația, site-ul oficial și o mică descriere. Pe urmă, puteți adăuga o poza de prezentare, cum ar fi un logo pe post de poză de profil. În partea superioară a paginii aveți un chenar dedicat unei "fotografii de copertă", unde puteți adăuga o poză atractivă pentru a le stârni interesul potențialilor vizitatori. Este indicat să creați postări pe pagină, astfel lumea va putea să își formeze o idee mai bună despre ce fel de conținut va putea găsi în viitor pe pagina dumneavoastră.

#### **Crearea unei reclame**

<span id="page-18-1"></span>În momentul în care doriți să creați o reclamă pe Facebook, prima întrebare la care va trebui să răspundeți este: "Ce fel de rezultate doriți să aibă reclama dumneavoastră?". Vi se vor oferi diferite opțiuni de răspuns, dintre care va trebui să alegeți una.<sup>18</sup>

- $\triangleright$  Page Post Engagement creați o reclamă pentru a vă spori activitatea de pe pagină, prin încurajarea utilizatorilor de a se uita la videoclipuri, comenta, aprecia, distribui și a vă vedea pozele.
- $\triangleright$  Page Likes creați o reclamă pentru a vă mări audiența pe Facebook
- $\triangleright$  Clicks to Website creați reclame pentru a încuraja utilizatorii să vă viziteze website-ul
- $\triangleright$  Website Conversions creati o reclamă pentru a încuraja utilizatorii să întreprindă diverse acțiuni pe website-ul dumneavoastră. Totuși, Facebook vă avertizează că veți avea nevoie de un "conversion-tracking pixel" pentru a măsura rezultatele.
- $\triangleright$  App Installs creați o reclamă pentru a încuraja utilizatorii să își instaleze aplicația dumneavoastră
- $\triangleright$  App Engagement creați o reclamă pentru a spori activitatea la aplicația dumneavoastră
- Event Responses creați o reclamă pentru a vă promova evenimentul.

<sup>17</sup> <https://www.facebook.com/advertising/how-it-works>

<sup>18</sup> <https://www.facebook.com/ads/create>

 Offer Claims – creați o reclamă pentru a promova diferite oferte pe care le-ați creat. Totuși, sunteți atenționați că va trebui să folosiți o ofertă pe care ați creat-o deja pe Facebook, în caz contrar, va trebui să creați una nouă.

**Advertise on Facebook** 

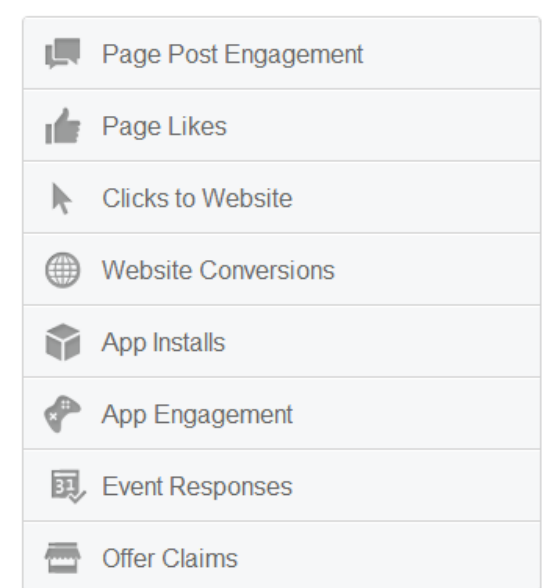

What kind of results do you want for your ads?

Fig. 1.3 – Primul pas în crearea unei reclame pe Facebook

Sursa:<https://www.facebook.com/ads/create>

În funcție de alegerea pe care o veți face, Facebook vă va redirecționa către secțiunile specifice fiecărei opțiuni. Tot ce trebuie să faceți în continuare este să citiți cu atenție următoarele întrebări care vor apărea pe ecran și să completați cu detaliile corespunzătoare. În cele din urmă, va trebui să alegeți ce imagini doriți să aibă reclama dumneavoastră. Cand creați un grup de reclame, puteți selecta până la 6 imagini din cele deja existente în albumele fotografice ale paginii dumneavoastră, în reclamele anterioare, sau puteți alege să încărcați imagini. Totuși, selectarea mai multor imagini în același timp va crea reclame multiple pentru o singură campanie, astfel încât Facebook va actualiza bugetul în funcție de reclama care va avea cele mai bune rezultate. În funcție de tipul de reclamă pe care îl veți crea, puteți vedea o varietate de dimensiuni recomandate pentru imaginile pe care doriți să le folosiți.

#### **Configurarea unei reclame**

<span id="page-19-0"></span>Acum că ați ales ce fel de reclamă doriți să creați, trebuie să alegeți cu atenție setările potrivite. Facebook vă oferă posibilitatea de a vă promova afacerea la nivel local, național sau chiar multi-național, în funcție de cerințele și desigur, bugetul dumneavoastră. În termeni de specialitate, această etapă se numește "target" sau "targetare".

Opțiunile pentru configurarea unei reclame sunt următoarele:

 $\mathcal{F}$  Locația – în funcție de scopul anunțului dumneavoastră, puteți alege unul sau mai multe orașe sau țări

- $\mathcal{F}$  Vărsta categoria de vârstă căreia vă adresați
- $\mathcal{F}$  Genul puteți alege dacă reclama dumneavoastră să apară utilizatorilor de Facebook femei, bărbați sau chiar ambelor genuri
- $\mathcal{F}$  Limba de obicei, această căsută trebuie să o lăsați necompletată, cu excepția cazurilor când vă adresați unei minorități
- $\mathcal{F}$  Interese puteți introduce diverse interese pe care le-ar putea avea persoanele cărora vă adresați. Câteva exemple de interese sunt: Business și industrie, Entertainment, Familie și relații ș.a.m.d. Bineînțeles, puteți introduce dumneavoastră un interes, spre exemplu, "educație".
- $\mathcal{F}$  Conexiuni folosiți această secțiune pentru a putea afișa anunțul dumneavoastră doar unui segment de persoane, care au oarecum o legătură cu pagina dumneavoastră. Dacă nu doriți să vă adresați doar unui segment de persoane, puteți selecta opțiunea "All"
- $\mathcal{F}$  Mai multe categorii puteți alege una sau mai multe categorii de persoane, cu interese sau trăsături similare celor cărora doriți să vă adresați.

După ce ați trecut și de acest pas, nu vă mai rămâne decât să vă conectați cardul bancar cu Facebook și să stabiliți bugetul pe care doriți să îl alocați pentru această campanie de promovare, precum și durata acesteia. Bugetul poate fi de două feluri: pe durata întregii campanii, sau pe zi. În cazul în care bugetul alocat este pe zi, înseamnă că Facebook va cheltui în fiecare zi, până când veți hotărâ că v-ați atins scopul sau până când veți seta o dată de sfârșit. Dacă alegeți un buget pe campanie, Facebook va afișa anunțul dumneavoastră până în momentul în care se vor epuiza banii sau timpul alocat campaniei. Facebook are și o metodă interesantă de cheltuire a bugetului dumneavoastră. Această metodă constă în scopul campaniei: plătiți pentru like-uri, impresii sau click-uri?

În cazul în care doriți să plătiți pentru a aduna mai multe like-uri pe pagină (Bid for page likes), anunțul dumneavoastră va fi afișat persoanelor pentru care este mai mare posibilitatea de a vă da un "like". Prin urmare, veți fi taxat de fiecare dată când cineva vede anunțul dumneavoastră. Dacă alegeți să plătiți pentru click-uri (Bid for clicks), reclama dumneavoastră va fi optimizată pentru a îndemna mai multe persoane să dea click pe ea. Însă, aici este o mică șmecherie: dacă bifați "Automatically optimize your bid to get more clicks", atunci veți fi taxat de fiecare dată când cineva vede anunțul dumneavoastră. Pe de altă parte, dacă bifați opțiunea "Manually set your maximum bid for clicks (CPC)", veți fi taxat (cu o sumă propusă de Facebook, între 0.40 RON și 1.15 RON) doar pentru cine dă un click pe anunțul dumneavoastră. Astfel, prin această opțiune, anunțul dumneavoastră va putea fi văzut de mai multă lume, cei interesați vor da click pentru a afla mai multe detalii și veți crea "awareness" (conștientizare) în rândul persoanelor dezinteresate. Acestea vor fi informate de oferta dumneavoastră. Poate că nu vor avea nevoie pe moment de informația respectivă, însă atunci când vor avea o nevoie, cu siguranță își vor aminti. Prin această opțiune, puteți cheltui foarte puțini bani, iar anunțul dumneavoastră poate ajunge chiar și la zeci de mii de utilizatori de Facebook. Ultima opțiune pe care v-o oferă Facebook-ul este "Bid for impression", unde, din nou, veți fi taxat de fiecare dată când anunțul dumneavoastră va fi văzut de cineva. După ce ați terminat de completat și configurat toate informațiile necesare, va trebui să apăsați pe butonul

"Review order", ca să puteți verifica dacă toate detaliile sunt introduse corect și doriți să dați startul campaniei de promovare.

Un lucru interesant este că Facebook vă poate promova anunțul în trei locuri: Desktop News Feed, adică pe pagina de start afișată pentru calculator sau laptop, unde utilizatorii se uită de obicei la noutățile adăugate de prietenii lor, Mobile News Feed, care este pagina de start afișată pentru dispozitivele mobile și Right Column, care este coloana din partea dreaptă. Puteți alege ca reclama dumneavoastră să apară doar pe una dintre aceste locuri (nu este recomandat), sau pe toate trei, cum este setat din oficiu. Totuși, dacă alegeți să apăreți în News Feed, trebuie să aveți grijă ca imaginea statusului pe care îl promovați să nu conțină mai mult de 20 % text, sau reclama va fi respinsă de Facebook. Textul se adaugă în secțiunea destinată adăugării acestuia.

#### **Administrarea unei campanii de promovare pe Facebook**

<span id="page-21-0"></span>În termeni de specialitate, tentativa noastră de a ne promova în mediul online se numește "campanie de promovare". În cadrul unei campanii de promovare, în funcție de specificul ei, pot fi create mai multe anunțuri, pe care le putem grupa în grupuri de anunțuri, fiecare dintre ele contra-cost. Spre exemplu, o campanie de promovare cu specific "Black Friday" va putea avea diferite mesaje, în funcție de promoțiile pe care le vom avea. Un grup de anunțuri poate fi despre cosmetice, farduri, creme hidratante sau rujuri, în timp ce alt grup de anunțuri poate fi despre electronice, tablete grafice, telefoane sau componente de calculator. La fel, o campanie de promovare având ca specific venirea primăverii, va avea anunțuri specifice legate de produsele noastre de sezon. Astfel, administrarea campaniei, care tocmai a fost creată și configurată, se poate face din secțiunea "Manage Ads".

În această secțiune puteți vedea la câți utilizatori a ajuns anunțul din campania dumneavoastră, cum au reacționat aceștia, dacă au apăsat pe el, dacă l-au apreciat printr-un "like" sau l-au distribuit mai departe printr-un "share", sau pur și simplu l-au ignorat. Tot aici puteți face modificări asupra anunțului dumneavoastră si puteți vedea diferite statistici și rapoarte de performanță pentru toate campaniile dumneavoastră, grupuri de anunțuri sau anunțuri simple.

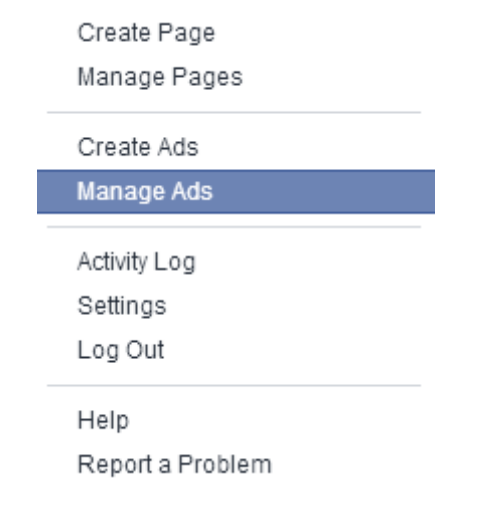

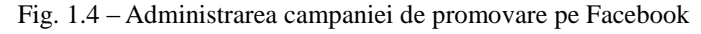

Sursa[: https://www.facebook.com/ads/manage](https://www.facebook.com/ads/manage)

Ca să vedeți o reclamă specifică pe care ați creat-o, trebuie să apăsați pe cuvântul "Ads", în tabul cu cele trei opțiuni care vor fi afișate în Ads Manager: Campaigns, Ad Sets și Ads. Puteți găsi cu ușurință un anunț specific scriind numele acestuia în bara de căutare din partea stânga - jos. Când ați apăsat pe anunț, veți putea vedea o previzualizare a anunțului, date demografice, istoricul de performanță. Ads Manager este o unealtă puternică care vă poate ajuta să vă optimizați campaniile de promovare pe Facebook în timp real. Cu statistici actualizate constant și opțiuni de editare în interiorul acestuia, puteți identifica cu ușurință campaniile și atributele unei reclame, puteți crea noi campanii, le puteți ajusta pe cele deja existente și vă puteți realoca bugetul. Avantajul principal constă în faptul că puteți întreprinde toate aceste acțiuni folosind o interfață simplă și prietenoasă.

În cadrul acestei unelte, putem găsi mai multe elemente. Acestea sunt:

- All Campaigns Page (Pagina de start Ads Manager) În această secțiune, putem găsi un rezumat al tuturor campaniilor noastre, inclusiv statistici complexe peste care putem arunca o privire rapidă. Gruparea după campanii este setată în mod automat, precum și informații despre derularea campaniei: este activă, în pauză, încheiată. Puteți alege să clasificați pe orice coloană campaniile în funcție de nume, status, buget, click-uri sau impresii pentru o mai ușoară identificare a eventualelor optimizări pentru campanii.
- Campaign Page aici puteți găsi informații detaliate despre reclamele într-o campanie individuală. Pentru a naviga aici, apăsați pe numele campaniei. Veți fi direcționat la o pagină cu mai multe detalii despre campanie, care include o listă cu toate anunțurile cuprinse în campania respectivă și un rezumat despre performanța totală a lor.
- Ads Page Include detalii precum performanța zilnică, cât ați cheltuit, o previzualizare a anunțului și abilitatea de a edita numele anunțului, statusul, maximul pe care sunteți dispus să îl plătiți pentru un click (bid) și targetarea. Puteți edita și titlul anunțului, imaginea și conținutul. Puteți ajunge în această pagină apăsând pe numele unui anunț din pagina de campanie sau căutându-l folosind căsuța de căutare din orice pagină în cadrul Ads Manager.

### **Editarea unei campanii**

<span id="page-22-0"></span>Puteți edita diferite aspecte ale campaniei dumneavoastră pe Facebook, inclusiv numele campaniei, statusul și bugetul. Pentru a face schimbări, apăsați pe opțiunea pe care doriți să o editați (nume, status, buget). Când ați terminat de făcut schimbările dorite, apăsați pe "Save" pentru a salva.

- Numele Campaniei Numele pe care l-ați dat campaniei dumneavoastră de promovare trebuie să fie sugestiv pentru a identifica anunțurile și obiectivele care sunt în campania respectivă
- Statusul Campaniei Acesta înlocuiește statusul anunțurilor din întreaga campanie. Când puneți o campanie în pauză, toate anunțurile din cadrul campaniei respective sunt în pauză și nu se mai difuzează. Trebuie să schimbați statusul întregii campanii în "Active" dacă doriți ca unul sau mai multe anunțuri din cadrul campaniei să devină active. Bugetul zilnic al

campaniei dumneavoastră determină suma pe care o veți cheltui pentru un set de anunțuri din cadrul campaniei.

- Bugetul zilnic Bugetul dumneavoastră este setat pe o anumită sumă maximă care poate fi cheltuită într-o zi pe durata campaniei. Aici este inclusă suma activităților fiecărui anunț din cadrul campaniei. Dacă de exemplu, aveți 3 anunțuri în cadrul unei campanii cu 300 RON/zi, fiecare anunț va putea fi afișat până când maximul de 100 de RON pentru ziua respectivă va fi cheltuit.
- Creați o reclamă similară puteți alege să clonați reclama dumneavoastră, schimbând-o puțin, modificându-i targetarea sau durata. După ce ați efectuat modificările, va apărea o nouă reclamă în cadrul campaniei și va avea statusul "Pending Review", deoarece fiecare reclamă nou creată trebuie aprobată de Facebook.

În Ads Manager puteți vedea statistici despre campania dumneavoastră. Acestea sunt utile pentru a putea vedea anunțurile care au fost mai apreciate decât celelalte. Analizând aceste detalii, vă puteți crea o idee asupra reacției publicului și puteți crea anunțuri mai eficiente în următoarele campanii de promovare.

#### **Analizarea raportului unei campanii**

<span id="page-23-0"></span>O altă unealtă utilă pe care Facebook ne-o pune la dispoziție este aceea de a vedea rapoarte detaliate despre cum s-a desfășurat campania dumneavoastră din punct de vedere statistic. Puteți vedea toate acțiunile pe care le-au intreprins utilizatorii care vau văzut anunțul, la câți utilizatori a ajuns și multe alte detalii importante.

Coloanele predefinite într-un raport sunt:

- General include campania, frecvența, reach, impression, cât ați cheltuit, costul pentru 1000 de impresii (CPM), costul pentru un click (CPC), clickuri, click through rate (CTR), acțiuni etc.
- Page Inlcude campania, like-uri pe pagină, Page Engagement, costul pentru un like pe pagină etc.
- Offsite include campania, clickuri, clickuri unice, click through rate (CTR), reach, frecvență, impressions, suma cheltuită, costul pentru un click (CPC), costul pentru 1000 impressions (CPM) etc.
- App Include campania, de câte ori v-a fost instalată aplicația, app engagement, de câte ori v-a fost instalată aplicația pe dispozitive mobile, costul pentru fiecare aplicație instalată pe dispozitive mobile etc.
- Conversion Include campania, conversii, checkouts, registrations, cost per website conversion, cost per checkout, cost per registration etc.
- Demographic Include contul, vârsta, genul, reach, frecvența etc.
- Geographic Include contul, țara, reach, frecvența etc.
- Placement Include contul, placement, reach, frecvența etc.

Puteți adăuga sau șterge anumite coloane, pe care le veți putea alege dintr-o listă complexă. La final, apăsați butonul "Save Columns" pentru a vedea selecțiile făcute reflectate automat în raportul dumneavoastră. Nu sunt limite asupra numărului de coloane pe care îl puteți include în raportul dumneavoastră, dar raportul va arăta doar detaliile pentru datele specificate de dumneavoastră.

Acțiunile sunt înregistrate când au loc într-un interval de 24 de ore în care cineva vă poate vedea anunțul. Dacă există o acțiune precum like-uri pe pagină, conversii etc., în raportul dumneavoastră și veți dori să vedeți aceste statistici pentru o diferită acțiune decât cea din fereastra prestabilită, trebuie să apăsați pe "See Advanced Settings" și să selectați "Use a custom action attribution window" pentru a alege din opțiunile disponibile. Când veți exporta raportul dumneavoastră, coloanele vor fi organizate în modul în care doriți. Dacă doriți să le accesați ulterior în aceeași configurație a coloanelor, asigurați-vă că ați salvat apăsând butonul "Save Columns". Dacă nu doriți să salvați aranjamentul de coloane pe care l-ați selectat dumneavoastră, apăsați butonul "Cancel".

| Column Sets<br>General<br>Page<br>App<br>Conversion<br>Demographic<br>Geographic<br>Placement | <b>Dimensions</b>                                                                                                    |                                                                              | Select All<br>∩                                                                                                    |  |  |  |  |
|-----------------------------------------------------------------------------------------------|----------------------------------------------------------------------------------------------------|------------------------------------------------------------------------------|----------------------------------------------------------------------------------------------------|--|--|--|--|
|                                                                                               | Data Aggregation<br>Data Breakdowns<br><b>Metrics</b><br>Delivery & Spend<br>Clicks<br>Actions<br>Revenue<br>Cost per Action | 1 <sub>b</sub><br>1<br>6.5<br>$6$ $\rightarrow$<br>$2$ $\uparrow$<br>Þ.<br>k | <b>Metrics</b><br>$\blacktriangleright$ Reach<br>$\blacktriangleright$ Frequency<br>Impressions<br>Social Reach<br>Social Impressions<br>Cost Per 1,000 Impressions (CPM)<br>Cost Per 1,000 People Reached<br>$\blacktriangleright$ Spend |  |  |  |  |
|                                                                                               | Cost Per 1,000 People Reached                                                                                                |                                                                              | The average cost you've paid to have 1,000 unique people see your ad.                                                                                                    |  |  |  |  |

Fig. 1.5 – Editarea coloanelor predefinite dintr-un raport

#### Sursa[: https://www.facebook.com/ads/manage](https://www.facebook.com/ads/manage)

Facebook ne oferă posibilitatea de a folosi anumite filtre pentru a vedea doar anumite campanii sau anunțuri în raportul dumneavoastră. Pentru acestea, apăsați butonul "Add Filter", scrieți numele campaniei pe care doriți să o vedeți și veți vedea numele tuturor campaniilor care se potrivesc. Apăsați pe numele campaniei pe care doriți să o vedeți. Pentru a adăuga mai multe campanii în filtrul dumneavoastră, scrieți numele altei campanii. Pentru a filtra după reclamă, apăsați pe "Add Filter" și scrieți numele reclamei. În cazul în care doriți să scoateți toate filtrele, apăsați pe "Clear Filters".

O altă variantă este de a vedea un raport în funcție de performanța campaniei pe o perioadă de timp, spre exemplu, astăzi, ieri, săptămâna aceasta, ultimele 7 zile, ultimele 14 zile, ultimele 28 de zile, ultimele 30 de zile, ultimele 90 de zile, luna aceasta, luna trecută ș.a.m.d. Ca să faceți acest lucru, trebuie să apăsați pe butonul cu săgeată de lângă "Dates". Dacă doriți să setați o perioadă aparte, apăsați pe opțiunea  $"{\rm custom}"$ .  $^{19}$ 

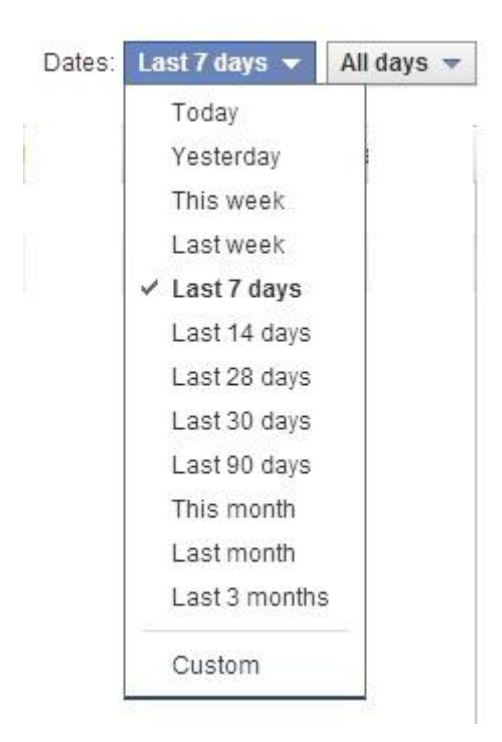

Fig. 1.6 – Raportul în funcție de o perioadă de timp

Puteți selecta cât timp să fie grupat pe fiecare rând. Selectați între o zi pe un rând, 2 zile pe un rând, 7 zile pe un rând, 14 zile pe un rând, 30 de zile pe un rând, lunar sau toate zilele, în funcție de durata campaniei.

După ce ați terminat, puteți salva și denumi raportul apăsând butonul "Save". Numele noului raport va fi evidențiat în lista de rapoarte. Dacă vă uitați cu atenție, veți putea găsi toate rapoartele salvate și o opțiune de a administra rapoartele programate și recente. Pentru a programa un raport, apăsați pe "Schedule" și setați frecvența, data de start și scrieți-vă e-mailul. Rapoartele vor fi trimise pe adresa de email pe care ați specificat-o. Apăsați pe "Manage Scheduled" și "Recent Reports" pentru a accesa și edita setările rapoartelor programate. Dacă setările alese nu vor fi aplicate imediat, veți vedea un status bar în mijlocul raportului, pe care o puteți ascunde dacă doriți să vă continuați treaba în timp ce raportul este încărcat. Dacă alegeți să ascundeți status bar-ul va apărea în partea din dreapta - jos a browserului pentru a vă anunța când raporturile recente sunt pregătite pentru vizualizare sau export. Puteți accesa toate raporturile recente din secțiunea "Manage Scheduled" și "Recent Reports".

Dacă doriți să autorizați alte persoane să vă administreze reclamele pe Facebook, este recomandat să autorizați contul lor să poată accesa contul dumneavoastră. În acest fel, puteți monitoriza cum se derulează anunțurile și evitați

Sursa[: https://www.facebook.com/ads/manage](https://www.facebook.com/ads/manage)

<sup>19</sup> <https://www.facebook.com/ads/manage>

alte posibile inconveniente. Adăugarea unui utilizator în contul dumneavoastră de administrator este similară cu adăutarea unui administrator într-o pagină. Pentru a face acest lucru, trebuie să urmați următorii pași:

- 1. Intrați în "Ads Manager"
- 2. Apăsați pe "Settings" în partea stângă a bării laterale
- 3. Derulați în jos până când vedeți "Ad Account Roles"
- 4. Apăsați pe "Add a user"

5. Dacă persoana pe care doriți să o adăugați vă este prietenă pe Facebook, începeți să îi scrieți numele de utilizator și va apărea o căsuță cu contul ei în timp ce îi scrieți numele

6. Dacă persoana pe care doriți să o adăugați nu vă este prietenă pe Facebook, va trebui să scrieți adresa de e-mail pe care o folosește aceasta ca să se conecteze pe Facebook

#### **Crearea reclamelor pe Facebook la scară largă**

<span id="page-26-0"></span> $\hat{\text{I}}$ n urma unui studiu<sup>20</sup>, în medie, reclamele optimizate pentru dispozitivele mobile pe Facebook aduc rezultate de 2,5 ori mai bune decât cele optimizate pentru calculator. Pentru realizarea acestor reclame, specializate pentru dispozitivele mobile, Facebook a implementat o unealtă puternică: Power Editor<sup>21</sup>.

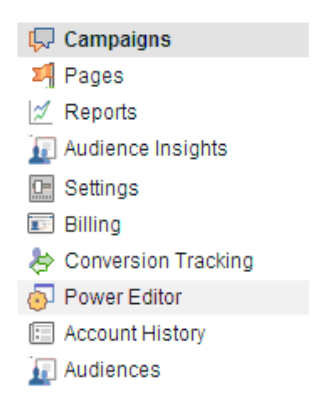

Fig. 1.7 – Locația uneltei Power Editor

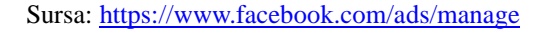

Dacă sunteți în căutarea unei metode noi de a vă administra reclamele și doriți să aveți acces la noi opțiuni de promovare ale Facebook-ului imediat ce devin disponibile, aflați că Facebook oferă o unealtă puternică, deseori ignorată de agenții de publicitate, cu ajutorul căreia puteți face lucruri incredibile cu reclamele dumneavoastră. Reclamele pe Facebook sunt o unealtă utilă și accesibilă pentru a ținti audiența ideală pe Facebook. Cu toate acestea, metoda normală de promovare este foarte simplificată. Dacă doriți mai mult de la ele, atunci sunteți nevoit să folosiți Power Editor.

<sup>&</sup>lt;sup>20</sup> <http://adage.com/article/digital/study-facebook-mobile-ads-effective-pcs/235462>

<sup>21</sup> <https://www.facebook.com/ads/manage/powereditor>

Aceasta poate fi găsită pe coloana din partea stângă din cadrul Ads Manager (Fig. 1.7). Principalul scop al acesteia este facilitarea unei metode accesibile de a edita campaniile deja existente și se adresează în special celor care fac reclamă la scară largă. Este cea mai bună unealtă pentru advertiseri care lucrează la scară largă și au nevoie de precizie și control pentru campaniile lor. Power Editor poate fi îmbinat cu aplicații precum foi de calcul din Microsoft Excel. Cu toate acestea, dacă nu sunteți în situația de a crea sute de reclame la scară largă, este recomandat să folosiți metoda normală de a crea reclame.

Power Editor a apărut inițial ca un plugin al browserului Google Chrome, motiv pentru care este recomandat să lucrați cu acesta când folosiți această unealtă de promovare. Power Editor este mai mult decât un simplu editor. Are mai multe avantaje decât metoda normală de promovare și este folosit de majoritatea agenților de publicitate. Pentru a îl folosi, puteți să îl accesați din coloana din partea stângă din Ads Manager. O dată ce ați ajuns în Power Editor, apăsați butonul Download pentru a putea începe procedura de descărcare a contului pe care doriți să îl accesați.

| Power Editor<br>145210385654827<br>This account                                                          |                    | Download to Power Editor<br>Last downloaded 25 mins |                                       |                        | <b>Upload Changes</b>                                                       |                   |                                                          |                         |              | Ad Tools $\blacktriangledown$ | $Help -$             |                          |
|----------------------------------------------------------------------------------------------------|--------------------|-----------------------------------------------------|---------------------------------------|------------------------|-----------------------------------------------------------------------------|-------------------|----------------------------------------------------------|-------------------------|--------------|-------------------------------|----------------------|--------------------------|
| Campaigns                                                                                                | Ad Sets            |                                                     | Ads                                   |                        |                                                                             |                   |                                                          |                         |              |                               |                      |                          |
| $\alpha$<br>Search Ads                                                                                   | Create Ad          | Duplicate                                           | Revert                                | Delete                 | Save Audience                                                               | Export & Import = |                                                          |                         | View Ad Sets | Stats: Lifetime w             | <b>List Settings</b> |                          |
| - FILTER BY CAMPAIGN                                                                                     |                    | Status                                              | Ad Name                               |                        | Delivery                                                                    |                   | Ad Set Name                                              | <b>Campaign Name</b>    | Start        | End                           | Objective            | Ad                       |
| Recently Changed (1)                                                                                     |                    | $\blacksquare$                                      | Page: "It said: cranes burst it will. |                        | · Active                                                                    |                   | <b>Tochera and</b>                                       | Speletone Auto (Car W.) | 05/11/14     | 05/16/14                      | Page Pos             | 0.90                     |
| $\blacktriangleright$ Paused (0)<br>$\blacktriangleright$ Completed (3)<br>$\blacktriangleright$ All (5) |                    |                                                     |                                       |                        |                                                                             |                   |                                                          |                         |              |                               |                      |                          |
| + FILTER BY AD SET                                                                                       |                    |                                                     |                                       |                        |                                                                             |                   |                                                          |                         |              |                               |                      |                          |
| + FILTER BY TAG:                                                                                         | $\left  \right $   |                                                     |                                       |                        |                                                                             |                   |                                                          |                         |              |                               |                      | $\,$                     |
|                                                                                                    | · Editing Post:    |                                                     |                                       |                        |                                                                             |                   | the lat" - Pond Empres                                   | ment Ad                 |              |                               | <b>OD</b>            | Ê                        |
|                                                                                                    | Creative           | Audience                                            |                                       | Optimization & Pricing |                                                                             |                   |                                                          |                         |              |                               |                      |                          |
|                                                                                                    |                    |                                                     |                                       |                        |                                                                             |                   | Open this ad (                                           | j <sub>in</sub>         |              |                               |                      |                          |
|                                                                                                    | Ad Name            |                                                     |                                       |                        | Fast 14 and competition is edition to all, manifests. Plant Expansion . All |                   | Ads Manager<br>Power Editor<br>View as Post<br>Reporting |                         |              |                               |                      |                          |
|                                                                                                    | Objective <b>O</b> |                                                     |                                       |                        |                                                                             | Use Old Ad Types  |                                                          |                         |              |                               |                      | $\overline{\phantom{a}}$ |

Fig. 1.8 – Interfața Power Editor

Sursa[: https://www.facebook.com/ads/manage](https://www.facebook.com/ads/manage)

Interfața Power Editor (Fig. 1.8) este asemănătoare cu cea din Ads Manager, însă elementele sunt diferite. Acestea sunt:

- Panoul din stânga Acesta conține toate conturile tale, campanii și seturi de anunțuri. Selectarea unui cont vă va permite să vizualizați anunțuri sub formă de listă, filtrate după campanie sau seturi de anunțuri
- Vizualizarea listei În locul dedicat pentru vizualizarea anunțurilor, le veți putea vedea sub formă de listă pentru campanii, seturi de anunțuri și conturi selectate din panoul din stânga. Dacă doriți să filtrați după campanie, se vor afișa toate campaniile pentru conturile selectate în panoul din stânga. Puteți selecta mai multe anunțuri în același timp, prin utilizarea tastei "Shift" pentru elementele care sunt așezate unul lângă altul.
- Ad Tools: Puteți naviga între tabloul de bord al campaniei, biblioteca de imagini, rezumatul de facturare, panoul de audiență și secțiunea de urmărire a conversiilor.
- Export & Import: Importați și exportați anunțurile dumneavoastră în masă
- Spațiul de lucru: Afișează câmpurile editabile despre anunțuri, seturi de anunțuri și campanii. Dacă apăsați pe unul dintre acestea, vor apărea automat mai multe detalii. Dacă selectați mai multe anunțuri, seturi de anunțuri sau campanii, puteți utiliza spațiul de lucru pentru a le modifica pe toate în același timp.

Țineți minte că, atunci când alegeți selectarea mai multor anunțuri, seturi de anunțuri sau campanii din listă, spațiul de lucru va afișa doar valorile pentru un anumit domeniu în cazul în care toate anunțurile selectate, seturi de anunțuri sau campanii au aceeași valoare.

Puteți să vă editați anunțurile, seturile de anunțuri sau campaniile în Power Editor importândule și exportândule din Microsoft Excel. Pentru ca să editați anunțuri, seturi de anunțuri sau campanii multiple în același timp, trebuie să urmați câțiva pași  $simpli<sup>22</sup>$ :

- 1. Deschideți Power Editor și selectați campania pe care doriți să o editați din coloana din partea stângă
- 2. În partea de sus puteți selecta dacă doriți să vedeți anunțul, setul de anunțuri sau campania
- 3. Apăsați pe ceea ce doriți să modificați. Selectați mai multe anunțuri sau campanii în același timp folosind tasta Shift pentru obiectele care sunt apropiate, sau tasta Control pentru obiectele care sunt depărtate
- 4. Editați câmpurile tuturor anunțurilor, seturilor de anunțuri sau campanii în același timp. În cadrul anunțurilor simple, puteți modifica audiența, opțiunile avansate, prețul, statusul si plasarea. În cazul seturilor de anunțuri, puteți modifica bugetul, orarul și statusul, iar în cadrul campaniilor, puteți modifica numele acesteia și obiectivele.

Power Editor oferă posibilitatea utilizatorilor să efectueze modificări și din programului Excel din suita Microsoft Office. Astfel, pentru a modifica anunțurile sau campaniile folosind acest program, trebuie să efectuați următoarele acțiuni:

- 1. Deschideți Power Editor
- 2. În coloana din partea stângă, selectați campania pe care doriți să o modificați
- 3. Selectați anunțurile pe care doriți să le modificați apăsând tasta Control pe tastatură și apăsați pe fiecare anunț în parte

 $^{22}$  <https://www.facebook.com/help/162528860609436>

- 4. Apăsați pe Export to Spreadsheet pentru a deschide fișierul în programul Excel. Dacă ați selectat câteva anunțuri, ele vor apărea în cadrul informațiilor despre campanie. Dacă ați selectat câteva campanii, toate anunțurile din cadrul acestor campanii vor apărea în rânduri separate în Excel. Puteți modifica câmpurile reclamelor sau campaniilor existente, mai puțin ID-ul reclamei și ID-ul campaniei.
- 5. După ce ați terminat de făcut modificările dorite, salvați fișierul în calculatorul dumneavoastră.
- 6. În Power Editor, apăsați pe Import Ads in Bulk pentru a importa fișierul modificat din calculatorul dumneavoastră. De asemenea, puteți adăuga noi anunțuri sau campanii apăsând pe Download Template.

Pentru a duplica un singur anunț, o campanie sau un set de anunțuri în Power Editor, selectați tab-ul corespunzător (Fig. 1.9) cu ceea ce doriți să duplicați. Pe urmă, selectați campania, setul de anunțuri sau anunțul pe care doriți să îl duplicați și apăsați butonul Duplicate din partea de sus a ecranului.

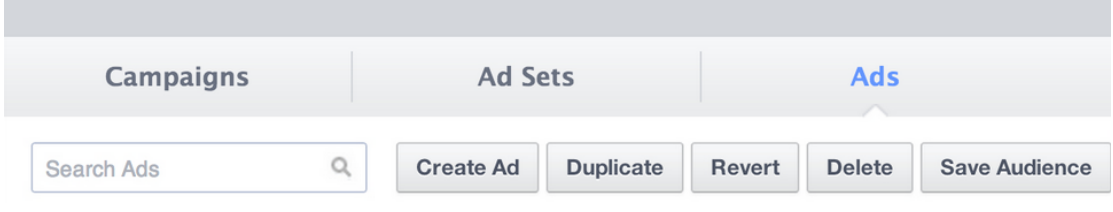

Fig. 1.9 – Opțiunile pentru crearea unui duplicat

Sursa[: https://www.facebook.com/ads/manage](https://www.facebook.com/ads/manage)

În Power Editor, puteți crea o campanie nouă sau o puteți importa din Excel. În cazul în care doriți să creați o campanie nouă, trebuie să treceți prin următoarele etape:

- 1. Deschideți Power Editor
- 2. Selectați Create Campaign
- 3. Completați detaliile campaniei dumneavoastră, numele campaniei, tipul de cumpărare și obiectivul.

Campania dumneavoastră va apărea în coloana stângă din Power Editor. Dacă doriți să creați un anunț într-o campanie nouă, va trebui să creați mai întâi campania, iar pe urmă să creați anunțul în cadrul campaniei.

Dacă doriți să vă importați campania dintr-un fișier excel:

- 1. Deschideți Power Editor
- 2. Selectați Download Template pentru a descărca un șablon care să vă ajute în crearea campaniilor
- 3. Mergeți la Option, selectați Bulk Sheet Template pentru a descărca un șablon care să vă ajute să vă creați campaniile
- 4. Folosiți șablonul pentru a crea campaniile în excel
- 5. În Power Editor, apăsați Import Ads in Bulk pentru a importa fișierul excel înapoi în Power Editor
- 6. Apăsați Upload Changes pentru a încărca modificările înapoi în sistemul de anunturi

În cazul în care doriți să creați un set de anunțuri în Power Editor, trebuie să procedați în felul următor:

- 1. Mergeți în Ad Sets în Power Editor
- 2. Apăsați Create Ad Set
- 3. Alegeți sau creați campania pentru care doriți setul de anunțuri și apoi apăsați Confirm
- 4. În spațiul de lucru, alegeți tipul de licitație, bugetul și durata anunțului
- 5. Pentru a crea un anunț pentru setul de anunțuri, mergeți la tabul Ads și apăsați Create Ad, iar apoi alegeți reclama pe care ați creat-o ca și un anunț din setul de anunțuri

Ca să importați un set de anunțuri din Microsoft Excel:

- 1. Deschideți Power Editor
- 2. Selectați Download Template pentru a descărca un șablon care să vă ajute în crearea seturilor de anunțuri
- 3. Mergeți la Option și selectați Bulk Sheet Template pentru a descărca un șablon care să vă ajute să vă creați campaniile
- 4. Folosiți șablonul pentru a crea setul de anunțuri în Excel
- 5. În Power Editor, apăsați Import Ads in Bulk pentru a importa fișierul Excel înapoi în Power Editor
- 6. Apăsați Upload Changes pentru a încărca schimbările făcute înapoi în sistemul de anunțuri

În cazul în care doriți să creați anunțuri în Power Editor, trebuie să procedați în felul următor:

- 1. Mergeți în Power Editor și selectați tabul cu Ads
- 2. În coloana din stânga, selectați campania pentru care doriți să creați anunțul
- 3. Apăsați Create Ad
- 4. Denumiți-vă anunțul și alegeți obiectivele acestuia
- 5. Completați detaliile anunțului care apar în zona de lucru, inclusiv Creative, Audience și Optimization and Pricing

6. Apăsați Upload Changes ca să încărcați modificările înapoi în sistemul de anunturi

Ca să importați anunțuri noi din Microsoft Excel:

- 1. Mergeți în Power Editor
- 2. Selectați Download Template pentru a descărca un șablon care să vă ajute să creați campaniile
- 3. Folosiți șablonul pentru a crea campaniile în Excel
- 4. În Power Editor, apăsați Import Ads in Bulk pentru a importa fișierul Excel înapoi în Power Editor
- 5. Apăsați Upload Changes pentru a încărca modificările înapoi în sistemul de anunțuri

Având în vedere faptul că nu puteți crea o campanie fără a stabili un obiectiv, Facebook oferă informații despre posibilele obiective pentru persoanele indecise. Prin urmare, obiectivele unei campanii pot fi:

- Clicks to Website Anunțuri pentru website-uri, postări pe pagină
- Desktop App Installs anunțuri pentru aplicații
- Desktop App Engagement anunțuri pentru aplicații
- Event Responses Reclame pentru evenimente
- Mobile App Installs Reclame la aplicații pentru dispozitivele mobile
- Mobile App Engagement- Reclame la aplicații pentru dispozitivele mobile
- Offer Claims Reclame la postările din cadrul paginii referitoare la oferte
- Page Likes Reclame pentru a strânge like-uri la pagină sau la postările acesteia
- Page Post Engagement Reclame la postările paginii
- Website Conversions Reclame pentru website, postări cu linkuri pe pagină

În Power Editor aveți chiar și posibilitatea pentru a crea mesaje pe pagină. Pentru a face acest lucru, trebuie să efectuați următorii pași:

- 1. Apăsați pe Page Posts
- 2. Alegeți pagina pe care doriți să adăugați mesajul
- 3. Apăsați Create Post
- 4. Scrieți mesajul, adăugați link-ul sau încărcați imaginea sau video-ul pe care doriți să îl puneți
- 5. Alegeți limba sau țara în care doriți să fie afișat mesajul dumneavoastră
- 6. Apăsați Publish to Page

Astfel, mesajul va fi publicat imediat pe pagina de Facebook. O altă opțiune utilă este crearea unui mesaj pe care să îl promovați dar care să apară doar în News Feed, nu și pe pagina de Facebook. Prin urmare, dacă nu vă răzgândiți pe parcurs, mesajul va fi folosit doar pentru promovare, ca o reclamă. Pentru a crea un mesaj nepublicat pe pagină, trebuie să efectuați următorii pași:

- 1. Accesați Power Editor și selectați Manage Pages
- 2. Selectați pagina pe care doriți să o administrați
- 3. Apăsați Create Post pentru a crea un mesaj
- 4. Alegeți tipul mesajului pe care doriți să îl creați și introduceți informațiile pe care doriți să le includeți în mesaj
- 5. Selectați This post will only be used as an ad dacă doriți să folosiți mesajul doar ca un anunț publicitar
- 6. Selectați This post will be published on the Page dacă doriți ca mesajul să apară pe pagina dumneavoastră
- 7. Apăsați Create Post. Mesajul nu este publicat, dar este salvat într-o listă de mesaje cu un simbol de semilună, care vă indică acest lucru.
- 8. Apăsați pe mesajul dumneavoastră, care devine evidențiat, iar apoi apăsați Create Post

În continuare, dacă doriți să creați un anunț din mesajul nepublicat pe pagină, trebuie să efectuați următorii pași:

- 1. Accesați Power Editor și selectați Manage Pages
- 2. Selectați pagina pentru care doriți să creați anunțul
- 3. Apăsați Create Post
- 4. Alegeți tipul de mesaj pe care doriți să îl creați, introduceți detaliile și apăsați Create Post
- 5. Selectați mesajul și apăsați Create Ad
- 6. Veți fi îndemnat să alegeți campania din care acest anunț să facă parte. Dacă doriți, puteți crea o nouă campanie pentru acest anunț
- 7. Introduceți detaliile pentru anunț, inclusiv Creative, Audience și Optimization and Pricing
- 8. Apăsați Upload Changes pentru a încărca schimbările efectuate în sistem

Ca să creați o reclamă direct din Power Editor, trebuie să:

- 1. Accesați Page Posts
- 2. Selectați pagina pe care doriți să o promovați
- 3. Alegeți mesajul pe care doriți să îl promovați
- 4. Apăsați Promote
- 5. Selectați campania în cadrul căreia doriți să ruleze anunțul
- 6. Apăsați Ok. Reclama dumneavoastră a fost trimisă reprezentanților Facebook pentru a fi revizuită și va apărea după ce va fi aprobată

În cadrul Power Editor, puteți programa o postare. Astfel, ea va fi afișată într-o anumită oră și zi. Pentru a face acest lucru:

- 1. Accesați Power Editor și apăsați Manage Pages
- 2. Selectați pagina pe care doriți să o administrați
- 3. Selectați Create Post pentru a crea postarea
- 4. Alegeți tipul anunțului pe care doriți să îl creați și introduceți detaliile pe care doriți să le afișați
- 5. Apăsați Submit. Anunțul nu este publicat, dar este salvat într-o listă de mesaje cu un simbol de semilună, care vă indică acest lucru.
- 6. Selectați postarea evidențiată și apăsați Publish Post
- 7. Sub Publishing Options, alegeți Publish Now dacă doriți să publicați mesajul acum, sau Schedule a time to publish dacă doriți să îl programați, pe urmă apăsați Publish.
- 8. Apăsați Upload Changes ca să încărcați modificările efectuate în sistem

#### **Analiza rezultatelor**

<span id="page-33-0"></span>Acum că ați setat prima campanie pe Facebook, este timpul să ne concentrăm asupra analizării rezultatelor și a eficienței pe care au avut-o. Dacă aveți mai multe reclame în același timp, este posibil ca informațiile pe care le puteți vedea în browserul pe care îl folosiți să nu fie detaliate, datorită numărului lor vast, prin urmare va trebui să exportați toate informațiile în Excel. Facebook oferă două unelte prin care putem monitoriza rezultatele în timp real:

1. Facebook Ad Analytics and Ad Manager

În Ad Manager<sup>23</sup> puteți vedea toate statisticile reclamelor dumneavoastră de pe Facebook. Acestea monitorizează performanța anunțurilor din cadrul campaniilor. Pagina principală pentru fiecare campanie arată detalii din ultimele șapte zile. Graficul cu linie albastră arată evoluția anunțului dumneavoastră. Facebook Analytics

<sup>23</sup> <https://www.facebook.com/ads/manage>

oferă trei opțiuni pentru a vedea statisticile anunțurilor: tabele, grafice și rapoarte. Aceste trei opțiuni pot fi folosite atât la nivel de campanie cât și la nivel individual. Datele din tabel sunt organizate pentru diverși parametri: impresii, click-uri, bani cheltuiți, nume, status, CPC ș.a.m.d.

Graficele vă oferă o versiune vizuală a datelor din tabele, din care puteți compara campaniile side by side. Ad Reports vă arată date utile ca să puteți evalua evoluția anunțului dumneavoastră și vă oferă cunoștințe care pot fi folosite ulterior pentru a modifica eficiența campaniilor. Rapoartele pot fi:

- Advertising Performance Report vă oferă aceleași informații detaliate pe care le puteți găsi într-un format tabel pentru reclame individuale. Aceasta include indicatori precum: impresii, click-uri, bani cheltuiți, CPC ș.a.m.d.
- Responder Demographics Report vă oferă informații despre tipul utilizatorilor care au interacționat sau au văzut anunțul dumneavoastră
- Action by Impression Time vă arată numărul de acțiuni împreună cu numărul timpului impresiilor care sunt atribuite. Arată mărimea timpului între când un utilizator a văzut sau a apăsat pe anunțul dumneavoastră și conversia.
- Inline Interactions vă arată informații referitoare la acțiunile utilizatorului, precum numărul de poze văzute, fani câștigați și vizualizări la video-uri.
- News Feed Report vă arată poziția medie a anunțurilor și a poveștilor sponzorizate în News Feed, precum și statistici despre impresii, click-uri, CTR ș.a.m.d.
- 2. Facebook Ads Conversion Tracking

Conversion tracking (analiza conversiilor) este un instrument pe care Facebook ni-l pune la dispoziție pentru a putea urmări ce se întâmplă pe site-ul dumneavoastră în urma interacțiunii utilizatorului cu reclamele. Este un instrument util pentru a înțelege performanța anunțurilor din cadrul campaniei dumneavoastră. Astfel, dacă reclama nu produce rezultatele dorite, ea poate fi optimizată diferit sau schimbată în totalitate pe parcurs. Partea bună este că Facebook ne pune la dispoziție această unealtă indiferent de mărimea afacerii noastre.

Conversion Tracking ne oferă posibilitatea de a defini ceea ce dorim noi să fie o conversie: cumpărături, înregistrare sau un alt tip de conversie în cadrul site-ului nostru. Facebook vă va da un cod pe care să îl inserați în site-ul dumneavoastră pentru a putea monitoriza conversiile din Ads Manager. Această opțiune poate fi folosită doar pentru website-uri, nu și pentru pagini de Facebook.

Cu ajutorul uneltelor pe care ni le pune Facebook la dispoziție, putem analiza statistic, în timp real, performanțele anunțurilor noastre. Acest lucru ne ajută să ajungem la varianta cea mai bună pentru a genera conversii. Pentru majoritatea proprietarilor de afaceri, scopul principal este să vândă, prin urmare, scopul principal al unei reclame va fi generarea a cât mai multe conversii, adică transformarea bugetului investit în vânzări.

Având în vedere că scopul principal al oricărui lucru este legat de satisfacerea nevoilor și cum există mai multe tipuri de afaceri și de utilizatori ai serviciilor Facebook, opțiunile de analiză sunt diverse pentru a răspunde cerințelor cât mai multor tipuri de nevoi. Spre exemplu, un politician va dori să își creeze o imagine pozitivă în mediul virtual, pentru a convinge alegătorii să îl voteze. El nu va fi interesat de vânzarea unor obiecte sau servicii, deci generarea conversiilor nu se va afla printre scopurile sale. Pe de altă parte, un cântăreț poate fi interesat de acest aspect în momentul când lansează un nou album muzical, chiar dacă paginile de Facebook ale cântăreților sunt deseori folosite pentru a interacționa cu fanii și a îi anunța când vor porni într-un turneu de concerte. Proprietarul unei cafenele va fi interesat de atragerea clientelei în spațiul comercial în care își desfășoară activitatea, prin urmare tipul de campanie pe care îl va folosi va avea alte obiective și va fi optimizat în acest sens.

# **Ce este Twitter și cum poate el fi folosit**

<span id="page-35-0"></span>Românii utilizează mult mai des Facebook-ul, deși există și alte posibilități de comunicare online, pe alte rețele de socializare. Una dintre ele este Twitter. Conform Wikipedia, Twitter provine din limba engleză și înseamnă pălăvrăgeală, agitație, freamăt $^{24}$ 

Twitter a fost creată ca rețea online de socializare în anul 2006. Utilizatorul este limitat la 140 de caractere, deci este un fel de SMS online. Rețeaua a fost folosită cu succes în special de către vedete și politicieni, care au transmis practic fără costuri mesaje sau idei unor mase de oameni. <sup>25</sup> Compania care deține rețeaua nu a făcut publice date care să arate numărul de conturi, însă se pare că Twitter a avut succes în întreaga lume, existând câteva zeci de milioane de conturi funcționale.

Conform unui sondaj efectuat în perioada 11-18 octombrie 2013 de către Reuters şi Ipsos, 36% din 1.067 de persoane care şi-au creat un profil pe Twitter au afirmat că nu își utilizează contul, iar 7% dintre aceștia au renunțat chiar la contul de pe reţeaua de socializare. Cei care au renunțat la contul de Twitter au motivat că au recurs la acest gest pentru că nu au înțeles prea bine cum funcționează rețeaua de socializare și că majoritatea prietenilor lor folosesc alte rețele de socializare. La sfârşitul lunii septembrie 2013, Twitter a avut 232 de milioane de utilizatori activi și sa constatat o creșetere cu 6,1% faţă de luna iunie a aceluiași an. 26

Câți utilizatori are Twitter în România? Este o întrebare la care nu s-a putut răspunde concret. În România nu există personalități cu "priză" la public, care să fie urmărite pe Twitter de către fani. Nici televiziunile din România nu crează platforme comune cu Twitter, ca în alte țări, pentru a interacționa cu telespectatorii. Românii

**.** 

<sup>24</sup> http://ro.wikipedia.org/wiki/Twitter

 $25$  http://www.arad24.net/?p=1975

<sup>26</sup> [http://www.zf.ro/business-hi-tech/investitorii-se-intreaba-cati-utilizatori-are-twitter-de-fapt-](http://www.zf.ro/business-hi-tech/investitorii-se-intreaba-cati-utilizatori-are-twitter-de-fapt-11543676)[11543676](http://www.zf.ro/business-hi-tech/investitorii-se-intreaba-cati-utilizatori-are-twitter-de-fapt-11543676)
utilizează mai puțin Twitter în raport cu Facebook, dar se estimează că numărul conturilor ar fi de peste 2 milioane.

Uilizatorii pot folosi Twitter-ul în mai multe moduri. Ei pot trimite și primi mesaje folosind platforma Twitter gratuit dacă o fac prin intermediul Internetului. Practic, utilizatorul se conectează la contul său de Twitter. El va trebui să fie atent să nu depășească cele 140 de caractere permise. Apoi, va da un click pe butonul "compune tweet", va adăuga mesajul și cu un simplu click pe butonul tweet, va posta mesajul pe profilul său.

Au fost create aplicații și pentru telefoanele mobile, printre care "Twitterfon", ..Tweetie" etc. și mesajele transmise prin SMS prin intermediul lor sunt uneori taxabile.

Rețelele de telefonie mobilă din România au servicii tip SMS, Sms2Twitter și SmsNow prin care se pot trimite mesaje în Twitter prin SMS, fiind taxate ca un SMS. Practic, se conectează telefonul mobil la contul de Twitter și se trimite mesajul ca un mesaj text.

Utilizatorii nu pot să șteargă de pe Twitter numai mesajele pe care le-au postat ei. Dacă nu sunt de acord cu alte postări, de pe alte conturi, pot bloca ca să nu le mai apară mesaje de pe respectivele conturi.

La fel ca și în cazul Facebook, Twitter permite localizarea titularului de cont când acesta dorește să posteze că se află într-un anume oraș, sau chiar cartier al orașului respectiv. În general, aplicația nu este activată, dar se poate face extrem de simplu. Se intră pe contul de Twitter, se dă un click pe pictograma de viteză din colțul situat în dreapta-sus al ecranului, se selectează "setări", după care în partea de jos a paginii se bifează caseta în care se va adăuga "locația". Se solicită introducerea parolei, se dă din nou click pe salvare pentru a confirma că modificarea a fost făcută. Apoi, se dă click pe "locație" și se poate selecta din meniu locația dorită, dând click pe ea. Dacă se dorește ștergerea locației selectate, se va da un click pe "opriți locație".

Acest lucru se poate face simplu atât de pe calculator, cât și de pe telefoane mobile sau tablete. Este foarte important pentru utilizatori să știe că în cazul în care doresc să elimine datele de localizare, lucru care se poate face dând un click pe ștergere toate informațiile locație în setările de securitate și confidențialitate, acest lucru poate dura uneori până la o jumătate de oră. Însă, ștergerea informațiilor despre locație nu înseamnă că au fost șterse definitiv, ele mai pot rămâne în rezultatele de căutare externe sau în mesajele trimise către alte conturi.

Deci, mai simplu spus, un status pe Twitter se numește "tweet", iar echivalentul unui share este "retweet". Twitter-ul monitorizează însă modul agresiv pe care îl folosesc unii utilizatori. De exemplu, un utilizator dă un număr mare de "follow" către câteva sute de conturi, pentru a atrage atenția asupra sa. El este considerat "agresiv". Dar, un utilizator poate da câteva sute de "follow" și postări considerate normale. Acesta nu va fi considerat "agresiv". Sunt firme care vor să se promoveze și dau sute de "follow", folosind o tehnică de marketing agresiv, fără a-i cunoaște însă pe acei oameni. Aceasta este o metodă catalogată de Twitter drept spam și poate duce la suspendarea contului.

Twitter permite "follow" pentru 2.000 de utilizatori, însă acest număr poate fi depășit. Limita superioară diferă în funcție de utilizator. De exemplu, dacă există interacțiuni cu cei la care s-a dat "follow", atunci Twitter permite încă un număr de "follow". Practic, dacă o societate comercială își deschide un cont pe Twitter doar pentru a-și promova oferta, șansele de a depăși 2.000 de conturi este infimă. Însă, dacă administratorul contului interacționează cu cei cărora le-a postat reclama și îi determină pe aceștia să dialogheze, atunci numărul de conturi pe care se va promova va fi mai mare de 2.000. În general, oamenii politici și actorii sunt cei care au posibilitatea de a avea mai mult de 2.000 de "follow" (considerați abonați).

Când Twitter consideră că s-a ajuns la limita maximă, în browser-ul celui care încearcă să-și mărească baza de conturi va apărea un mesaj de eroare. Practic, nu poți să dai "follow" la 10.000 de utilizatori, dacă tu ai primit doar 100 de "follow". Dacă utilizatorul nu ține cont de recomandări, i se va suspenda contul de Twitter.

Twitter funcționează oarecum diferit față de alte rețele sociale. De exemplu, pe Facebook, atunci când soliciți o "cerere de prietenie", postările tale apar în cele ale prietenului virtual și reciproc. În Twitter, se poate opta pentru a se afișa postări ale unei persoane, fără ca aceasta să vadă postările date. Este cazul unor actori, ale căror postări pot fi văzute de fanii care au dat "follow".

Twitter pune la dispoziția utilizatorilor un instrument prin care aceștia pot să vadă care a fost primul lor "tweet", dar și al celorlalți membri care și-au creat un profil public: rude, prieteni sau celebrități. Acesta poate fi accesat aici:

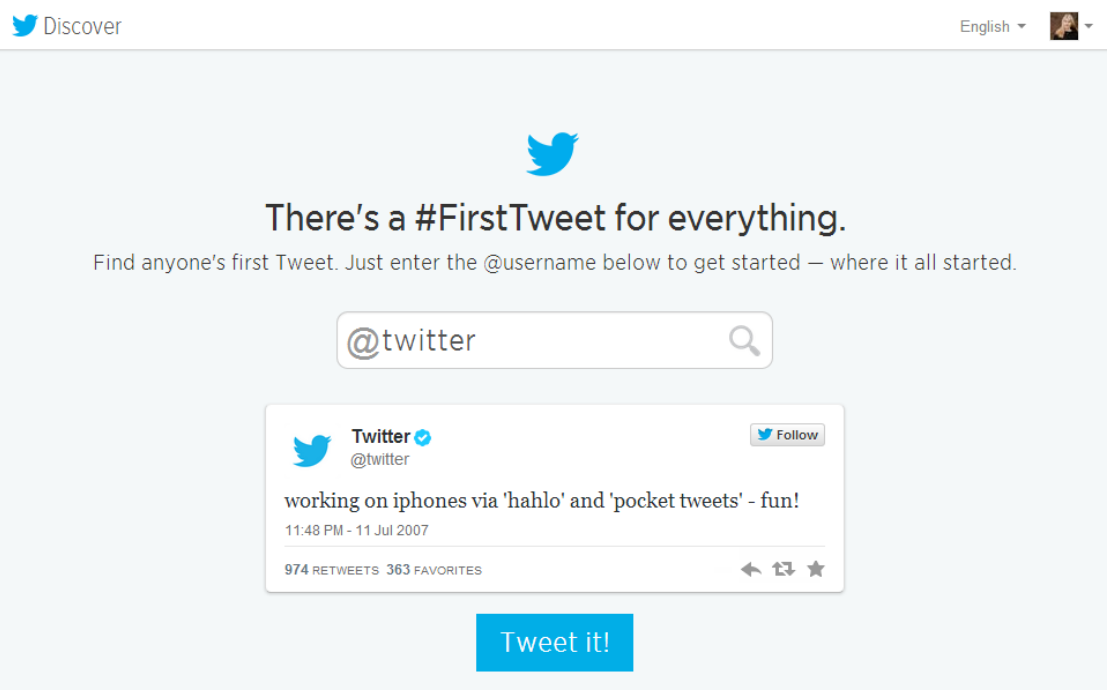

[https://discover.twitter.com/first-tweet](https://discover.twitter.com/first-tweet#Arad24net)

Fig. 1.10 – Opțiunile pentru crearea unui duplicat

Sursa:<https://discover.twitter.com/first-tweet>

Tot cu această ocazie, staff-ul site-ului invită utilizatorii platformei de socializare să celebreze împreună, folosint hashtag-ul #FirstTweet. $27$ 

Pe lângă noutățile pe care le pot afla utilizatorii de Twitter, unii dintre ei au avut adevărate probleme, deoarece au căzut în capcana unor escrocherii. Ei au aflat că pot avea mai mulți followeri dacă oferă datele de autentificare în rețea. Astfel, cei care au accesat opțiunea "gratuită" au obținut imediat 20 de fani care îi urmăresc pe Twitter. Ei sunt abonați automat la sistem fără a li se cere permisiunea, devenind la rândul lor fanii altor 100 de utilizatori. Se pare că escrocii ar proveni din Turcia și ei au profitat de faptul că utilizatorii de Twitter sunt adesea nerăbdători să-și facă vizibilitate bună în rețeaua de socializare. Pentru a obține controlul conturilor, escrocii exploatează aplicația [TweetDeck,](https://about.twitter.com/products/tweetdeck) care permite utilizatorilor să filtreze conținutul platformei de micro-blogging. Pentru a obține mai mulți fani, utilizatorii trebuie să autorizeze aplicația, iar aceasta poate publica mesaje în numele lor, poate vedea pe cine urmărește utilizatorul și poate urmări noi conturi. Ce pot face utilizatorii care au fost păcăliți? Bitdefender îi sfătuiește să-și dezinstaleze TweetDeck și să reautorizeze apoi aplicația. O scanare de securitate va identifica dacă există software periculos pe toate dispozitivele de pe care utilizatorul s-a conectat la contul de Twitter.

Utilizatorii de twitter folosesc semnul  $#$ , sub numele de "hashtag". De ce este nevoie de acest semn? Twitter-ul este o rețea de socializare unde mesajele care se postează sunt limitate la 140 de caractere. Folosind "hashtag" în fața unor cuvinte, acestea ies mai ușor în evidență. Este oarecum similar cu "tag-ul"de pe Facebook.

"Hashtag"-ul a fost introdus prima oară în anul 2007, la un an de la apariția Twitter, de către Chris Messina, actualmente designer pentru Google+. Ginger Wilcox, fondatoarea Institutului pentru Marketing în Social Media spune că anul 2010 a fost cea mai bună perioadă pentru "hashtag". # plasat în fața unui cuvânt va duce la vizualizarea mesajului de către toți utilizatorii Twitter care caută acel cuvânt în rețeaua de socializare.<sup>29</sup> În România, USL-ul utilizează cel mai des "hashtag".

### **Politică și marketing politic pe Twitter**

În România, politicienii transmit adesea mesaje pe Twitter. Unul dintre utilizatorii acestei rețele este fostul președinte al României, Traian Băsescu. Nu este foarte activ și plasează mesaje în campania electorală. Și-a utilizat contul în perioada referendumului de suspendare a președintelui, din 2012. Practic, Băsescu a comunicat cu susținătorii săi și cu presa prin intermediul Twitter. El i-a informat când anume susține declarații sau conferințe de presă, indicând ora și locul, dar și când s-a aflat la diverse emisiuni de televiziune. Traian Băsescu i-a informat pe Twitter pe susținătorii săi că "USL da SMS-uri in numele meu prin care cheama romanii la vot. Indemnul meu pt romani e sa nu iasa la vot, sa nu legitimeze lovitura de stat." De atunci, a uitat de Twitter. Fiica cea mică a președintelui, EBA, folosește contul de Twitter pentru politică. De exemplu, printre mesajele postate imediat după comunicarea oficială a

 $27$  <http://www.arad24.net/?p=1975>

<sup>&</sup>lt;sup>28</sup> [http://www.gadgetreport.ro/internet/escrocherie-de-proportii-pe-twitter-mii-de-utilizatori](http://www.gadgetreport.ro/internet/escrocherie-de-proportii-pe-twitter-mii-de-utilizatori-au-fost-inselati/)[au-fost-inselati/](http://www.gadgetreport.ro/internet/escrocherie-de-proportii-pe-twitter-mii-de-utilizatori-au-fost-inselati/)

<sup>&</sup>lt;sup>29</sup>[adevarul.ro/tech/retele-sociale/un-semn-celebru-hashtag-ul-twitter-devenit-marca-acestei](http://adevarul.ro/tech/retele-sociale/un-semn-celebru-hashtag-ul-twitter-devenit-marca-acestei-retele-1_50b736257c42d5a663a63eae/index.html)[retele-1\\_50b736257c42d5a663a63eae/index.html](http://adevarul.ro/tech/retele-sociale/un-semn-celebru-hashtag-ul-twitter-devenit-marca-acestei-retele-1_50b736257c42d5a663a63eae/index.html)

rezultatelor la alegerile europarlamentare din mai 2014, ea a postat: "Trei lucruri de tinut minte după alegerile europarlamentare: 1. #PMP și-a atins ținta dorită în mediul urban - am obtinut 10,2%. 2. PMP a învins #PDL și #PNL în București, Constanta, Ploiești sau Focșani. De asemenea, am bătut PDL în Timișoara și Galați. Faptul că Mişcarea Populară este cel mai important partid de centru-dreapta din Capitală este un rezultat cu atât mai impresionant cu cât PDL a făcut o risipă incredibilă de resurse financiare, împânzind orașul de afișe cu fetele Monicăi Macovei și a lui Theodor Stolojan, iar liberalii au obținut în 2012 două primării de sector, ceea ce înseamnă o capacitate organizatorică foarte mare. 3. PMP a învins detaşat în #Diaspora, luând dublul voturilor următorului partid clasat, iar în Republica #Moldova cei 55% ai Mişcării Populare reprezintă aproape triplu decât rezultatul PDL, formaţiune care s-a clasat pe locul doi." De 1 iunie, a postat o fotografie cu fiica ei, urându-le copiilor o zi frumoasă de ziua lor. EBA a postat de-a lungul timpului fotografii cu soțul său și cu fiica sa.

Activ pe Twitter este și premierul Victor Ponta. În 25 mai 2014, el a postat: Am obtinut cel mai mare scor dintre toate partidele membre ale PES din Uniunea Europeana. #SediulPSD." În 2 iunie 2014, a postat un mesaj cu trimitere pe contul său de Facebook: "Romania a facut progrese foarte mari in domeniul economic si acestea trebuie continuate. Dupa alegerile pentru Parlamentul European, suntem in pozitia in care putem construi si accentua lucrurile bune.La fel si in domeniul combaterii corupției. #Romania e o tara vie, care se schimba tot timpul, dar care trebuie sa ramana cu institutii puternice", a spus premierul Victor#Ponta la Palatul Parlamentului."

Crin Antonescu, fostul președinte al Senatului României și fostul președinte PNL folosește și el Twitter. Se încadrează greu în cele 140 de caractere permise de Twitter și de aceea utilizează contul de pe această rețea de socializare pentru a face trimiteri pe Facebook sau alte site-uri unde poate posta mesaje mai mari. Fanii săi sunt înștiințați că "Lui Victor Ponta îi este frică și se teme de o discuție aplicată despre guvernarea sa, de o moțiune de cenzură în campania electorală!" (19 mai 2014) sau " Astăzi vizitez Slatina! La 14.00 întâlnire cu primarii, 15.30 conferință de presă, 16.00 miting electoral la Casa de Cultură a Sindicatelor." (19 mai 2014).

Politica este prezentă în permanență pe contul de Twitter al jurnalistului Mircea Badea, de la postul de televiziune Antena 3. El este popular pe Twitter și comunică aproape zilnic cu fanii săi, uneori chiar de mai multe ori pe zi. Are postări cu tentă umoristică, de exemplu "Crin Antonescu a renuntat la sefia PNL pentru selfia PNL." (28 mai 2014), Declaratiile recente ale lui Ponta frizeaza delirul. Daca pentru unii nu e clar cum si de ce, vorbim mai tarziu...."(29 mai 2014). Cele mai multe, sunt trimiteri către contul său de Facebook.

Elena Udrea, liderul din umbră al PMP folosește des Twitter-ul. De exemplu, "Ne vedem la ora 12:00 în piața George Enescu, la mitingul organizat de PMP împotriva accizei pe combustibili." (15 martie 2014), "Începând cu ora 20:00, sunt invitata Mădălinei Pușcalău, la emisiunea "Bună seara, România", B1 Tv." (16 aprilie 2014), " La mulți ani tuturor celor care își serbează onomastica de Sfântu Gheorghe!" (23aprilie 2014) etc. Elena Udrea postează pe contul de Twitter link-uri către contul de Facebook, în care arată cum a sărit cu parașuta sau, "Astăzi este Ziua Internațională a Familiei care, din păcate, în România, nu este sărbătorită..." După

finalizarea alegerilor europarlamentare, Elena Udrea și-a uitat fanii și mai multe zile nu a mai făcut nici o postare.

Ion Iliescu, fostul președinte al României, are două conturi de Twitter. Unul, pe care nu-l mai utilizează din anul 2010 și unul fals, Ion Iliescu 2020. Interesant este că pe nimeni nu a deranjat apariția contului fals. De exemplu, au fost făcute postări de tipul: ..cel mai socialist si proletar asezamant bucurestean postmodern: IKEA!" (13 ianuarie  $2013$ ;  $\sqrt{ }$  love the smell of nechezol in the morning. Nino, pune de-o cafea!"(8 ianuarie 2013).

Referendumul din 2012, de suspendare din funcție a președintelui Traian Băsescu, a fost un eveniment pe Twitter. Pe lângă politicienii români care au postat diverse mesaje pe conturile lor de Twitter, au recurs la Twitter și cei străini. Herman Van Rompuy, președintele Consiliului European este activ pe contul său de Twitter. El a postat un mesaj referitor la România, în urmă cu doi ani, în perioada derulării referendumului pentru suspendarea președintelui Băsescu: "Sunt foarte ingrijorat de evolutiile din Romania in privinta independentei justitiei. Ii voi contacta pe V. Ponta & T. Basescu pentru a discuta despre asta." Tot atunci, Viviane Reding, comisarul european pentru Justitie, a postat pe contul său de Twitter un link către comunicatul Comisiei Europene: "Recentele evolutii ar putea pune in pericol progresul realizat de Romania de-a lungul anilor".

Politica are succes pe Twitter în SUA. O postare a președintelui SUA, Barack Obama, a bătut recordul de popularitate al lui Justin Bieber. Justin Bieber a postat mesajul "RIP Avalanna. I love you", care a adunat 223.376 de retweet-uri. Barack Obama a postat după câștigarea alegerilor, în 2012, un mesaj scurt: "Inca patru ani", care a fost preluat în câteva ore de sute de mii de utilizatori de Twitter. În patru ore, tweet-ul lui Obama a avut peste 330.000 de retweet-uri.

Un alt politician utilizator de Twitter este premierul britanic, David Cameron. El folosește contul de Twitter pentru a face politică. De exemplu, în anul 2012, când Barack Obama a câștigat alegerile, Cameron i-a scris: "Felicitări călduroase prietenului meu @BarackObama". El a postat mesajul în timp ce a vizitat o tabără de refugiaţi sirieni situată în nordul Iordaniei. Twitterul i-a făcut și probleme lui Cameron. Pe contul său, în anul 2013, un tweet le-a supărat pe victimele atacului din Kenya, pe supravieţuitorii atacului de la Brighton din 1984 şi pe ministrul de Externe, William Hague: "condoleanțe președintelui Kenyatta după atacul de la centrul comercial #Westgate". Tweet-ul său a primit mai multe mesaje. Printre acestea, unul folosește o fotografie cu Lordul Tebbit, scos pe targă de la locul atentatului din 1984, care sugereqază că ar fi fost făcută în timp ce acesta se afla în timpul unei partide de sex. De pe contul lui David Cameron a fost apăsat butonul "favourite", devenind astfel unicul mesaj evidențiat pe Twitter de premierul britanic.

În scurt timp au fost făcute declarații, prin care s-a recunoscut că a fost o eroare, dar nu s-a specificat dacă aceasta îi aparține premierului britanic, sau unui membru al echipei sale, deoarece există informații provenite pe "surse" care susțin că la contul de Twitter al lui Cameron au acces mai mulți oficiali.

Un eveniment politic care ar fi putut degenera într-un conflict diplomatic s-a mutat pe Twitter. O delegație rusă, condusă de vicepremierul rus Dmitri Rogozin, din care au făcut parte Vladimir Medinsko, ministrul Culturii și mai mulți deputați, printre care și Leonid Slutki, șeful comitetului pentru Comunitatea Statelor Independente din cadrul Dumei au participat în la o paradă militară în Transnistria, organizată de ziua victoriei împotriva naziștilor. Ucraina a interzis tranzitarea spațiului aerian al Ucrainei de către avionului care trebuia să transporte delegația înapoi la Moscova și la cererea NATO și România și-a închis spațiul aerian. Delegația rusă a ajuns la Moscova cu o cursă aeriană de linie din Republica Moldova.

Ajuns acasă, Dimitri Rogozin a scris pe contul său de Twitter: "Avioane ucrainene de interceptare au obligat avionul nostru să se întoarcă din drum". După câteva minute, a revenit cu un alt mesaj: "dar industria apărării are propriile trasee. Sunt deja la Moscova. Iar junta (de la Kiev) a rămas în urmă". Pentru a-și susține declarațiile, el a postat o fotografie de la sosire, un selfie, în fața aeroportului din Moscova. Văzând că postările sale sunt preluate de presă, Rogozin a continuat cu amenințări la adresa României: "La solicitarea SUA, România și-a închis spațiul aerian pentru avionul meu. Ucraina nu mă lasă din nou să trec. Data viitoare voi zbura la bordul TU-160". Acest tip de aeronavă este un bombardier, iar declarația lui Rogozin este echivalentă cu una de război. Apoi, a continuat, tot pe Twitter: "Asteptăm acum cu nerăbdare o vizită la Moscova a unor delegații guvernamentale din România și Moldova" și "Ei bine, domnilor din România, în curând vă vom explica totul — cine sunteți și ce credem despre voi". Declarațiile lui Rogozin de pe Twitter au dus la replici dure din partea diplomației de la București, care au solicitat Rusiei să precizeze dacă postările de pe Twitter ale vicepremierului reprezintă poziția oficială față de România. Președintele României, Traian Băsescu, a încercat să minimalizeze declarațiile lui Rogozin: "La astfel de declarații eu nu pot avea decât o singură reacție. Trebuie să aflăm câtă vodcă a consumat Rogozin înainte să facă aceste declaraţii. E o declaraţie lipsită total de respect faţă de un alt stat, faţă de orice altceva ce nu reprezintă Mama Rusia". În acest timp, vicepremierul rus a continuat postările pe Twitter: "Mă întreb câte pahare a băut Băsescu pentru a avea curaj înainte de a închide spațiul aerian pentru avionul nostru?".

Politică se face pe Twitter și de către Vladimir Putin. Poreclit "Țarul de la Kremlin", acesta este foarte activ pe contul său de Twitter și postează aproape zilnic informații despre agenda sa de lucru, despre întâlnirile politice și rezultatele pe care le-a obținut. Și cum de multe ori cele 140 de caractere sunt prea puține pentru a putea descrie rezultatele unor întâlniri, postează link-uri către site-ul său oficial, care poate fi accesat și în limba engleză. Printre postările sale, sunt referiri la evenimentul care aniversa 70 de ani de la debarcarea aliaților în Normandia (Franța), unde presa a făcut speculații că președintele Putin ar fi izolat de marii politicieni ai lumii, Obama, Merkel etc. El a postat o fotografie pe Twitter și un link cu trimitere către site-ul său oficial, care arată că situația a fost complet alta: s-a aflat în prim-plan și nu într-unul secund. Tot pe Twitter sunt postate fotografii de la întâlnirile dintre Vladimir Putin și președintele francez Francois Hollande, cu președintele american Barack Obama, cu cancelarul federal al Germaniei, Angela Merkel și cu președintele ales al Ucrainei, Petro Poroșenko, cu link-uri de trimitire la pagina sa oficială, unde sunt relatate cele mai importante aspecte ale discuțiilor oficiale.

Practic, toți acești politicieni, atât din România cât și din alte țări, au folosit Twitter-ul pentru a transmite cât mai multe informații potențialilor lor alegători, electoratului. Acesta vede că politicianul lui favorit are o activitate densă și poate să-i

aprecieze acțiunile. Se poate vorbi în acest caz de o strategie de marketing politic. O definitie a marketingului politic îi apartine lui Philip Kotler. "Părintele marketingului" a definit marketingul politic ca ..interactiunea socială între două unități, una dintre acestea (candidatul) urmărind să obțină un răspuns dorit de la cealaltă unitate socială (alegătorii), al cărei răspuns este liber, dar susceptibil de a fi influenţat prin anumite beneficii care pot fi oferite de către prima unitate socială". <sup>30</sup> Politicienii au înțeles repede că ..se pot vinde" mai usor folosind Twitter pentru că, după ce și-au făcut un cont, se dă follow și se caută mereu să-și mărească numărul de "abonați" pentru ca mesajul postat pe contul de Twitter să ajungă la cât mai multă lume.

### **Noua interfață Twitter**

În vara anului 2014, Twitter a lansat o interfață mult mai modernă pentru profilele utilizatorilor. <sup>31</sup> Prin urmare, Tweeturile care au înregistrat o interacțiune mai mare vor apărea puțin mai mari decât celelalte. De asemenea, puteți fixa unul din Tweeturi în partea superioară a paginii.

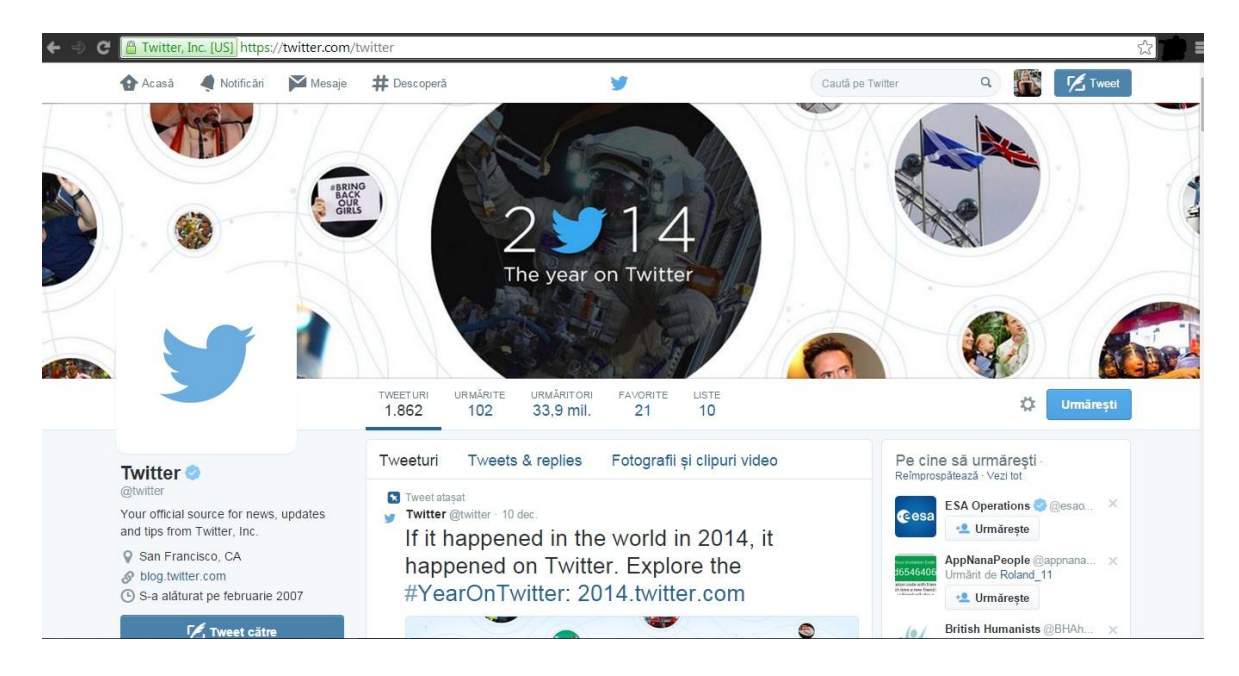

Fig. 1.11 – Noua interfață Twitter

Sursa:<https://twitter.com/twitter>

O altă opțiune cu care vine noul Twitter este filtrarea: puteți filtra tweeturile în funcție de followeri, tweeturi preferate și multe altele, iar cel mai important, acum puteți vedea Tweeturile dumneavoastră fără toate replicile care vă aglomerau profilul.

Câteva lucruri interesante despre Twitter<sup>32</sup>:

<sup>&</sup>lt;sup>30</sup> *Kotler, Philip, "Managementul marketingului", Editura Teora, București, 1997*  $31 \text{ https://about.twitter.com/products/new-profiles}$  $31 \text{ https://about.twitter.com/products/new-profiles}$  $31 \text{ https://about.twitter.com/products/new-profiles}$ 

<sup>32</sup> [http://www.mediabistro.com/alltwitter/50-twitter-fun-facts\\_b33589](http://www.mediabistro.com/alltwitter/50-twitter-fun-facts_b33589)

- Inițial, numele rețelei sociale a fost "Twttr", dar a fost schimbată ulterior în "Twitter". A durat 3 ani, 2 luni și o zi pentru a ajunge la un miliard de tweeturi, însă azi durează doar o săptămână pentru ca utilizatorii să trimită un miliard de Tweeturi.
- $\geq$  32 % dintre utilizatorii de internet din lume folosesc Twitter, dintre care 69 % folosesc această platformă la sugestia prietenilor.
- Lady Gaga este cea mai urmărită persoană de pe Twitter: cu peste 43 de milioane de followeri, primește un "follow" mai repede decât se înregistrează un utilizator nou pe Twitter. Lady Gaga, Justin Bieber și Kate Perry au mai mulți followeri decât populația adunată a Germaniei, Turciei, Arabiei Saudite, Canadei, Argentinei și Egiptului.
- 50 % dintre utilizatorii Twitter folosesc această platformă de pe telefoanele mobile.
- $\geqslant$  60 % din utilizatorii Twitter sunt femei.

#### **Reclame pe Twitter**

Marcate cu iconița "Promoted", pe Twitter pot apărea diverse reclame, precum: Tweeturi promovate, conturi promovate sau trenduri promovate, cu care utilizatorii pot interactiona în același mod ca și în cazul conținutului organic.<sup>33</sup> În cazul în care interacționați printr-un "Follow", "Favourite" sau "Retweet" cu conținutul de pe Twitter, inclusiv cu cel promovat, followerii voștri pot vedea numele dumneavoastră asociat cu conținutul în cauză.

Cânt utilizatorul folosește platforma Twitter pentru a se abona, a posta, a căuta sau a interacționa cu postări pe Twitter, platforma folosește aceste acțiuni pentru a vă prezenta reclamele pe care utilizatorul le poate considera relevante. Aceste reclame pot fi subiecte similare cu ceea ce ați căutat pe Twitter, sau informații legate de locația utilizatorului. Totuși, Twitter oferă utilizatorilor săi și opțiunea de a oferi un feedback în funcție de reclamele pe care le văd, sub forma diverselor setări ale conturilor și pot alege să nu le fie afișate reclamele pe care ei nu le consideră relevante.

### **Tweeturile promovate**

Tweeturile promovate<sup>34</sup> sunt postările normale de pe Twitter, cumpărate de agenții de publicitate care doresc să ajungă la un grup mai mare de utilizatori sau să stârnească interacțiunea din cadrul abonaților existenți. Tweeturile promovate sunt marcate ca și promovate atunci când agentul de publicitate plătește pentru poziționarea pe Twitter. În afară de acest detaliu, Tweeturile promovate au aceleași opțiuni ca și Tweeturile normale: utilizatorii le pot da "retweet", le pot adăuga la favorite, pot să comenteze la ele ș.a.m.d.

<sup>33</sup> <https://support.twitter.com/articles/20170451>

<sup>34</sup> [https://support.twitter.com/articles/142101-what-are-promoted-tweets#](https://support.twitter.com/articles/142101-what-are-promoted-tweets)

Avantajul Tweeturilor promovate este că puteți alege ca un Tweet normal să ajungă la foarte multă lume interesată în afaceri ca și ale dumneavoastră. Cu ajutorul unui Tweet promovat, puteți redirecționa traficul spre website-ul dumneavoastră, puteți oferi cupoane sau oferte, puteți promova un "giveaway", puteți mări vizibilitatea blogului dumneavoastră, puteți ajuta la o conștientizare mai mare a evenimentelor sau lansărilor de produse sau puteți cere audienței să dea un "retweet" pentru a ajunge la o audiență și mai mare a mesajelor.

#### **Conturi promovate**

Conturile promovate sugerează conturi pe care utilizatorii nu le urmăresc și le pot considera interesante. Ele ajută să introducă o varietate mai mare de conturi către oamenii care se pot bucura de ele. Conturile promovate ajută la creșterea numărului de abonați și ajută la descoperirea oamenilor care este posibil să fie interesați în afacerea dumneavoastră. <sup>35</sup> Utilizatorii de Twitter demonstrează un interes în produsul dumneavoastră prin faptul că aleg să se aboneze. Astfel, aveți oportunitatea să vă conectați cu ei și să îi convingeți să treacă la acțiune (spre exemplu: să cumpere produse), sau puteți crește traficul pe site-ul dumneavoastră.

#### **Trenduri promovate**

Au început ca o extensie pentru Tweeturile promovate <sup>36</sup>, dar au devenit o metodă de promovare independentă. Trendurile promovate apar în vârful listei "Trending Topics" de pe Twitter și sunt marcate ca și "Promovate". Ocazional, ele vor fi afișate pe cronologia utilizatorilor.

Promovarea pe Twitter cu ajutorul reclamelor se poate mula în funcție de scopul și interesele fiecărui utilizator. În cazul în care bugetul dumneavoastră pentru promovare nu include publicitatea pe această platformă, este recomandat să aveți un cont pe care să îl actualizați cu Tweeturi frecvente, care să conțină și hashtaguri.

### **Instagram**

Instagram<sup>37</sup> este o aplicație pentru smartphone-uri<sup>38</sup>, folosită pentru distribuirea de poze și video-uri și o rețea socială, care le permite utilizatorilor să facă poze și video-uri și să le distribuie pe mai multe platforme sociale, precum Facebook, Twitter, Tumblr și Flickr. Ea poate fi descărcată din Google Play<sup>39</sup>, Apple App Store<sup>40</sup>

-

<sup>35</sup> [https://support.twitter.com/articles/282154-what-are-promoted-accounts#](https://support.twitter.com/articles/282154-what-are-promoted-accounts)

<sup>36</sup> [https://support.twitter.com/articles/282142-what-are-promoted-trends#](https://support.twitter.com/articles/282142-what-are-promoted-trends)

<sup>37</sup> <http://instagram.com/>

<sup>38</sup> <http://en.wikipedia.org/wiki/Instagram>

<sup>39</sup> <https://play.google.com/store/apps/details?id=com.instagram.android&hl=ro>

<sup>40</sup> <https://itunes.apple.com/us/app/instagram/id389801252?mt=8>

sau Windows Phone Store<sup>41</sup> și instalată pe iPhone iPad, iPod Touch, dispozitivele Android, Blackberry  $10^{42}$  și pe dispozitivele Nokia Symbian.

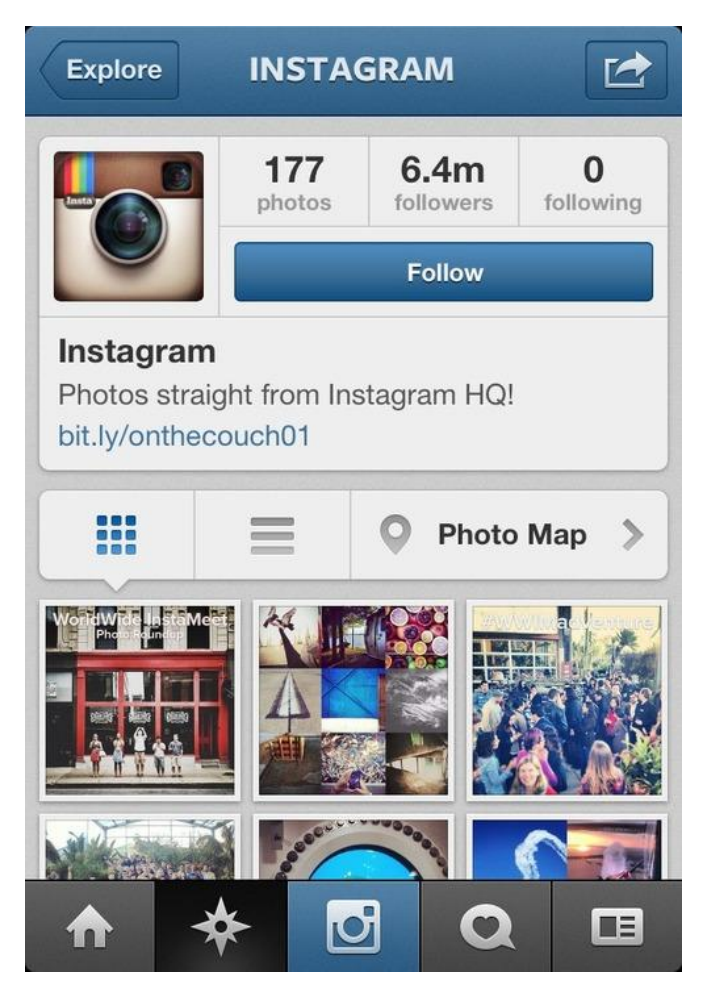

Fig. 1.12 – Interfața unui profil pe Instagram

Sursa[: http://blog.instagram.com/post/29555443184/instagram-3-0-photo-maps-more-weve](http://blog.instagram.com/post/29555443184/instagram-3-0-photo-maps-more-weve-been)[been](http://blog.instagram.com/post/29555443184/instagram-3-0-photo-maps-more-weve-been)

O trăsătură distinctivă este faptul că taie pozele pentru a fi în forma unui pătrat, similar cu imaginile Polaroid sau Kodak Instamatic, în contrast cu aspectul 4:3 care este de obicei folosit de camerele foto ale telefoanelor. Utilizatorii pot aplica filtre digitale imaginilor pentru a le face mai frumoase. Iar la capitolul filmulețe, durata maximă a unui video este de 15 secunde.

Platforma a fost lansată în octombrie 2010 de către Kevin Systrom și Mike Krieger și a devenit în scurt timp populară, ajungând la peste 100 de milioane de utilizatori până în aprilie 2012, când a fost cumpărată de Facebook pentru 1 miliard de dolari. <sup>43</sup> În prezent, Instagram înglobează peste 300 de milioane de utilizatori.

<sup>41</sup> [http://www.windowsphone.com/ro-ro/store/app/instagram-beta/3222a126-7f20-4273-ab4a-](http://www.windowsphone.com/ro-ro/store/app/instagram-beta/3222a126-7f20-4273-ab4a-161120b21aea)[161120b21aea](http://www.windowsphone.com/ro-ro/store/app/instagram-beta/3222a126-7f20-4273-ab4a-161120b21aea)

<sup>42</sup> <http://appworld.blackberry.com/webstore/content/40009922/?countrycode=US&lang=en>

<sup>43</sup> <http://techcrunch.com/2012/04/09/facebook-to-acquire-instagram-for-1-billion/>

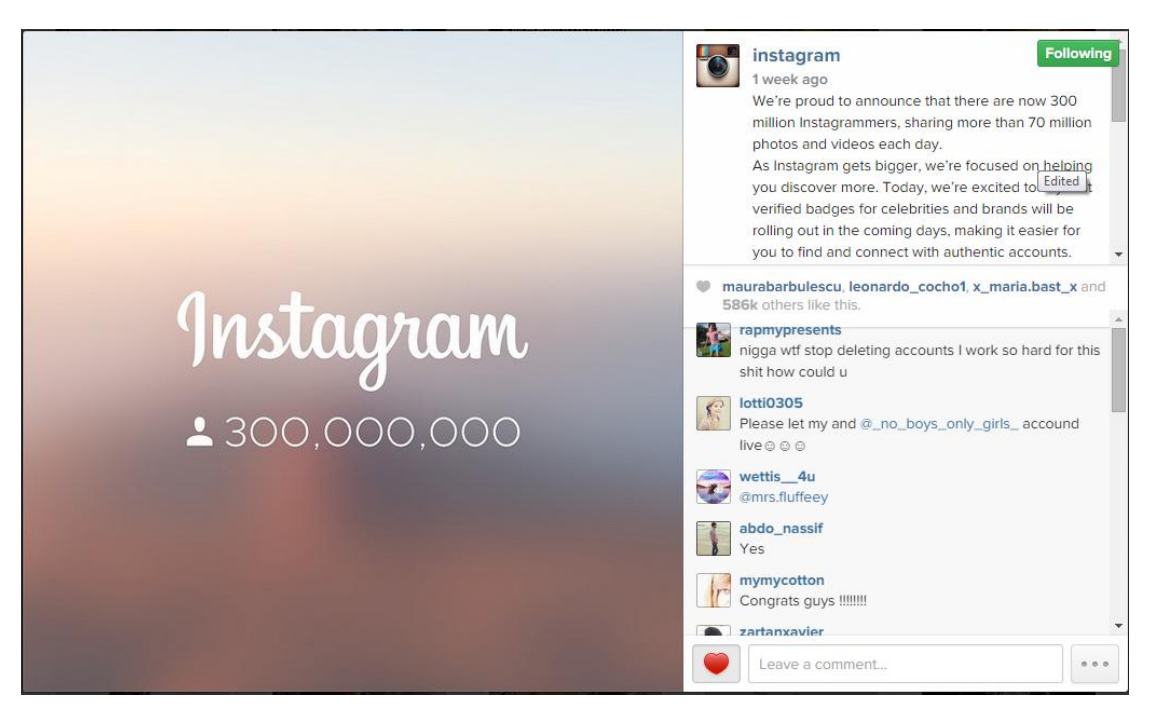

Fig. 1.13 – Anunțul făcut de oficialii de la Instagram în momentul în care au atins pragul de 300 de milioane de utilizatori

#### Sursa:<http://instagram.com/p/wbrSMYhQWg>

Instagram este popular pentru cinci trenduri: "**Weekend hashtag Project**", "**Throwback Thursday**", "**Selfie**" 44 , **"Pozele cu mâncare"** și **"Pozele cu citate"**. În timp ce primele trei trenduri sunt însoțite de un hashtag specific, al patrulea va avea hashtaguri care vor descrie tipul mancării sau locul unde a fost servită, iar al cincelea va avea hashtaguri "intelectuale".

**Weekend Hashtag Project** - În fiecare vineri, utilizatorii interesați primesc un proiect pentru weekend, care încurajează participanții să posteze imagini creative, însoțite de un hashtag ( # ), în concordanță cu tema aleasă în fiecare weekend.

**Throwback Thursday** - Este un trend răspândit pe Instagram. Utilizatorii postează diverse poze din trecut, însoțite de hashtag-ul #TBT . Acest trend include poze din copilăria utilizatorilor, ocazii speciale etc. Acest trend a devenit popular datorită unor celebrități precum Kim Kardashian și Molly Sims.<sup>45</sup>

**Selfie** - Un "Selfie" este o fotografie cu un autoportret, de obicei făcută cu un telefon mobil sau o cameră digitală. A devenit un trend pe Instagram și în noiembrie 2013 a fost declarat "cuvântul anului" de către Oxford English Dictionary. Pentru unii utilizatori, în special în cazul femeilor, fenomenul "Selfie" s-a transformat într-o obsesie, majoritatea conținutului postat pe profilele lor aparținând doar acestei categorii. Inițial a început ca poze făcute în oglinda din baie, însă a evoluat în urma implementării unei camere foto în partea frontală a telefoanelor.

<sup>44</sup> <http://en.wikipedia.org/wiki/Instagram>

<sup>45</sup> <http://en.wikipedia.org/wiki/Instagram>

În prezent, există chiar și stativ<sup>46</sup> care poate fi folosit pentru captarea unui "Selfie" care să cuprindă mai mult decât ne permite lungimea propriilor mâini.

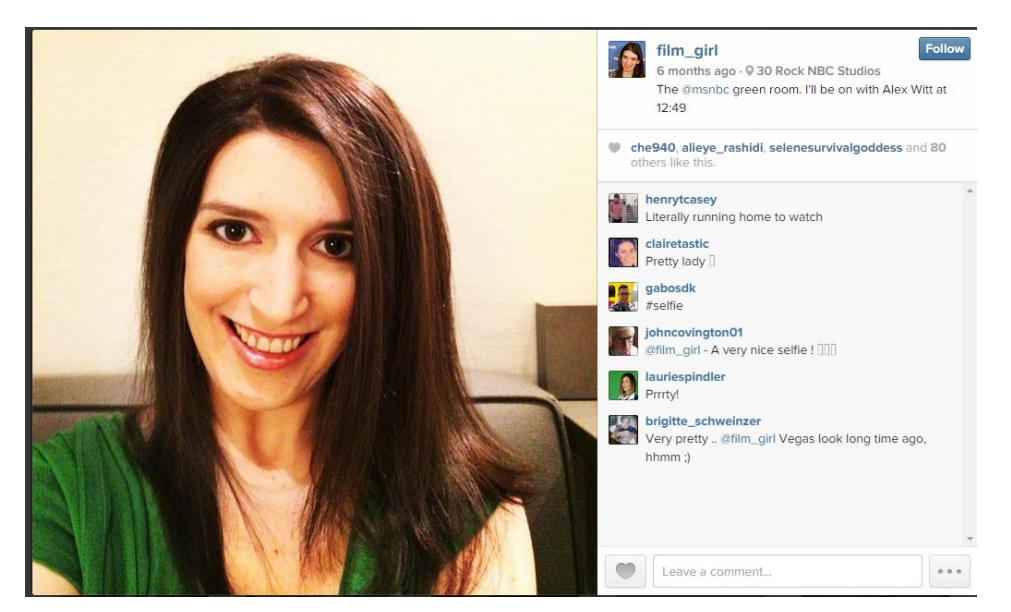

Fig. 1.14 – Un "Selfie" de pe Instagram

Sursa:<http://instagram.com/p/qE4bw3OiIs>

**Pozele cu mâncare –** Variază de la paharul de plastic plin cu suc și ceașca de cafea până la pizza sau delicatese gătite în casă. În câteva cazuri, proprietarii de patiserii sau restaurante vor încărca poze pentru a își promova serviciile.

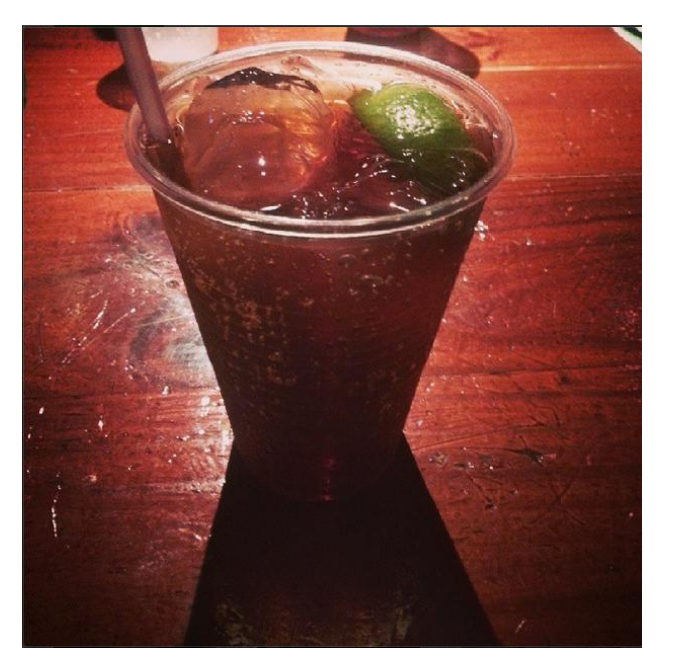

Fig. 1.14 – O poză cu un suc de pe Instagram

Sursa:<http://instagram.com/p/wt4gV8jrFI/>

<sup>46</sup> [http://www.ebay.com/itm/Multicolor-Stretch-Handle-Handy-Selfie-Holder-Mount-For-](http://www.ebay.com/itm/Multicolor-Stretch-Handle-Handy-Selfie-Holder-Mount-For-Apple-iPhone-5-5S-Nexus-/400615464696)[Apple-iPhone-5-5S-Nexus-/400615464696](http://www.ebay.com/itm/Multicolor-Stretch-Handle-Handy-Selfie-Holder-Mount-For-Apple-iPhone-5-5S-Nexus-/400615464696)

**Pozele cu citate** – Un trend care s-a născut inițial din nevoia oamenilor de a se simți mai intelectuali decât sunt, însă a devenit în scurt timp popular și în rândul adevăraților intelectuali. Diferența o face tipul citatelor publicate și frecvența lor.

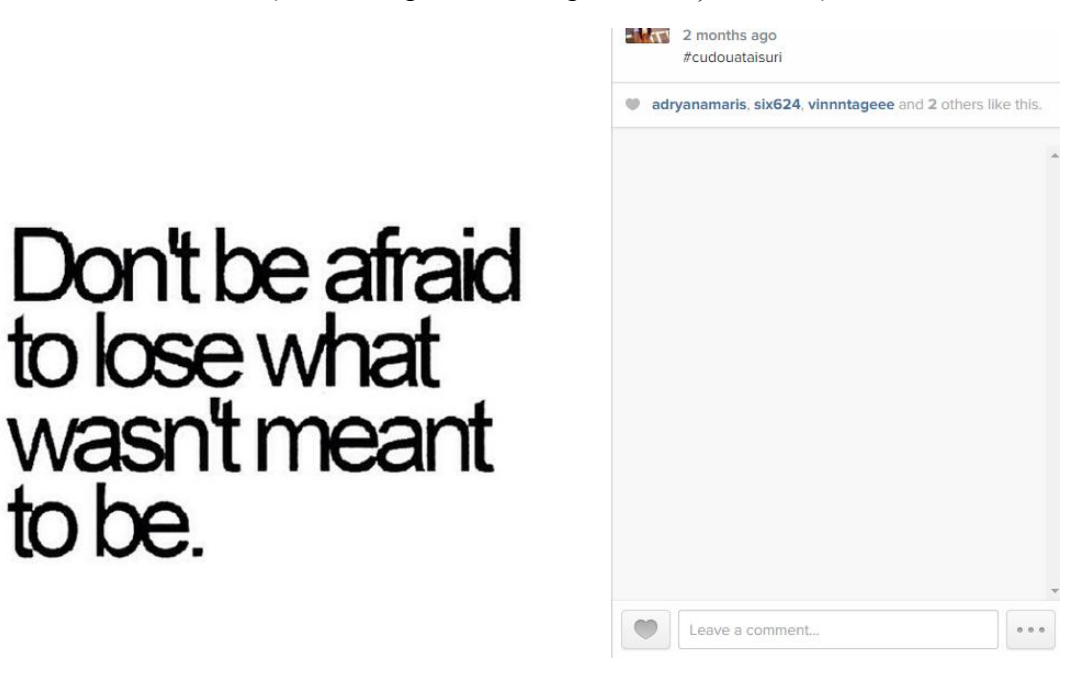

Fig. 1.15 – O poză cu un citat

Sursa:<http://instagram.com/p/uxBUUjjP8h/>

### **Promovarea pe Instagram**

Instagram este o platformă foarte bună pentru promovarea gratuită, în special datorită faptului că metoda de promovare plătită nu a fost implementată până acum. <sup>47</sup> Cu toate acestea, Instagram pune la dispoziția utilizatorilor un blog  $48$ , unde sunt prezentate foarte multe metode creative pentru marketing, oferind ca exemple branduri deja existente în baza lor de date.

Începeți promovarea afacerii dumneavoastră prin conectarea contului de Instagram cu cel de Facebook. Astfel, utilizatorii Instagram de pe Facebook vor putea vedea că aveți un cont și vă vor putea da "Follow" pentru a vedea conținutul pe care îl veți pune. Nu uitați să le dați și dumneavoastră "Follow", pentru a încuraja interacțiunea de pe Instagram. Unele persoane folosesc pozele de pe Instagram pentru a le publica automat pe Facebook și Twitter. Însă, dacă alegeți să postați o imagine și pe Twitter, va trebui să folosiți mai puține litere, altfel ele vor fi "tăiate" când vor fi publicate pe contul dumneavoastră de Twitter.

to be

<sup>47</sup> <https://help.instagram.com/537518769659039>

<sup>48</sup> <http://blog.business.instagram.com/>

O metodă populară de promovare este folosirea imaginilor amuzante, care spun o poveste, făcute în sediul firmei dumneavoastră. Spre exemplu, o poză cu un copil simpatic sau un cățeluș pot aduce câteva mii de like-uri. Din fericire, spre deosebire de Twitter, pe Instagram nu suntem limitați la un număr atât de mic de litere și puteți folosi o varietate mare de hashtaguri relevante pentru ca străinii să găsească imaginile dumneavoastră.

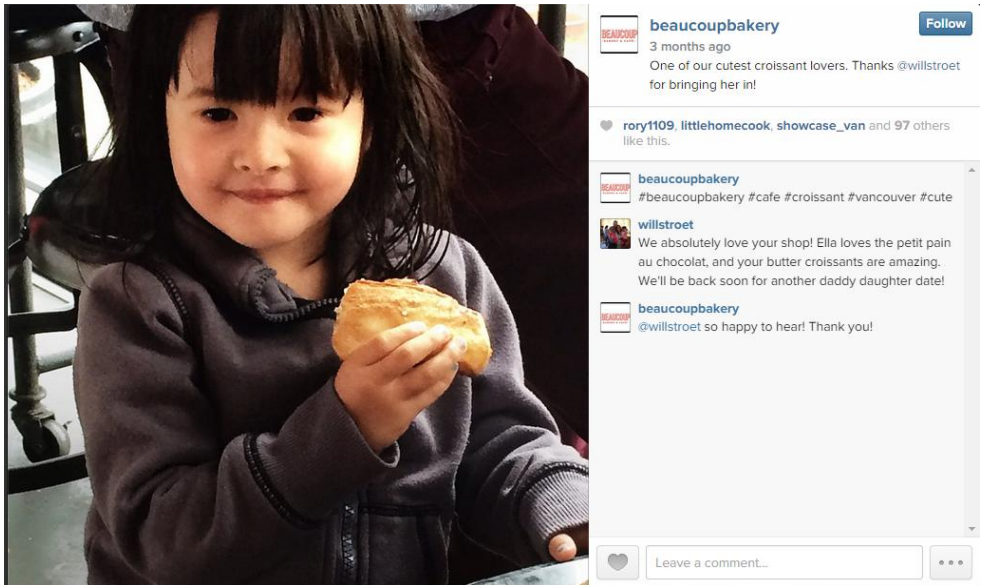

Fig. 1.16 – O poză cu un copil care adoră produsele unei patiserii

Sursa:<http://instagram.com/p/tQYPC6KfL-/>

Puteți să interacționați cu "Followerii" dumneavoastră dându-le "Like-uri" pozelor pe care le-au încărcat pe profilele lor de Instagram. De asemenea, puteți încărca poze cu angajații dumneavoastră în timpul serviciului. Astfel, persoanele care vă urmăresc activitatea vor putea să vadă cum se desfășoară lucrurile în spatele scenei, în timp ce angajații dumneavoastră se vor simți apreciați.

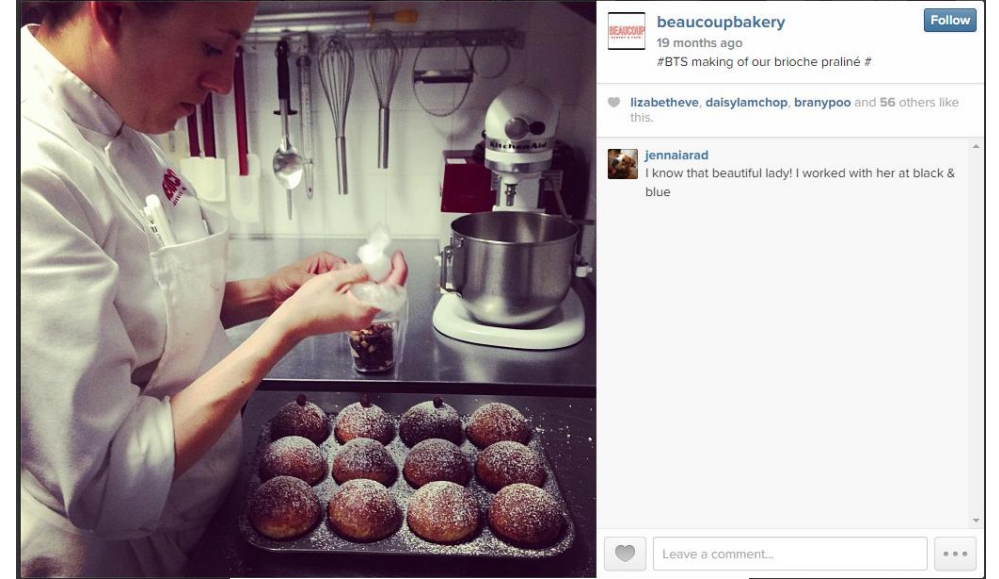

Fig. 1.17 – O poză cu un angajat al unei patiserii

Sursa:<http://instagram.com/p/Z2-4wwqfAV>

Unele persoane aleg ca ocazional să își răsplătească "Followerii", oferindu-le coduri pentru diferite promoții. Astfel, aceștia vor fi mult mai interesați să urmărească continutul de pe profilul dumneavoastră. 49

Beneficiile principale ale unui cont pe Instagram sunt vizibilitatea, gratuitatea și modul elegant în care vă puteți prezenta activitatea firmei în rândul clienților, dar și potențialilor clienți, care încă nu au aflat de existența afacerii dumneavoastră. Tot ce trebuie să faceți este să folosiți conținut relevant, de calitate și să folosiți hashtagurile potrivite.

## **Vine – Cum să te vinzi în 6 secunde**

Dacă Instagram este o aplicație mobilă deținută de Facebook, Vine este o aplicație mobilă deținută de Twitter, care permite utilizatorilor să creeze și să încarce videoclipuri de cel mult 6 secunde. Ca și în cazul Instagram, ele pot fi distribuite ulterior pe Facebook și Twitter. <sup>50</sup> Videoclipurile se numesc "Vines", iar procesul de distribuire a videoclipurilor se numește "Revine". Aplicația este disponibilă pentru iOS, Android, Windows Phone, Xbox One. <sup>51</sup>

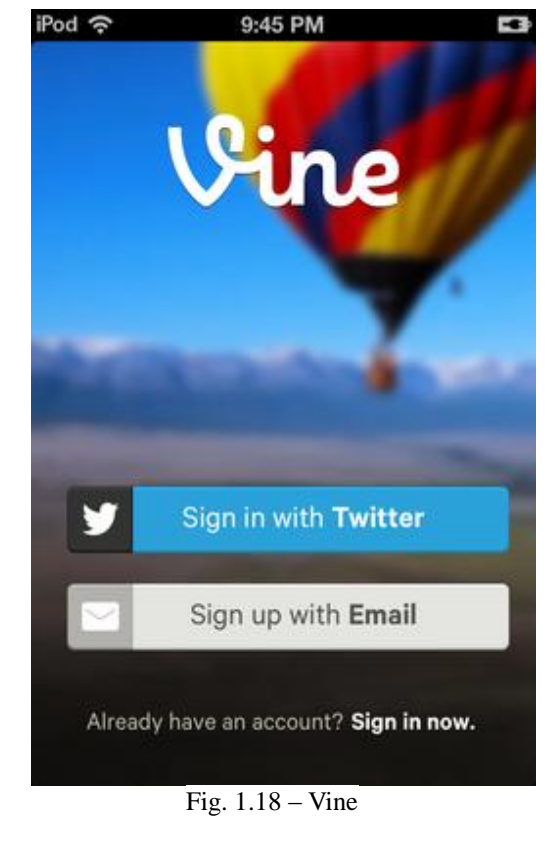

Sursa[: https://vine.co/](https://vine.co/)

<sup>49</sup> <http://www.socialmediaexaminer.com/instagram-for-business-tips/>

<sup>50</sup> [http://ro.wikipedia.org/wiki/Vine\\_%28software%29](http://ro.wikipedia.org/wiki/Vine_%28software%29)

<sup>51</sup> [http://en.wikipedia.org/wiki/Vine\\_\(service\)](http://en.wikipedia.org/wiki/Vine_(service))

Aplicația poate fi folosită și pentru a vedea alte videoclipuri publicate de alți utilizatori, sau grupuri de video-uri grupate după o tematică, sau chiar video-uri populare.

Vine a atras diferite tipuri de utilizatori, de la comedianți până la jurnaliști. În Martie 2013, la expoziția de artă din New York #SVAES (The Shortest Video Art Ever Sold), au fost prezentate "Vines", unele dintre ele fiind date spre vânzare pentru suma de  $200 \text{$ \$ bucata.  $52 \text{}$ 

### **Promovarea pe Vine**

Înainte de a încărca un videoclip pe Vine, trebuie să vă puneți o întrebare esențială: cu ce vreți să rămână oamenii după ce vor vedea Vine-ul pe care l-ați încărcat și de ce ar trebui să îl urmărească? <sup>53</sup> După ce aveți răspunsul la această întrebare, luați o bucată de hârție și desenați 6 pătrate, fiecare dintre ele reprezentând o secundă și umpleți-le. Încercați să creați o mică ilustrație pentru fiecare dintre cele 6 secunde. Poate fiecare este diferită, sau poate aveți nevoie de 2 sau 3 pătrate pentru a ilustra mai bine ideea. Planificarea vă poate ajuta să folosiți eficient timpul scurt în avantajul dumneavoastră. <sup>54</sup>

Un Vine grozav este definit de mesajul pe care îl livrați. Unele companii sunt mai pricepute la marketingul mărcii lor pe Vine decât altele, dar promovarea pe această platformă este similară cu un mesaj frumos și compact de promovare pe Twitter, care conține doar 140 de caractere. Este greu să te promovezi pe Vine, fapt pentru care încă nu s-a inventat o formulă pentru acest lucru, dar este posibil. <sup>55</sup>

Vine este o platformă care încurajează creativitatea și perspectivele noi, unde se poate folosi content marketing (marketingul bazat pe conținut).

Cum să folosiți Vine în cinci pași ușori $56$ :

- 1. Descărcați aplicația Vine
- 2. Creați-vă un cont folosindu-vă de profilul dumneavoastră pe Twitter
- 3. Schimbați-vă setările de pe contul dumneavoastră de Facebook pentru a putea distribui video-uri
- 4. Folosiți o cameră video pentru a filma un videoclip
- 5. Acum că ați înregistrat un video, puneți-l pe Vine și distribuiți-l pe Twitter și Facebook

 $52$  http://en.wikipedia.org/wiki/Vine (service)

<sup>53</sup> [http://www.convinceandconvert.com/content-marketing/how-to-plan-your-vine-videos-for](http://www.convinceandconvert.com/content-marketing/how-to-plan-your-vine-videos-for-content-marketing-success/)[content-marketing-success/](http://www.convinceandconvert.com/content-marketing/how-to-plan-your-vine-videos-for-content-marketing-success/)

<sup>54</sup> [http://www.convinceandconvert.com/content-marketing/how-to-plan-your-vine-videos-for](http://www.convinceandconvert.com/content-marketing/how-to-plan-your-vine-videos-for-content-marketing-success/)[content-marketing-success/](http://www.convinceandconvert.com/content-marketing/how-to-plan-your-vine-videos-for-content-marketing-success/)

<sup>55</sup> [http://socialtimes.com/brand-marketing-vine-sell-six-seconds-2\\_b203119](http://socialtimes.com/brand-marketing-vine-sell-six-seconds-2_b203119)

<sup>56</sup> [http://www.marketingdonut.co.uk/marketing/internet-marketing/social-media-and-online](http://www.marketingdonut.co.uk/marketing/internet-marketing/social-media-and-online-networking/six-reasons-why-you-should-be-using-vine)[networking/six-reasons-why-you-should-be-using-vine](http://www.marketingdonut.co.uk/marketing/internet-marketing/social-media-and-online-networking/six-reasons-why-you-should-be-using-vine)

### **Pinterest**

Pinterest este un website și o aplicație mobilă. Este o combinație între un site de "bookmarking" și un "panou virtual", care permite utilizatorilor inserarea ("pin") unor imagini și clipuri video pe diverse categorii ("boards"). Vizitatorii pot copia ("repin"), comenta sau aprecia ("like") materialele vizualizate. <sup>57</sup> Fondatorii acestui serviciu sunt Ben Silbermann, Paul Sciarra și Evan Sharp. În prezent se află sub tutela Cold Brew Labs și este finanțat de un grup mic de antreprenori și investitori. <sup>58</sup>

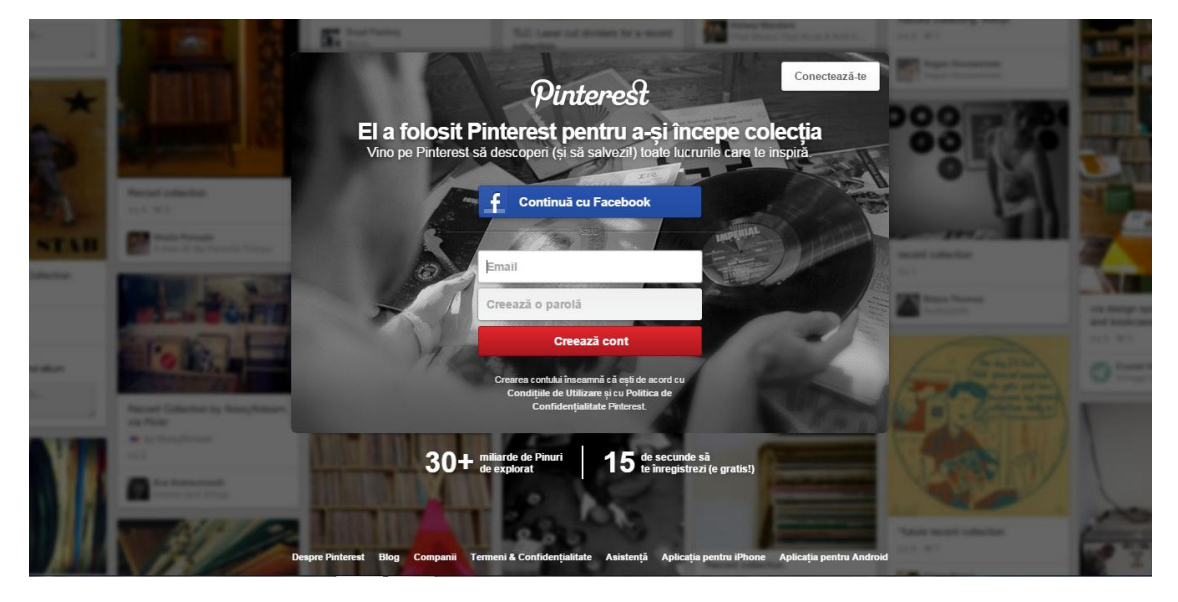

Fig. 1.19 – Pinterest

Sursa:<https://www.pinterest.com/>

Pinterest oferă companiilor posibilitatea de a se promova online prin crearea unor pagini specifice.

Ca să creați o pagină pentru afacerea dumneavoastră: <sup>59</sup>

- 1. Dacă aveți un cont personal, deconectați-vă
- 2. Mergeți la Pinterest for Business<sup>60</sup> și apăsați pe "Join as a Business"

3. Completați detaliile referitoare la afacerea dumneavoastră și alegeți persoana care va administra contul

4. Citiți și acceptați Termenii și Condițiile și apăsați pe "Create Account"

Dacă doriți să transformați contul personal într-un cont de business:

<sup>57</sup> [http://www.manafu.ro/2012/02/ce-este-pinterest-si-de-ce-ar-trebui-sa-ne-pierdem-timpul](http://www.manafu.ro/2012/02/ce-este-pinterest-si-de-ce-ar-trebui-sa-ne-pierdem-timpul-cu-el/)[cu-el/](http://www.manafu.ro/2012/02/ce-este-pinterest-si-de-ce-ar-trebui-sa-ne-pierdem-timpul-cu-el/)

<sup>58</sup> <http://en.wikipedia.org/wiki/Pinterest>

<sup>59</sup> <https://help.pinterest.com/en/articles/set-your-business-account>

<sup>60</sup> <https://business.pinterest.com/en>

- 1. Autentificați-vă în contul dumneavoastră
- 2. Mergeti la Pinterest for Business<sup>61</sup>
- 3. Apăsați pe "Convert Now"

4. Completați detaliile referitoare la afacerea dumneavoastră și apăsați pe "Convert"

În momentul de față, conturile personale și conturile pentru afaceri au aceleați caracteristici, cu mențiunea că în cazul unui cont pentru afaceri, veți primi informații referitoare la produsele și serviciile viitoare pe care Pinterest le va implementa pentru a vă putea promova mai eficient afacerea.

### **Tumblr**

Tumblr (sau tumblr.) este o rețea socială sub forma unei platforme de microblogging, cunoscută drept o combinație între Wordpress (o platformă gratuită pentru bloguri) și Facebook. <sup>62</sup> A fost înființată în Februarie 2007 de David Karp și a fost cumpărată de Yahoo! Inc. în anul 2013 pentru suma aproximativă de 1.1 miliarde de dolari. <sup>63</sup> Platforma permite utilizatorilor să posteze poze, text, citate, link-uri, materiale video sau audio într-o formă scurtă a unui blog. Utilizatorii se pot abona la blogurile altor utilizatori și pot să își facă propriile bloguri private. În prezent, Tumblr găzduiește peste 213 de milioane de bloguri cu mai mult de 97,3 miliarde de postări.

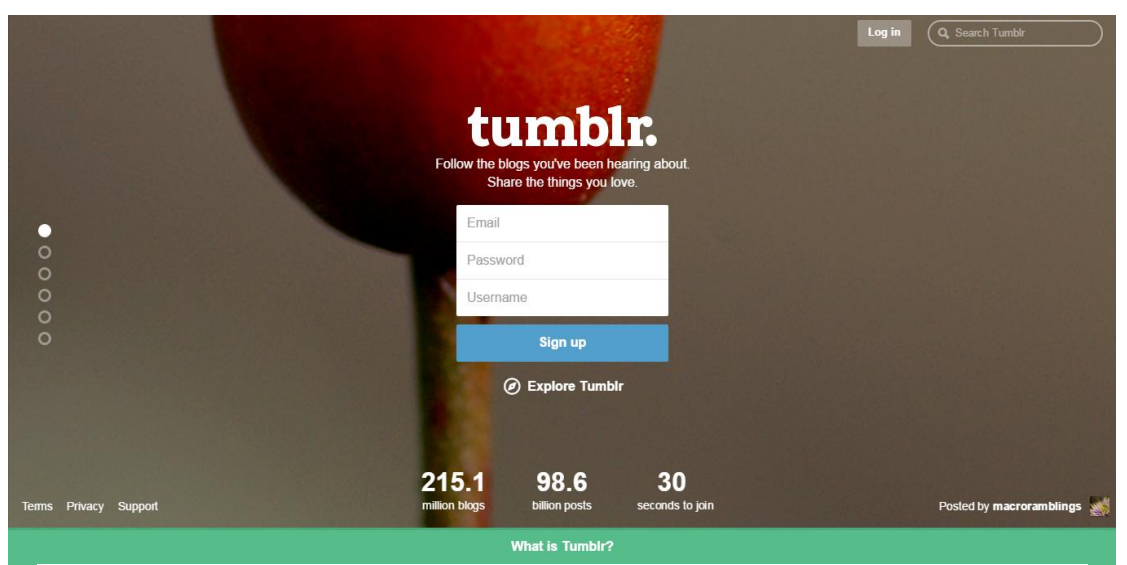

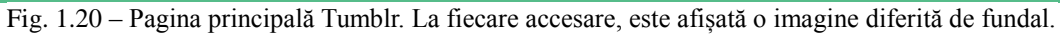

#### Sursa: [https://www.tumblr.com](https://www.tumblr.com/)

<sup>61</sup> <https://business.pinterest.com/en>

<sup>62</sup> <http://moz.com/blog/how-to-use-tumblr-for-seo-and-social-media-marketing>

<sup>63</sup> <http://en.wikipedia.org/wiki/Tumblr>

Cu peste 86 de milioane de postări create în fiecare zi, Tumblr a devenit incredibil de popular în special în rândul tinerilor.

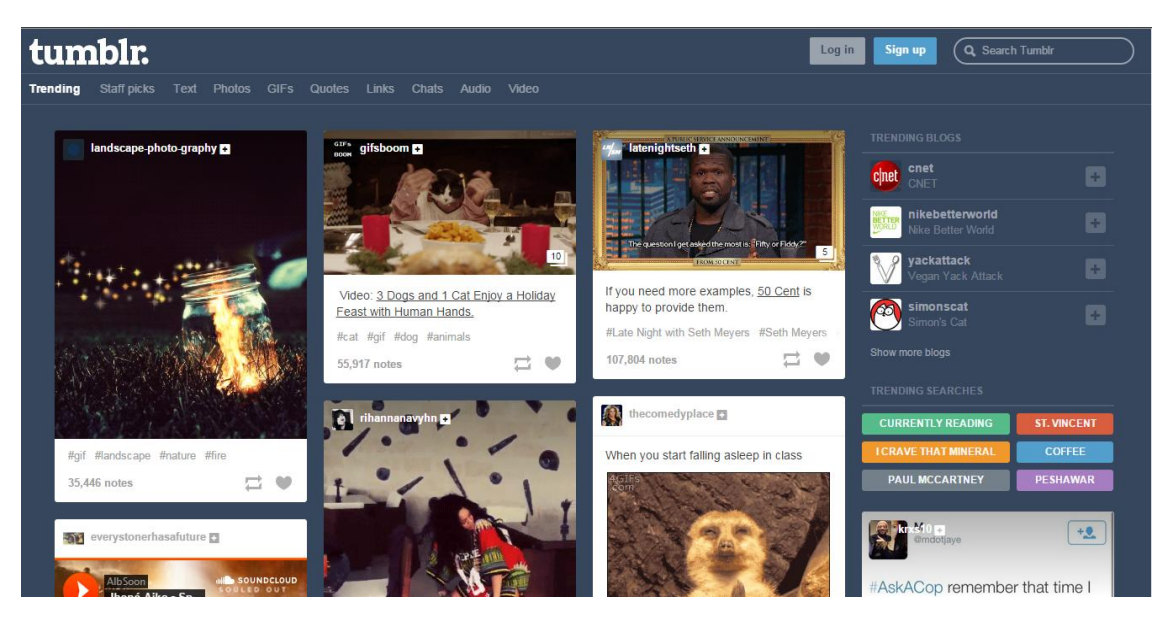

Fig. 1.21 – Postările populare ale momentului de pe Tumblr

#### Sursa:<https://www.tumblr.com/explore/trending>

Pe lângă link-urile "dofollow", Tumblr poate fi folosit pentru descoperirea conținutului de calitate. Unii utilizatori au creat bloguri pe Tumblr de la zero care au devenit foarte populare în rândul celorlalți utilizatori ai platformei. Unii specialiști de marketing folosesc această platformă pentru a își publica creațiile în domeniu și a studia reacțiile celorlalți utilizatori. Practic, puteți încărca foarte mult conținut și puteți vedea ce este apreciat de utilizatori și devine popular. De menționat că tot ceea ce încărcați pe Tumblr are sansa de a fi descoperit ulterior, datorită hashtagurilor. <sup>64</sup>

Tumblr este cea mai populară platformă de microblogging de pe planetă, deci este platforma ideală pentru a vă construi propriul microsite. <sup>65</sup> Desigur, nu veți putea beneficia de aceleași beneficii ca și în cazul unui blog pe Wordpress, dar un blog pe Tumblr este foarte ușor de folosit, poate deveni cu ușurință foarte popular și este gratis. Folosind Tumblr pentru microsite-uri, puteți crea o colecție de website-uri cu un PageRank decent, pe care îl puteți redirecționa spre site-ul dumneavoastră principal. Dacă veți publica constant conținut de calitate, va fi foarte ușor să ajungeți la PR2 - PR4 în doar câteva luni. Microsite-urile sunt o metoda foarte utilă de promovare, chiar și atunci când brandul dumneavoastră este unul foarte serios. Chiar și președintele Obama din Statele Unite îl folosește din anul 2011, 66 pentru a își

<sup>64</sup> <http://moz.com/blog/how-to-use-tumblr-for-seo-and-social-media-marketing>

<sup>65</sup> <http://moz.com/blog/how-to-use-tumblr-for-seo-and-social-media-marketing>

<sup>66</sup> [http://barackobama.tumblr.com](http://barackobama.tumblr.com/) 

pregăti campania electorală din anul 2012, cu ajutorul căreia a câștigat alegerile pe internet. <sup>67</sup> În prezent, Casa Albă folosește Tumblr pentru a își promova activitățile. <sup>68</sup>

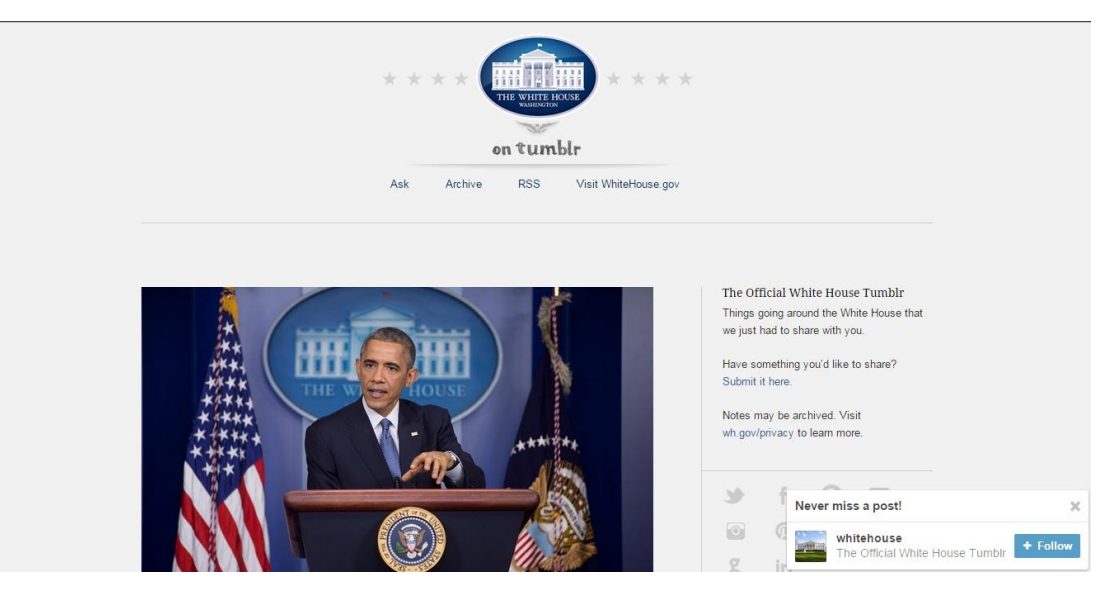

Fig. 1.22 – Pagina oficială de Tumblr a Casei Albe din America

Sursa:<http://whitehouse.tumblr.com/>

Tumblr este una dintre cele mai mari rețele sociale și platformă de microblogging din lume și este deseori ignorată de specialiștii de marketing. Cu toate acestea, folosit într-un mod creativ și inteligent, puteți să vă promovați gratuit brandul în mediul online.

### **GitHub**

Github este un serviciu care oferă găzduirea codului sursă și colaborarea interactivă între programatori, care utilizează sistemul de control al versiunilor Git.<sup>69</sup> Serviciul a fost lansat în 10 Aprilie 2008 și oferă atât planuri tarifare pentru arhive, cât și conturi gratuite pentru cei care doresc să găzduiască proiecte open-source. În prezent, GitHub este cel mai mare serviciu de găzduire al codurilor din lume, cu peste 3,4 milioane de utilizatori, cu peste 16,7 milioane de arhive.  $^{70}$ 

GitHub este folosit pentru coduri, dar uneori mai conține și fișiere fără coduri, precum documente Word. GitHub nu este o platformă dedicată în exclusivitate programatorilor. În video-urile educaționale, GitHub susține că orice persoană care știe să își folosească calculatorul poate beneficia de această platformă.<sup>7</sup>

<sup>67</sup> [http://mprcenter.org/blog/2013/01/how-obama-won-the-social-media-battle-in-the-2012](http://mprcenter.org/blog/2013/01/how-obama-won-the-social-media-battle-in-the-2012-presidential-campaign/) [presidential-campaign/](http://mprcenter.org/blog/2013/01/how-obama-won-the-social-media-battle-in-the-2012-presidential-campaign/)

<sup>68</sup> <http://whitehouse.tumblr.com/>

<sup>69</sup> <http://ro.wikipedia.org/wiki/GitHub>

<sup>70</sup> <http://en.wikipedia.org/wiki/GitHub>

<sup>71</sup> <http://en.wikipedia.org/wiki/GitHub>

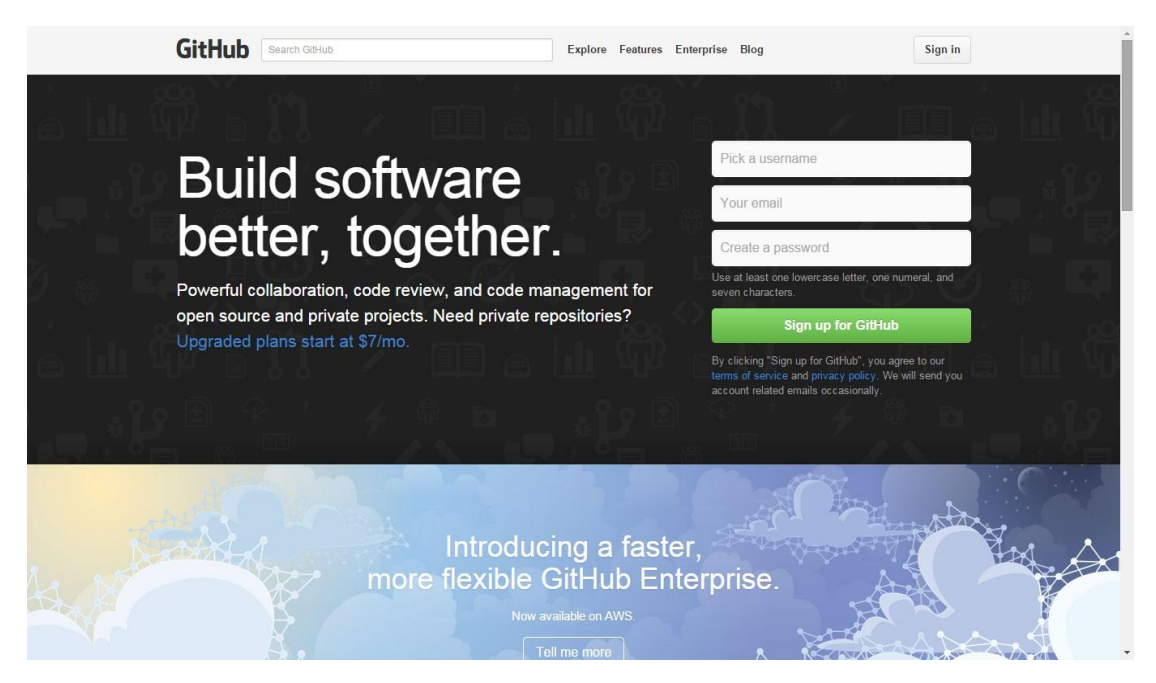

Fig. 1.23 – GitHub

### Sursa:<https://github.com/>

Pe GitHub puteți vedea proiecte precum entine-uri pentru jocuri sau aplicații guvernamentale.

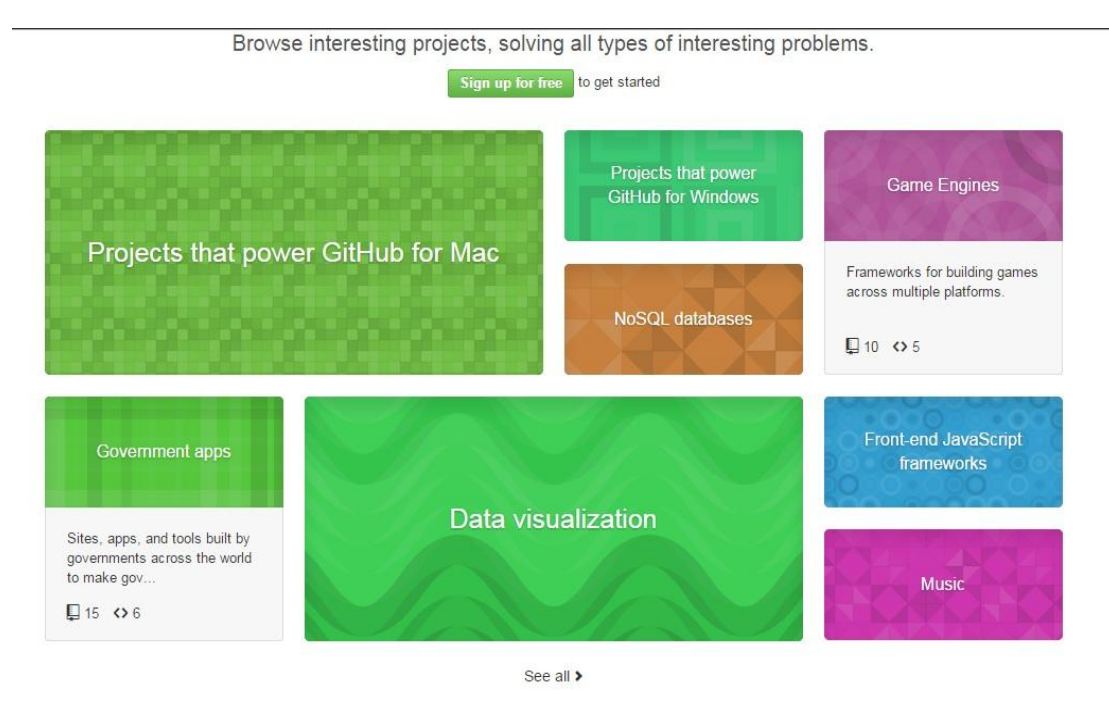

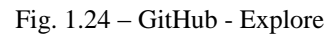

Sursa:<https://github.com/explore>

Practic, GitHub este un fel de rețea socială sub forma unei baze uriașe de date pentru programatori și cei pasionați de calculatoare, unde se pot forma comunități care să colaboreze la dezvoltarea unui produs.

### **LinkedIn, rețeaua care îți aduce job-ul**

LinkedIn este cea mai mare rețea de profesioniști din lume. Are peste 300 de milioane de membri în peste 200 de țări. Pe LinkedIn, profesioniștii din întreaga lume își postează profilul, pentru a avea acces la locuri de muncă mai bune sau pentru a putea căuta specialiști într-un anumit domeniu. Rețeaua a fost concepută în anul 2002, de către Reid Hoffman, co-fondator al acesteia și a fost lansată oficial în data de 5 mai 2003. Conform Wikipedia, LinkedIn este o [rețea de socializare](http://ro.wikipedia.org/wiki/Re%C8%9Bea_de_socializare) orientată spre mediul de [afaceri.](http://ro.wikipedia.org/w/index.php?title=Afaceri&action=edit&redlink=1) Rețeaua de socializare nu își publică rezultatele financiare și obține venituri din publicitate și servicii premium. Compania este listată la bursă de la data de 19 mai 2011, sub simbolul *LNKD*, la acel moment valoarea de piață a companiei fiind de 4,25 miliarde de dolari. Veniturile totale ale firmei au fost de 522 milioane dolari în 2011, comparativ cu 243 milioane dolari în 2010. Peste 400.000 de angajați din România au profiluri pe LinkedIn.<sup>72</sup> Compania are un model de afaceri diversificat, cu venituri care provin din produsele soluțiilor de angajare, soluțiilor de marketing și abonamentelor Premium. Sediul companiei este în Silicon Valley, dar LinkedIn are reprezentanțe în întreaga lume.<sup>73</sup> În data de 16 iunie 2014, conform blogului rețelei, LinkedIn poate fi accesată în 23 de limbi, inclusiv în chineza tradițională.

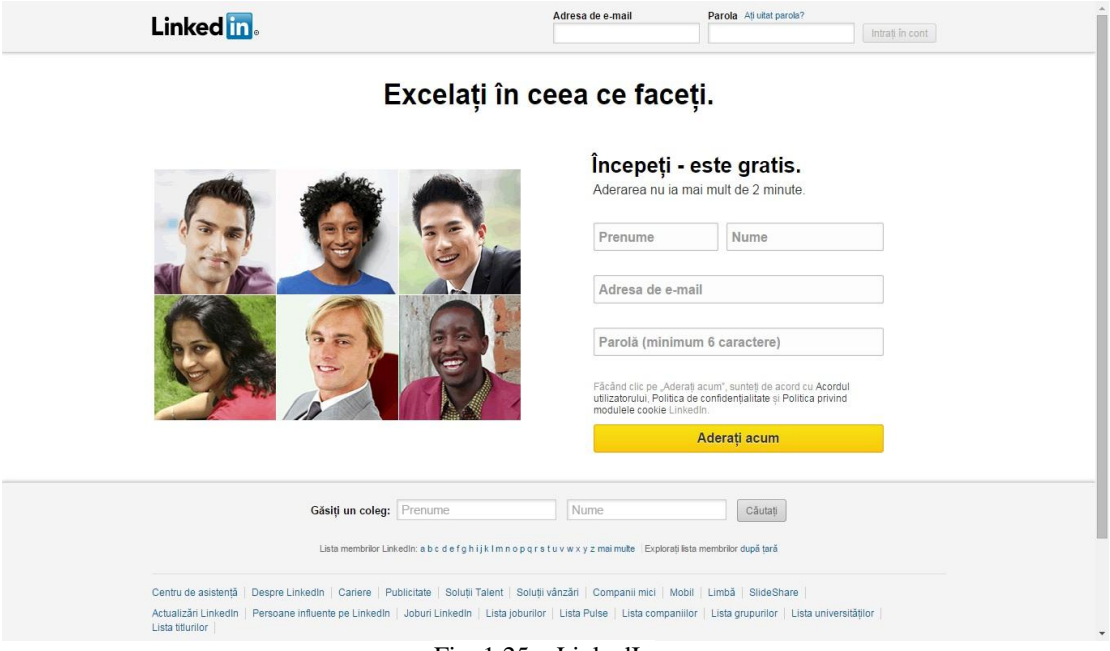

Fig. 1.25 – LinkedIn

#### Sursa:<https://www.linkedin.com/>

În realitate, rețeaua LinkedIn este cea mai bună metodă de a-ți găsi un loc de muncă cu ajutorul Internetului. Practic, îți postezi profilul pe această rețea, iar recrutorii te pot găsi cu ușurință. Și atunci se pune întrebarea: CV sau profil pe LinkedIn? Depinde foarte mult de situație. CV-ul este încă preferat de multe firme din România, dar și din întreaga lume, pentru că este o variantă mai simplă: omul află de

<sup>72</sup> <http://ro.wikipedia.org/wiki/LinkedIn>

<sup>73</sup> https://www.linkedin.com/company/linkedin

existența unui job și își depune CV-ul, sau își depune CV-ul pentru eventualitatea creerii unui loc de muncă în respectiva firmă. În acest caz, omul vânează jobul. În schimb, un profil bun pe LinkedIn îi poate aduce doritorului mult mai ușor un job bun, pentru că este văzut de recrutori. Folosind strategii de marketing, "vânătorul de job" se poate "vinde" bine pe LinkedIn. Se va accesa pagina [https://ro.linkedin.com,](https://ro.linkedin.com/) unde cel aflat în căutarea unui loc de muncă își va posta profilul. El se realizează la persoana întâi, nu a treia și va conține realizări și cuvinte cheie, pentru a fi mai ușor găsit de angajatori. Cele mai utilizate cuvinte cheie sunt: responsabil, eficient, creativ, strategic, analitic etc. Însă, mii de "vânători de job-uri" le folosesc și dacă potențialul candidat nu a reușit să le detalieze pentru a demonstra că el este cel potrivit și a convinge recrutorul, le-a utilizat degeaba. Conform blogului LinkedIn, în 2012 pe această rețea cuvântul "responsabil" a fost cel mai utilizat de către francezi, "motivat" de către englezi și "creativ" de către suedezi, germani și olandezi<sup>74</sup>. Deci, concluzia ar fi următoarea: se utilizează cuvinte cheie, dar acestea trebuie să-l avantajeze pe posibilul candidat.

Dacă cel care vizează un job mai bun, în momentul în care își postează profilul pe LinkedIn lucrează și nu și-a bifat că este în căutarea unui loc de muncă, profilul său va fi totuși vizualizat de potențialii angajatori. Unul dintre avantajele rețelei este faptul că cel ce își postează profilul pe LinkedIn, poate primi recomandări. Avocați, foști angajatori etc., pot face aceste recomandări virtuale, care sunt analizate de către recrutori. De cele mai multe ori, recomandările sunt mai importante decât profilul celui care l-a creat, poate și pentru faptul că trebuie încadrat în 2.000 de caractere și este de fapt, mai mult o scrisoare de intenție. Este importantă și fotografia care se postează, dar și modul în care profilul este creat pentru obținerea unui anumit job, subliniindu-se calitățile necesare pentru a-l ocupa. Nu se vor posta fotografii de genul celor de la Facebook, care sunt admirate de prieteni, dar care nu te recomandă pentru un anumit loc de muncă. Se preferă fotografii în ținută business, realizate profesional care să-l arate pe candidat exact așa cum s-ar prezenta la un interviu. Profilul celui care dorește un job trebuie să nu fie decupat dintr-o altă fotografie, cu diverse peisaje pe fundal. Pot fi încărcate filmulețe, adăugate recenzii etc., toate având rolul de a-l ridica pe potențialul angajat în ochii recrutorului. De obicei, acesta identifică profilul dorit pe LinkedIn, îl vizualizează, citește recomandările și caută informații noi despre potențialul candidat. Dacă acestea sunt cele care l-ar recomanda pentru un anume job al unei companii, atunci potențialul candidat este căutat direct și selecția continuă.

După crearea profilului, este important pentru candidatul la un job mai bun să își creeze o rețea de contacte profesionale. Adică, va solicita într-un limbaj mai plastic, "cereri de prietenie", însă într-un mod total diferit față de Facebook, email etc. Vor fi contactați colegi, foști colegi, șefi, angajatori, parteneri de afaceri sau diverse persoane cu care s-a avut un prim contact în cadrul unor simpozioane, întâlniri de afaceri etc. În urma realizării rețelei de contacte, este extrem de important ca profilul să fie actualizat și cel care își dorește un job mai bun să fie prezent zilnic în această rețea. Este recomandat să nu facă prea multe comentarii pentru a nu-i determina pe cei din rețea să nu îl mai ia în seamă. Pentru un impact maxim, este recomandată conectarea la rețeaua EURES, pentru a afla cât mai multe noutăți despre locurile de muncă din străinătate.

<sup>74</sup> <https://ec.europa.eu/eures>

LinkedIn este considerat Facebook-ul lumii profesionale.<sup>75</sup> Specialiștii în recrutare ai EURES consideră este important ca profilul de pe LinkedIn să conțină o scurtă prezentare a celui care dorește să fie observat mai repede de recrutor. Aceasta ar trebui să arate unui potențial angajator ceea ce face în prezent și ce dorește să facă în viitor candidatul. Aceiași specialiști au arătat că este importantă personalizarea adresei URL a profilului de pe LinkedIn. Este simplu și ușor de realizat: se dă clik pe profil, apoi pe "modificați profilul" și în colțul din dreapta sus, clik pe "personalizați adresa URL a profilului dvs. public". În momentul în care se adaugă numele complet, profilul în LinkedIn devine mai vizibil. Specialiștii EURES arată că sunt foarte importante detaliile despre experiența profesională, pentru ca recrutorul să știe exact ce a muncit potențialul angajat. În acest fel, mesajul este direct și concret pentru recrutor, care va prefera un astfel de candidat înaintea altuia, care are trecute mai multe experinețe profesionale, dar nedescrise.<sup>76</sup>

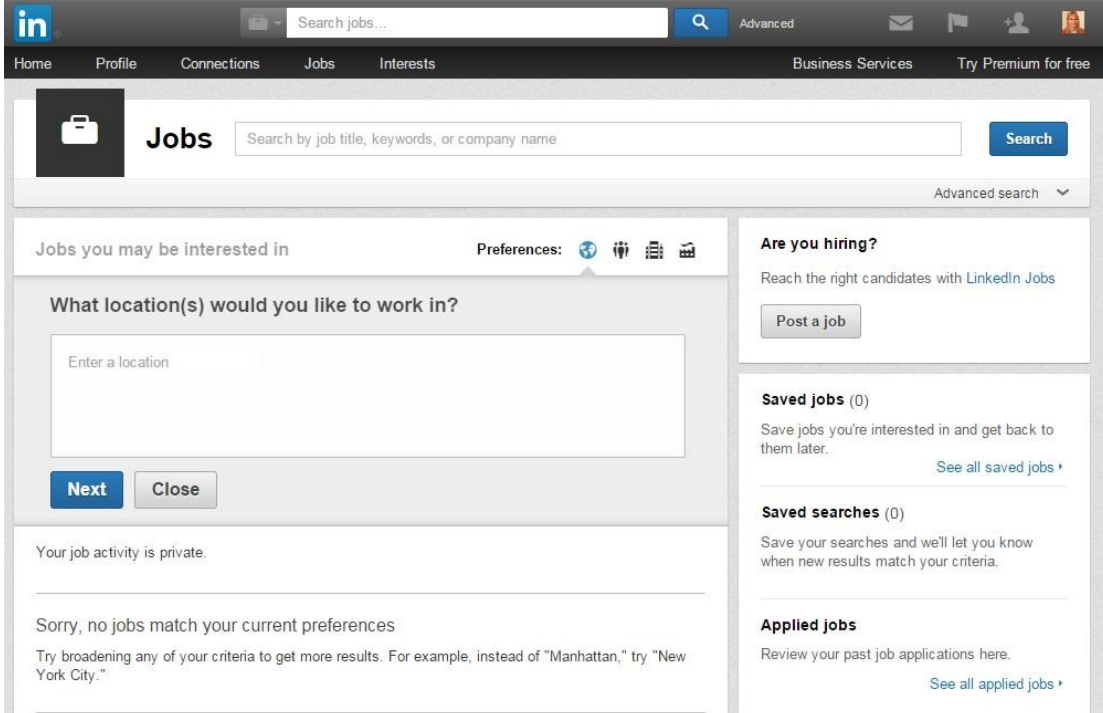

Fig. 1.26 – Găsește un loc de muncă în apropierea ta sau anunță un post disponibil prin intermediul LinkedIn

Sursa: [https://www.linkedin.com/job/home?trk=nav\\_responsive\\_sub\\_nav\\_jobs](https://www.linkedin.com/job/home?trk=nav_responsive_sub_nav_jobs)

The Guardian a explicat ce înseamnă un profil pe LinkedIn: "a te înregistra pe LinkedIn şi a nu-l utiliza este ca şi cum te-ai abona la o sală de fitness şi ai aştepta să fii în formă fără să te duci". Adică, cel ce își dorește un loc de muncă mai bun și și-a creat deja un profil pe această rețea, trebuie să depună efort pentru a demonstra chiar și în mediul virtual că este cel mai bun pentru jobul vizat.

<sup>75</sup> [http://www.realitatea.net/greseli-de-evitat-cand-i-i-cau-i-de-lucru-pe-](http://www.realitatea.net/greseli-de-evitat-cand-i-i-cau-i-de-lucru-pe-linkedin_1309646.html#ixzz34yJzuP00)

[linkedin\\_1309646.html#ixzz34yJzuP00](http://www.realitatea.net/greseli-de-evitat-cand-i-i-cau-i-de-lucru-pe-linkedin_1309646.html#ixzz34yJzuP00)

<sup>76</sup> <https://ec.europa.eu/eures>

Rețeaua LinkedIn oferă informații interesante pentru deținătorul unui profil. De exemplu, el poate vedea cine anume i-a vizualizat profilul. În cadrul contului, în partea de sus a aplicației se dă click pe "profil" și apoi pe "cine v-a vizitat profilul". În partea dreaptă a paginii, este afișat grafic cât de des a fost vizualizat profilul în ultimele 90 de zile și de câte ori a apărut profilul respectiv în rezultatele de căutare LinkedIn. Este interesant de constatat pentru ce tipuri de recrutori profilul postat a fost considerat interesant și în funcție de rezultate, acesta poate fi modificat.

LinkedIn îi sfătuiește și pe cei care vor să posteze anunțuri de angajare. Astfel, Conform site-ului, sunt consiliați recrutorii ca să poată atrage cei mai buni specialiști pentru posturile create. Anunțul trebuie să fie redactat clar, fără ambiguități. El trebuie redactat corect din punct de vedere gramatical. Pentru o companie considerată de succes, postarea unui anunț cu greșeli gramaticale, sau cu exprimări confuze nu va atrage niciodată candidați profesioniști. Aceștia caută joburi performante și faptul că tocmai anunțul de recrutare nu este întocmit performant îi determină să nu aplice.

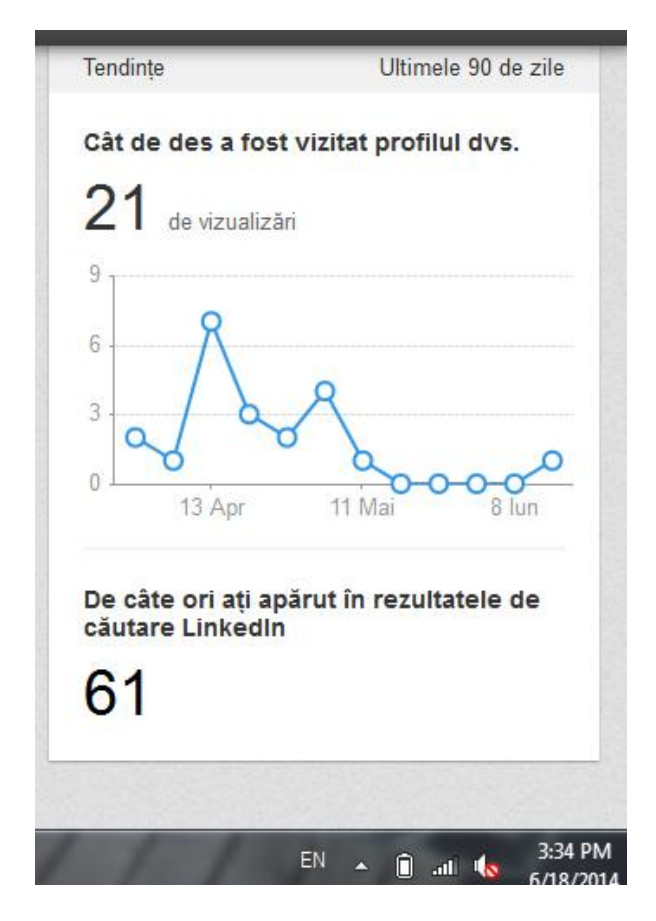

Fig. 1.27 – Statistici: Cât de des a fost vizitat profilul dumneavoastră

Sursa: [https://www.linkedin.com/wvmx/profile?trk=hb\\_ntf\\_VIEWED\\_YOUR\\_PROFILE](https://www.linkedin.com/wvmx/profile?trk=hb_ntf_VIEWED_YOUR_PROFILE)

Se recomandă o descriere a companiei și o accentuare pe faptul că un job în acea firmă este un loc de muncă extrem de bun. Dacă firma are un istoric important, atunci se va menționa, alături de eventuale distincții, premii etc. Cei aflați în căutarea unui loc de muncă preferă companiile "sigure" în fața celor nou-înființate. Pot fi incluse aprecieri ale angajaților actuali, care pot spune ce înseamnă pentru ei respectivul job și cum i-a ajutat în viață. Se va posta link-ul paginii companiei, pentru ca aspiranții la un job să poată afla mai multe amănunte. Pe respectiva pagină, este important ca anunțurile cu locurile de muncă disponobile să fie vizibile cu ușurință. Vor fi alese pentru job-uri, titluri atractive.

LinkedIn are titluri standard, pentru ca acela care postează anunțul de recrutare să o facă mai ușor. Se selectează unul dintre ele, iar la o căutare simplă, acestea pot fi mai usor vizibile. Potențialii candidați pot accesa "joburi care v-ar putea interesa" și acolo găsesc joburi în funcție de experiența lor, fiind considerată una dintre cele mai bune metode de a atrage atenția candidaților care au deocamdată un loc de muncă, dar ar accepta unul mai bun și sunt în căutarea lui. De fapt, chiar site-ul rețelei LinkedIn arată că 60% dintre cei care caută job-uri sunt cei considerați pasivi.

Un anunț trebuie să fie concret, să conțină exact ceea ce se dorește de la un candidat. Va avea enumerate cerințele pe care trebuie să le îndeplinească cel ce va fi selectat. De aceea, cele mai importante vor fi primele, fiind urmate de altele, la care sar putea renunța în prima fază, dacă potențialul angajat este dispus să învețe ulterior. O listă prea mare de cerințe poate duce la renunțarea profesioniștilor de a aplica la respectivul job. O fișă a postului întocmită clar, va determina ca potențialii candidați să opteze pentru respectivul job. După finalizarea anunțului de recrutare, se dă click pe căsuța "distribuiți", situată în partea superioară a paginii, pentru a vizualiza opțiunile de distribuire.

Una dintre modalități este publicarea anunțului în actualizarea LinkedIn. Prin această metodă se fac cunoscute rețelei joburile companiei și se poate adăuga un link către anunțul complet. O altă metodă poate fi distribuirea anunțului în grupurile LinkedIn. Se aderă la grupuri specifice, de exemplu, persoane din anumite regiuni, sectoare de activitate etc., care ar fi vizate de jobul respectiv. Joburile pot fi distribuite și contactelor de pe Twitter și Facebook. Acest lucru se realizează la postarea anunțului pe LinkedIn, bifându-se casetele Twitter și Facebook. Locurile de muncă disponibile pot fi publicate pe blogul de recrutare și se postează linkul către enunțul de pe LinkedIn. Pentru recrutor nu este o sarcină deloc ușoară. El trebuie să comunice cu cei care aplică la respectivul post sau să îi ofere în permanență detalii suplimentare. Printre acestea sunt cele legate de modul de recrutare.

Pentru a selecta mai ușor candidații, se poate apela la Scorul de corespundere LinkedIn. Acesta acordă un punctaj celor care vizează jobul, în funcție de compatibilitatea lor cu locul de muncă vizat. Scorul se realizează pe baza unor criterii cheie. Membrii LinkedIn își detaliază întotdeauna experiența, așa că pot fi identificați cu exactitate cei care corespund jobului. Scorul se poate folosi în cazul candidaților care au răspuns la anunțul de job și îi sortează după gradul de corespundere. El poate fi aplicat și în cazul celor care nu au aplicat pentru locul de muncă respectiv, folosindu-se Scorul de corespundere cu Corespundere Talent care îi selectează după criteriile dorite pe cei mai buni candidați. Recrutorul va vizualiza o pagină cu până la 24 de corespunderi pentru jobul anunțat.

Pentru 95 de USD, pot fi vizualitate corespunderile și pot fi trimise 10 mesaje InMail, lucru posibil chiar dacă nu există conexiuni cu persoana respectivă. Va fi inclus un link către jobul respectiv și o explicație care să arate de ce respectivul ar fi candidatul ideal. Acesta trebuie încurajat să răspundă pentru a afla mai multe despre job. Dacă se caută mai mulți doritori, se upgradează contul Talent Finder LinkedIn, care dispune de 25 de mesaje InMail pe lună plus mai multe filtre de căutare a candidaților. Abonamentele de acest tip ajută la găsirea unor persoane care cunosc alte persoane care au mai candidat pentru un loc de muncă în companie. În cadrul aceluiași abonament se poate vedea "Cine v-a vizitat profilul", care vă arată lista membrilor LinkedIn care v-au vizitat profilul. Așa că, după publicarea anunțului, doritorii pot vizualiza profilul companiei, furnizând o listă de potențiali candidați. Se va folosi InMail pentru a-i contacta și a le oferi mai multe amănunte.<sup>77</sup>

### **Flickr**

Flickr este un website pentru găzduirea de imagini și video-uri, creată de Ludicorp în anul 2004 și achizitionată de Yahoo în 2005.<sup>78</sup> Flickr este o comunitate online, folosită de utilizatori pentru a distribui imagini personale și a le publica pe blogurile lor sau pe rețele sociale prin intermediul acestui serviciu (și a codurilor de tip embed).

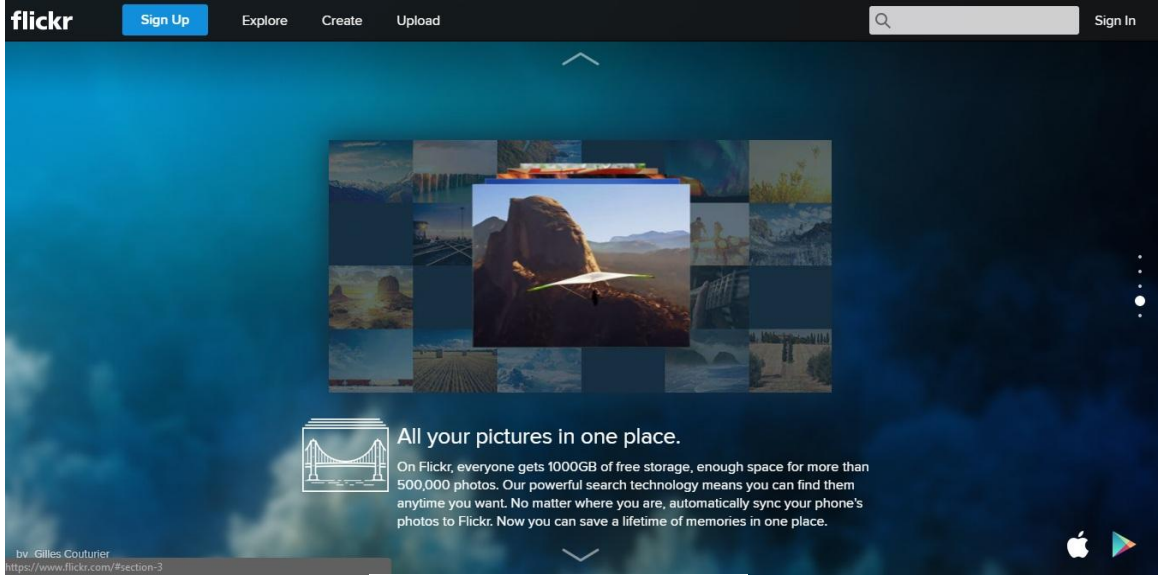

Fig. 1.28 – Pagina principală Flickr

Sursa:<https://www.flickr.com/>

Pozele și video-urile pot fi accesate pe Flickr fără nevoia de a vă înregistra, dar trebuie să aveți un cont pentru a le putea încărca. Pentru utilizatorii mobili, Flickr este disponibil sub forma unei aplicații pentru iOS, Android, PlayStation Vita și Windows Phone.

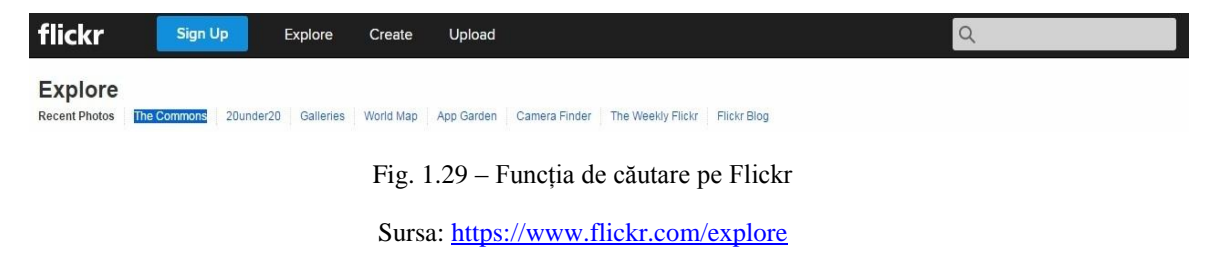

<sup>77</sup> https://ro.linkedin.com/

<sup>78</sup> <http://en.wikipedia.org/wiki/Flickr>

Flickr oferă utilizatorilor posibilitatea să își publice imaginile sub licență, dacă aceștia doresc acest lucru. <sup>79</sup> Desigur, nu lipsesc nici tagurile, după care utilizatorii platformei pot căuta imagini care aparțin unui anumit tip de licență.

# **Feedspot - Cititorul RSS care te ține la curent**

Feedspot este un "social feed reader".<sup>80</sup> El reunește news feed-urile dintr-o varietate de surse online bazate pe tematici sau website-uri, pe care le puteți personaliza și distribui altor utilizatori pe o varietate de rețele sociale.

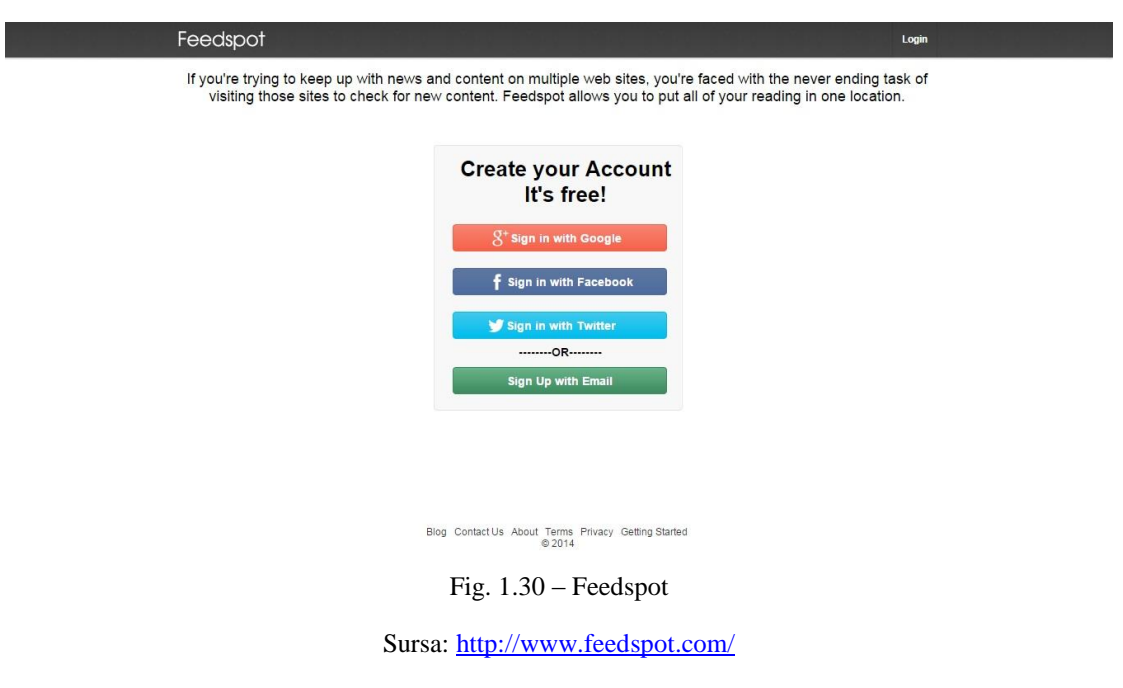

Feedspot s-a lansat inițial ca o versiune beta, privata, în august 2012 și a devenit disponibilă publicului larg în Iunie 2013. În prezent, este folosit în peste 51 de țări și este unealta perfectă pentru a fi la curent cu subiectele care vă interesează.

# **Ello – Rețeaua socială a hipsterilor**

Ello este o rețea socială creată de Paul Budnitz și Todd Berger în martie 2014. A apărut ca o alternativă fără reclame la rețelele sociale existente și momentan este în stadiul beta.<sup>81</sup> Rețeaua poate fi folosită în mod gratuit, însă momentan aveți nevoie de invitație pentru a vă crea un cont. Conform surselor oficiale, Ello dorește să își finanțeze activitatea prin vânzarea de tricouri și de servicii freemium, adică oferirea unei variante premium, cu o valoare adăugată, contra cost, fără a condiționa varianta gratuită de achiziționarea acesteia. Astfel, cei din spatele rețelei Ello doresc să ofere o rețea socială cu adevărat independentă și privată, care să nu fie dependentă de

<sup>79</sup> <http://en.wikipedia.org/wiki/Flickr>

<sup>80</sup> <http://en.wikipedia.org/wiki/Feedspot>

 $81 \text{ http://en.wikipedia.org/wiki/Ello}$  (social network)

companii și să nu vândă datele personale ale utilizatorilor. Practic, este o rețea socială cu un manifest. <sup>82</sup>

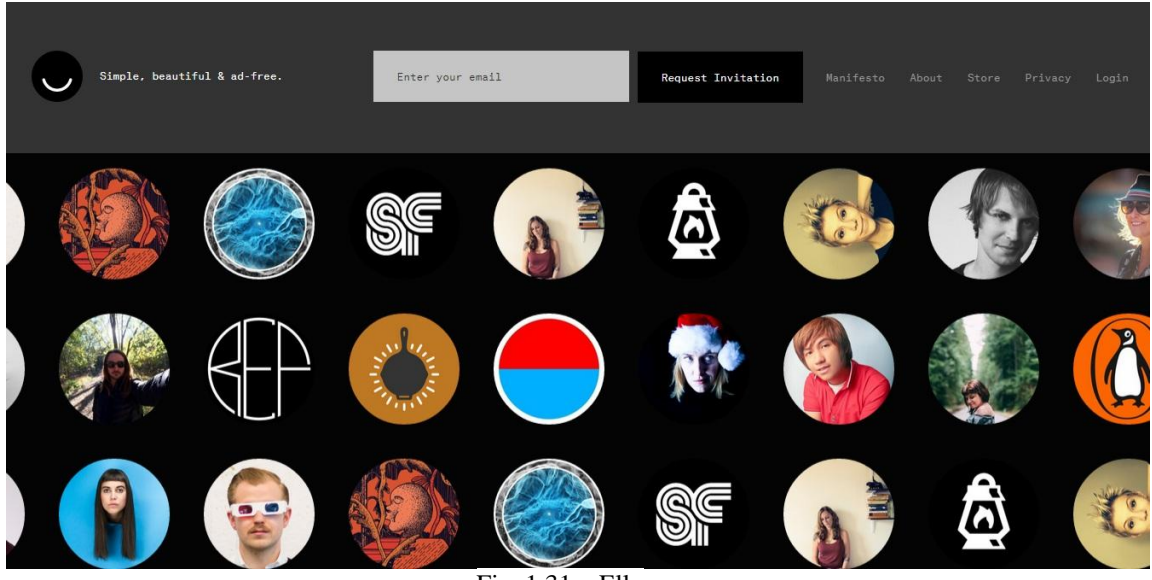

Fig.  $1.31 -$ Ello

Sursa: [https://ello.co](https://ello.co/) 

Ello promite să devină "Facebook-ul hipsterilor pe care nimeni nu îl dorește să existe" și să fie "Criminalul Facebook-ului". Cu toate acestea, este evident că încearcă să emuleze sensul de exclusivitate din primii ani de Facebook, când era o rețea socială destinată doar studenților de la Harvard. Ani de zile, Facebook a fost disponibil doar celor care aveau adrese de e-mail de la anumite universități. <sup>83</sup>

| Ello Beta<br>About Feature List                                                                                                    |                                               |                    |                                                                                                 | $\mathcal{L}$      |
|----------------------------------------------------------------------------------------------------|-----------------------------------------------|--------------------|-------------------------------------------------------------------------------------------------|--------------------|
| <i>한</i> ①<br>$\hat{c}_{\alpha\beta}^{\alpha_{\beta}}$<br>$\qquad \qquad =\qquad$                                                                                           | Say Ello                                      |                    |                                                                                                 |                    |
| $\boldsymbol{\phi}$<br>Friends<br>Noise                                                                                                    | @ello<br>3d<br>$\bullet$                      | @ello<br>$\cup$    | @ello<br>3d<br>U.                                                                               | 3d                 |
|                                                                                                    | /via @aesse                                   | /via @odetothings  | /via @marksolon                                                                                 |                    |
| Welcome to your Ello<br>å<br>Notification Center! Comments,<br>mentions, follows and much more<br>will appear here.<br>You started following @ello.<br><b>と に</b><br>$-15h$ | More @ 24.4K                                  | More @ 24.3K       | and the first of<br>40 <sub>1</sub><br>$P(\theta)=P(\theta,\theta)$<br>$2 - 19$<br>More @ 31.9K | <b>San Francis</b> |
| $\bullet$                                                                                                    |                                               | O<br>@ello         | 4d<br>@ello                                                                                     | 5d                 |
|                                                                                                    | @ello<br>$\bullet$<br>4d<br>/via @hellomuller | /via @neonicecream | ٠<br>/via @juliencourtial                                                                       |                    |
|                                                                                                    |                                               |                    |                                                                                                 |                    |

Fig. 1.32 – O privire din interiorul rețelei de socializare Ello

Sursa:<https://ello.co/noise>

<sup>82</sup> [http://www.mediafax.ro/cultura-media/o-noua-retea-de-socializare-ce-este-ello-platforma](http://www.mediafax.ro/cultura-media/o-noua-retea-de-socializare-ce-este-ello-platforma-care-promite-siguranta-si-zero-publicitate-unde-ai-acces-doar-prin-invitatie-foto-13351106)[care-promite-siguranta-si-zero-publicitate-unde-ai-acces-doar-prin-invitatie-foto-13351106](http://www.mediafax.ro/cultura-media/o-noua-retea-de-socializare-ce-este-ello-platforma-care-promite-siguranta-si-zero-publicitate-unde-ai-acces-doar-prin-invitatie-foto-13351106) <sup>83</sup> [http://www.metrotimes.com/Blogs/archives/2014/09/29/you-cant-sit-with-us-ello-is-the](http://www.metrotimes.com/Blogs/archives/2014/09/29/you-cant-sit-with-us-ello-is-the-hipster-facebook-that-nobody-wanted)[hipster-facebook-that-nobody-wanted](http://www.metrotimes.com/Blogs/archives/2014/09/29/you-cant-sit-with-us-ello-is-the-hipster-facebook-that-nobody-wanted)

Specialiștii din domeniu sunt ferm convinși că Ello va rămâne o rețea socială limitată și nu va ajunge niciodată atât de populară precum marile rețele sociale, însă doar timpul ne va arăta dacă acest manifest al hipsterilor va reuși, sau nu.

## **DeviantArt**

Deviant art este cea mai mare comunitate artistică din mediul online, lansată în august 2000. Este o rețea socială dedicată artiștilor din întreaga lume, cu peste 32 de miloane de utilizatori înregistrați și peste 65 de milioane de vizitatori unici în fiecare lună. Membrii comunității încarcă zilnic peste 160.000 de lucrări originale, variind de la picturi și sculpturi până la artă digitală, filme, anime-uri sau chiar literatură.

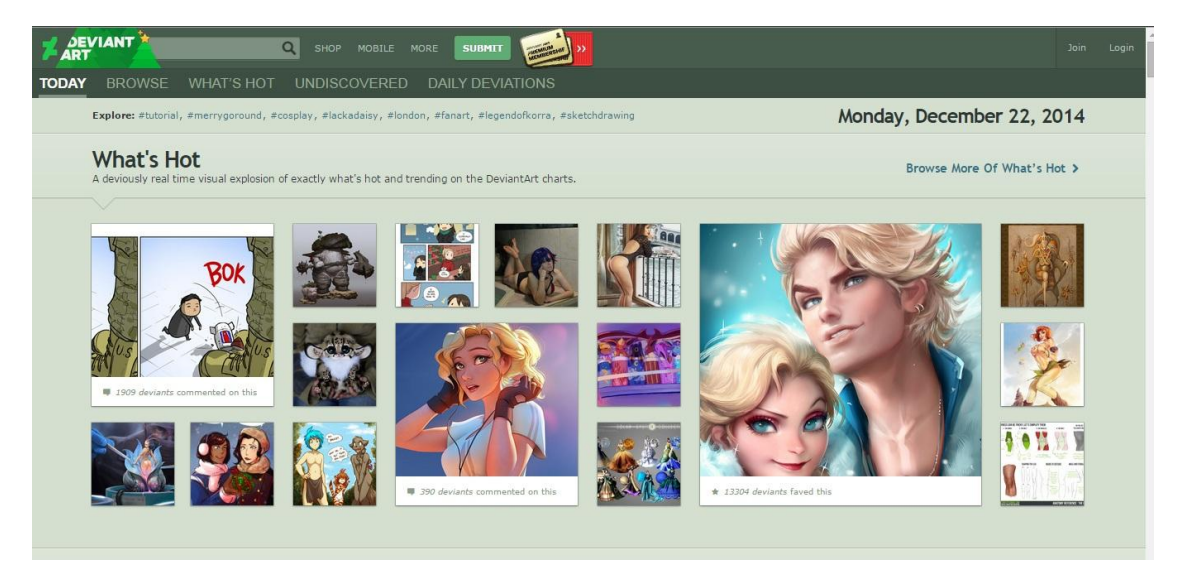

Fig. 1.33 – Deviant Art

#### Sursa:<http://www.deviantart.com/>

Avantajul acestei platforme este că oricine poate să își promoveze lucrările artistice, le poate vinde și își poate construi o bază de date de fani (watchers), poate aprecia sau cumpăra lucrările altor membri. Important este să alegeți taguri relevante pentru fiecare lucrare în parte, ca să creșteți șansele de a fi descoperite de către oamenii potriviți. Alte metode de promovare gratuită a lucrărilor sunt în cadrul grupurilor sau trimițând un mesaj privat cât mai multor membri în care să îi rugați să arunce o privire peste creațiile dumneavoastră.

Deviant Art oferă și posibilitatea reclamelor plătite. Vă puteți promova produsele, serviciile sau micile afaceri pe cea mai activă comunitate creativă din lume. <sup>84</sup> AdPro vă oferă oportunitatea de a ajunge la peste 65 de milioane de artiști pasionați și entuziaști din întreaga lume. La fel ca și pe alte platforme, puteți să alegeți ca reclamele sa fie afișate în funcție de vârstă, gen sau categorie.<sup>85</sup>

<sup>84</sup> <http://about.deviantart.com/advertising/adpro>

<sup>85</sup> <http://about.deviantart.com/advertising/adpro>

|             | Category Targeted<br>Select From: Digital, Traditional, Photography,<br>Fan Art, or Manga/Anime |             | Run of DeviantArt        |             | Demographic Targeted<br>Age and/or Gender |
|-------------|-------------------------------------------------------------------------------------------------|-------------|--------------------------|-------------|-------------------------------------------|
| Impressions | Price                                                                                           | Impressions | Price                    | Impressions | Price                                     |
| 250,000     | \$1,000                                                                                         | 250,000     | \$250                    | 250,000     | \$1,000                                   |
| 650,000     | \$2,500                                                                                         | 650,000     | \$500                    | 650,000     | \$2,500                                   |
| 2,000,000   | \$5,000                                                                                         | 2,000,000   | \$1,000                  | 2,000,000   | \$5,000                                   |
|             | <b>Get Started Now »</b>                                                                        |             | <b>Get Started Now »</b> |             | <b>Get Started Now »</b>                  |

Fig. 1.34 – Oferta de promovare AdPro

Sursa:<http://about.deviantart.com/advertising/adpro>

Deviant Art este sursa principală a creațiilor artistice ale fanilor unui serial, film sau joc video popular (cunoscute drept Fan Art). De multe ori, cele mai reușite Fan Art-uri sunt preluate de reprezentanți oficiali și expuse în diverse locații, fizice sau virtuale. Potențialul și popularitatea de care se bucură această platformă nu trebuie neglijate, în special în cazul în care afacerea dumneavoastră are o tentă artistică.

## **SoundCloud**

SoundCloud este o platformă online înființată în anul 2007, în Stockholm, având în prezent sediul principal în Berlin, care permite utilizatorilor să încarce, înregistreze, promoveze și distribuie creațiile lor muzicale. Platforma atrage lunar peste 175 de milioane de ascultători, în fiecare minut fiind încărcat peste 12 ore de material muzical. <sup>86</sup> SoundCloud este împărțit în mod egal între muzicieni de talie mică și super staruri.

Principalul avantaj al acestei platforme este accesibilitatea artiștilor de a se promova în mod gratuit în cadrul unei comunități uriașe. Fiecare melodie pe care o vor încărca va putea fi distribuită automat pe Twitter sau Facebook, fapt care ajută la o vizibilitate mai bună. Melodiile pot fi publicate și pe website-urile sau blogurile personale prin folosirea codului de tip "embed". SoundCloud găzduiește mai multe grupuri, mici comunități deschise, unde muzicienii își pot crește vizibilitatea.

Utilizatorii înregistrați pot asculta cât conținut doresc, pot crea playlist-uri, pot distribui melodiile altor utilizatori, se pot abona la profilele altor membri, dar pot încărca doar 180 de minute de material audio. Există și o opțiune care permite ascultătorilor să descarce melodiile pe care le încărcați, însă doar cu acordul dumneavoastră. SoundCloud oferă mână liberă deținătorilor drepturilor de autor, permițându-le acestora să înlăture melodii publicate fără acordul lor. Prin urmare, nu trebuie să vă faceți griji, în cazul în care un utilizator va publica o melodie pe care ați creat-o dumneavoastră, fără a avea acest drept, veți putea remedia această problemă cu ușurință.

 $\overline{a}$ 

<sup>86</sup> <http://en.wikipedia.org/wiki/SoundCloud>

SoundCloud oferă beneficii suplimentare, contra-cost.<sup>87</sup> Pentru 3 euro/lună sau 29 euro/an, puteți să vă dublați timpul de încărcare la 6 ore, puteți să vedeți statistici suplimentare și să fixați melodii sau playlisturi în partea de sus a profilului. Pentru 9 euro/lună sau 99 euro/an, eliminați limita de încărcare, puteți vedea din ce orașe sunt ascultătorii dumneavoastră și puteți vedea paginile web și aplicațiile din care sunt ascultate melodiile dumneavoastră.

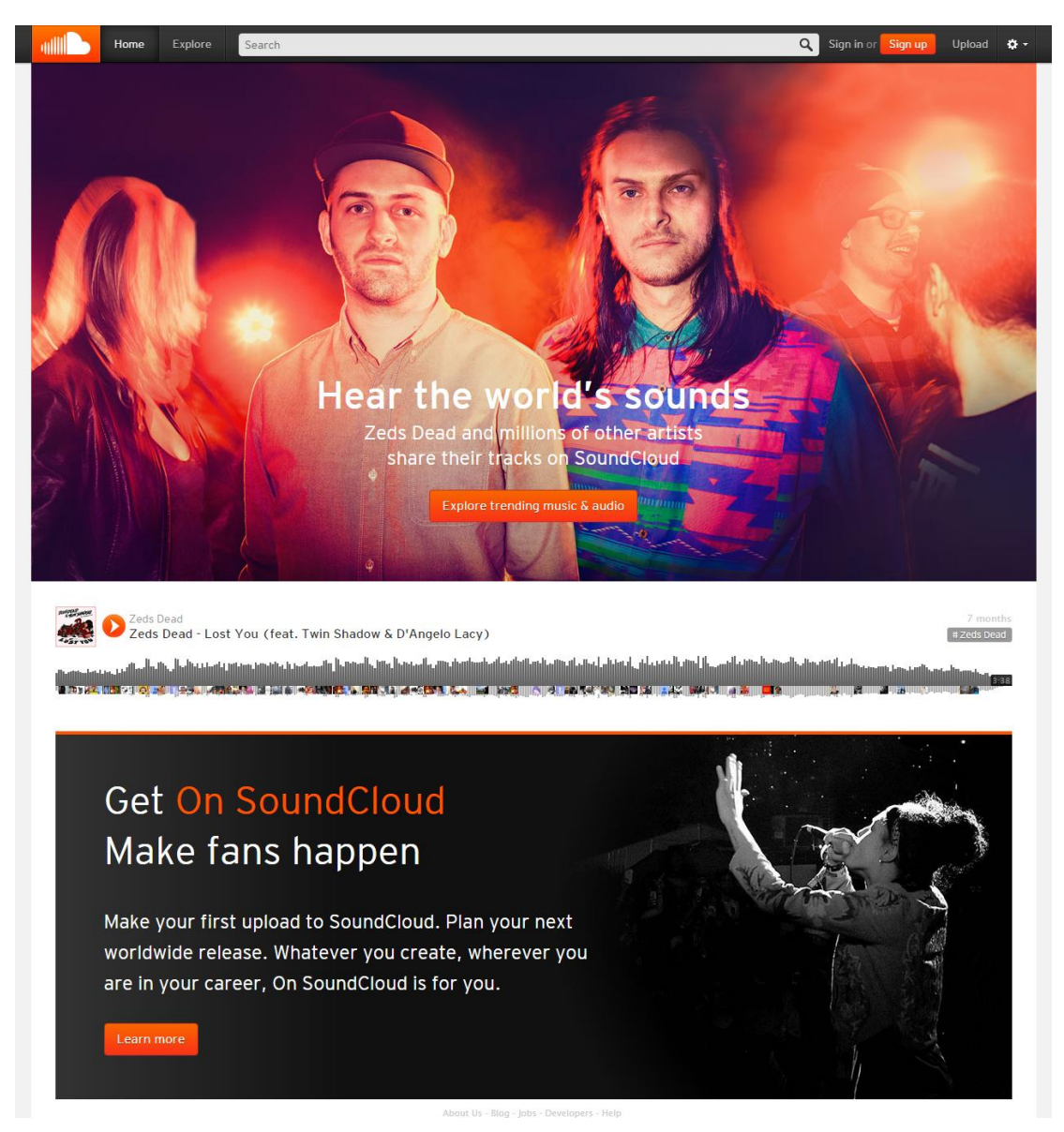

Fig. 1.35 – SoundCloud

Sursa: [https://soundcloud.com](https://soundcloud.com/)

Din păcate, metode avansate de publicitate prin intermediul platformei SoundCloud nu sunt disponibile decât în Statele Unite ale Americii.<sup>88</sup> Desigur, asta nu

<sup>87</sup> <https://soundcloud.com/pro>

<sup>88</sup> <https://advertising.soundcloud.com/>

înseamnă că nu puteți încărca melodiile dumneavoastră pe SoundCloud, iar ulterior să le promovați pe Twitter sau pe Facebook.

## **9GAG**

9GAG este o rețea socială foarte populară, lansată în 23 aprilie 2008, unde membrii pot încărca imagini, video-uri sau GIF-uri create de ei.<sup>89</sup> În prezent, 9GAG are peste 22 de milioane de "like-uri" pe Facebook și peste 3 milioane de abonați pe Twitter. Rețeaua socială a fost creată de Chris Chan, un student al Universității din Hong Kong, cu intenția de a oferi o alternativă a e-mailurilor pe care oamenii le trimit pentru a distribui poze și video-uri amuzante. Există și o versiune sub forma unei aplicații pentru smartphone. <sup>90</sup> Pentru cunoscători, este o versiune agreabilă a celebrului 4chan.

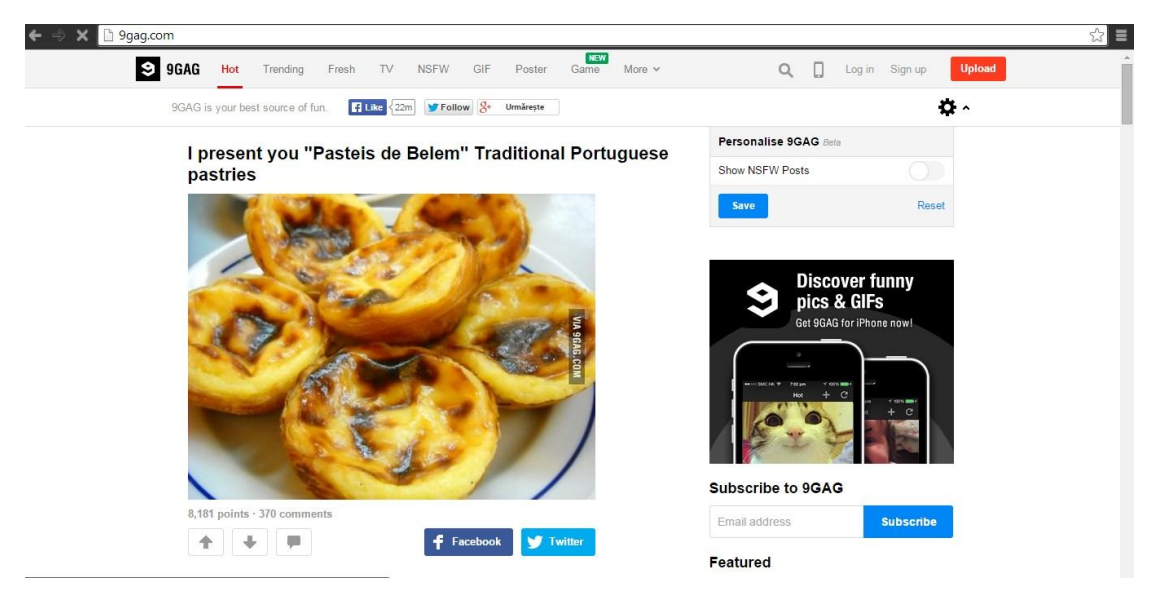

Fig. 1.36 – 9GAG

Sursa:<http://9gag.com/>

Conținutul websiteului este preponderent format din "internet jokes" (glume de pe internet) și "memes". El este votat de alți membri cu un vot (upvoted) sau un minus (downvoted). Există și categorii: Hot (cele mai populare), Trending (care devin populare), TV, NSFW (Not Safe For Work – dacă nu te-ai uita la aceste lucruri la locul de muncă sau nu le-ai distribui cu unchiul Ben, atunci aici este categoria potrivită), GIF, Poster, Game și More (Geeky, Meme, Cute, Comic, Xmas, Cosplay, Food, Girl). Website-ul oferă și varianta de "Make a meme", unde utilizatorii se pot folosi de meme-urile actuale pentru a exprima o idee nouă. Printre meme-urile populare se numără: Confession Bear, Overly Attached Girlfriend, First World Problems, Awkward Penguin, Scumbag Steve, Bad Luck Brian, Socially Awkward Penguins, Actual Advice Mallard, Philosoraptor și multe altele.<sup>91</sup>

<sup>89</sup> <http://en.wikipedia.org/wiki/9GAG>

<sup>90</sup> <https://play.google.com/store/apps/details?id=com.ninegag.android.app&hl=en>

<sup>91</sup> <http://memeful.com/generator?ref=9gag>

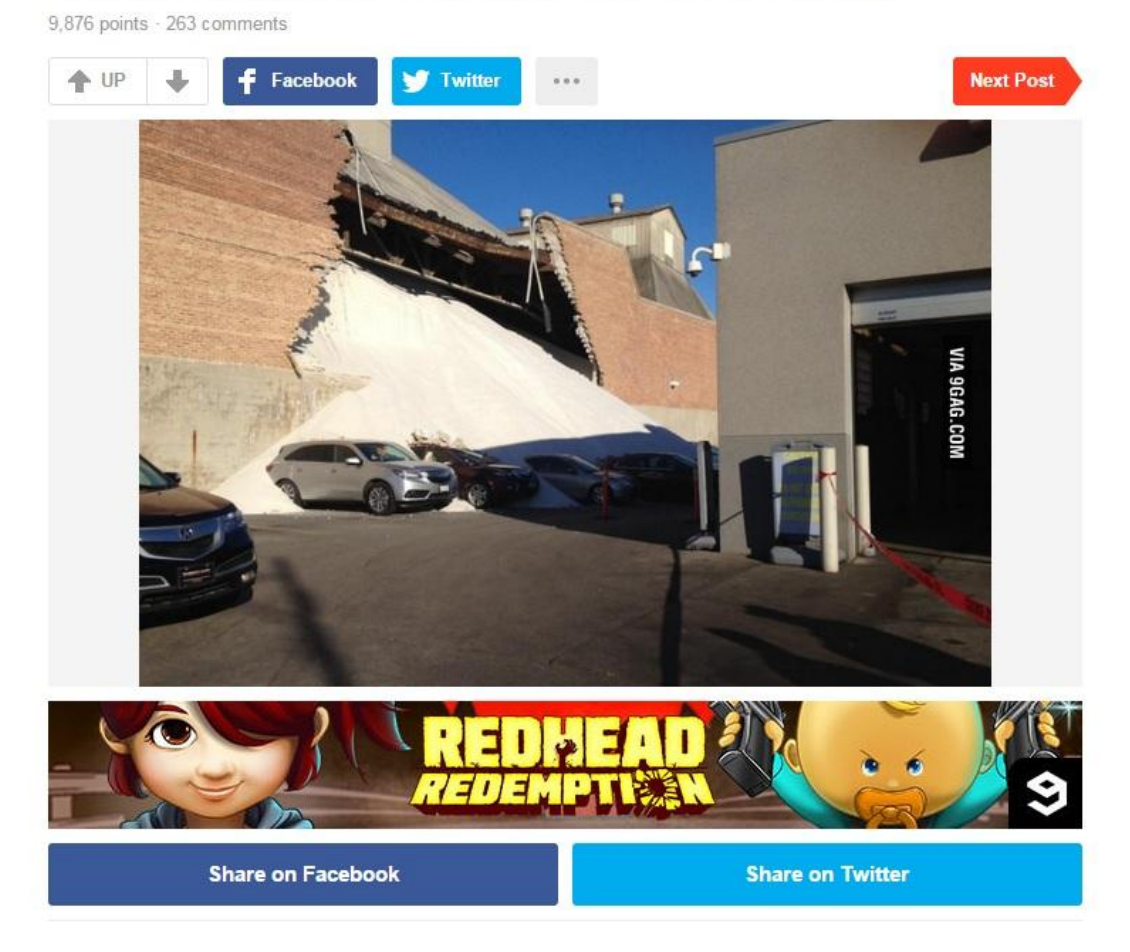

### This just happened at Morton Salt Co. in Chicago

Fig. 1.37 – O postare haioasă pe 9GAG

Sursa:<http://9gag.com/gag/aGVrXB6>

Utilizatorii de pe 9GAG sunt cunoscuți drept "9gaggers", iar majoritatea traficului vine de la elevi, studenți și persoane aflate la locul de muncă, platforma fiind cunoscută drept locul unde oamenii intră în momentul în care au puțin timp de pierdut și doresc să se binedispună.<sup>92</sup> Platforma poate fi folosită pentru a vă promova afacerea folosindu-vă de o perspectivă haiosă.

În timpul campaniei electorale pentru alegerile prezidențiale din România, au fost diverse postări foarte populare care discreditau un canditat în favoarea celuilalt. De asemenea, pe 9GAG au fost promovate intens protestele din Piața Universității în anul 2012, protestele din Ucraina din anul 2013. Este o comunitate din ce în ce mai mare, care atrage persoane din întreaga lume și care nu trebuie neglijată, în special în timpul planificării unei campanii de tip Display prin Google AdWords, despre care voi vorbi ulterior.

<sup>92</sup> <http://en.wikipedia.org/wiki/9GAG>

### **Reddit**

Reddit este o rețea socială sub forma unei comunități, unde utilizatorii înregistrați pot trimite conținut constând în text, poze sau link-uri directe. Membrii pot vota conținutul printr-un "up" sau "down" pentru a organiza postările și a determina poziția acestora în cadrul paginilor site-ului. Conținutul este organizat în diverse categorii, numite "subreddits".  $93$ 

| SUBREDDITELE MELE W FATADA - TOATE - INTÂMPLÂTOR   OLDSCHOOLCOOL - MUSIC - SPACE - ASKREDDIT - ROMANIA - WORLDNEWS - JOKES - MILDLVINTERESTING - ART - NOTTHEONION - MOVIES - PHILOSOPHY - TELEVISION - GETMOTIVATED - AWW - E                                                                                                    |                                                                                                |
|----------------------------------------------------------------------------------------------------|------------------------------------------------------------------------------------------------|
| noi in crestere controversat top aurit wiki promovat                                                                                                    | doriți să vă alăturați? sign in or create an account în cîteva clipe   română                  |
| fierbinti<br>reddit's stories are created by its users<br>to in the community, vote, and change the world.<br>află mai multe >                                                                                                    | caută<br>Ο<br>nume utilizator<br>parolă                                                        |
| folosind subreddit-urile normale pentru locația ta (RO) (foloseste setări de bază globale   respinge acest mesaj)                                                                                                    | login<br>tine-mă minte resetează parola                                                        |
| Get upcoming AMA notifications on your Android or iPhone -- reddit's official AMA app!<br>(redditama.reddit.com)<br>promovat de redditads                                                                                                    | $\langle \hspace{.06cm} \rangle$<br>Adaugă un link                                             |
| 64 de comentarii trimite la alții<br>link sponsorizat ce-i asta?                                                                                                    | Adaugă un text                                                                                 |
| My grandparents own a set of glassware from 1911 that is made with uranium. When exposed to UV light, it<br>glows green. (impur.com)<br>postat acum an hour ago de către Queggy pe /r/pics<br>308 comentarii trimite la altii<br>The Titanic exhibition is closed because of (i.imgur.com)<br>2 4102<br>postat acum 6 hours ago de către Fragrantbumfluff pe /r/funny<br>242 de comentarii trimite la altii<br>When you're at the game with your side dude and realize you're on TV (vine.co)<br>3 4257<br>postat acum 7 hours ago de către Orokosaki pe /r/videos<br>1123 de comentarii trimite la alții | Shop the reddit Marketplace<br><i>Learn</i> while<br>pictures<br><i><b>Clawwaucational</b></i> |
| We developed a Chrome Plugin that overlays lower textbook prices directly on the bookstore website despite<br>legal threats from Follett, the nation's largest college bookstore operator. AMA Technology (self.IAmA)<br>postat acum 56 minutes ago de către peaches017 pe /r/IAmA<br>Aa<br>109 comentarii trimite la altii                                                                                                    | discuss this ad on reddit                                                                      |
| Why does Sally sell seashells down by the seashore? That seems like the place demand would be lowest and supply<br>5 1886<br>the highest. Economics 101 Sally. /r/all (self.Showerthoughts)<br>postat acum 3 hours ago de către Phister BeHole pe /r/Showerthoughts                                                                                                    | obiectivul zilnic de aur reddit<br>$38\%$ $\star$                                              |

Fig. 1.38 – Reddit

Sursa:<http://www.reddit.com/>

Reddit a fost înființat în 23 iunie 2005, de Steve Huffman și Alexis Ohanian, doi colegi de cameră, studenți ai Universității din Virginia și a fost achiziționat de Condé Nast Publications în octombrie 2006. În prezent, Reddit este o entitate independentă, primind în 2014 fonduri de 50 de milioane de dolari de la Jared Leto, Peter Thiel, Ron Conway și alți investitori.<sup>94</sup>

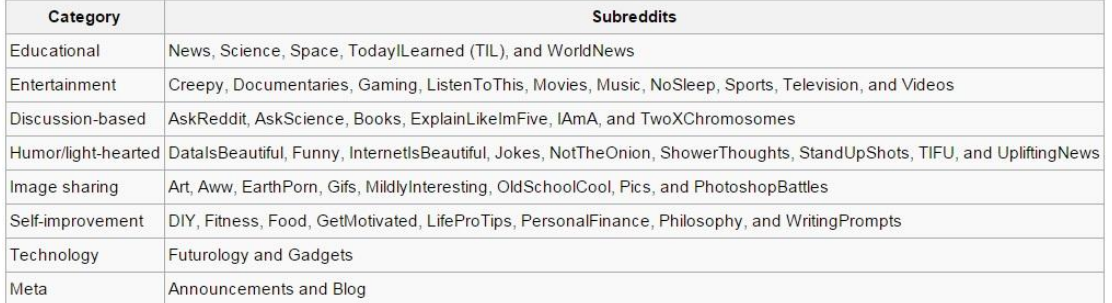

Fig. 1.39 – Categorii și Subreddits

Sursa:<http://en.wikipedia.org/wiki/Reddit>

Avantajul principal al acestei platforme este varietatea utilizatorilor. Este folosit atât de celebrități, precum Snoop Dogg, Arnold Schwarzenegger sau Bill

<sup>93</sup> <http://en.wikipedia.org/wiki/Reddit>

<sup>94</sup> [http://www.theverge.com/2014/9/30/6874353/reddit-50-million-funding-give-users-10](http://www.theverge.com/2014/9/30/6874353/reddit-50-million-funding-give-users-10-percent-stock-equity) [percent-stock-equity](http://www.theverge.com/2014/9/30/6874353/reddit-50-million-funding-give-users-10-percent-stock-equity)

Gates, <sup>95</sup> cât și de specialiști în diverse domenii. Prin urmare, dacă doriți să învățați ceva util direct de la un specialist, Reddit este locul perfect pentru a cere un sfat sau o indicație, dar și un mod plăcut de a petrece timpul. Prin intermediul Reddit a devenit populară și celebra pisică Tardar Sauce, cunoscută drept Grumpy Cat.

### **VK (VKontakte)**

VK (VKontakte – "în contact") este cea mai mare rețea socială rusească din Europa. <sup>96</sup> Rețeaua este populară în rândul vorbitorilor de limbă rusă din întreaga lume, în special din Rusia, Belarus, Kazahstan, Uzbekistan și Ucraina. La fel ca și celelalte rețele sociale, VK oferă membrilor posibilitatea de a trimite mesaje publice sau private, de a crea grupuri, pagini publice sau evenimente, de a distribui sau a eticheta imagini, materiale audio sau video și de a se juca. Rețeaua a fost lansată în 10 octombrie 2006 de de Pavel Durov ca și o clonă rusească a Facebook-ului și este deținută în prezent de către Mail.Ru Group. VK are peste 280 de milioane de membri înregistrați, dintre care 65 de milioane sunt activi zilnic. <sup>97</sup>

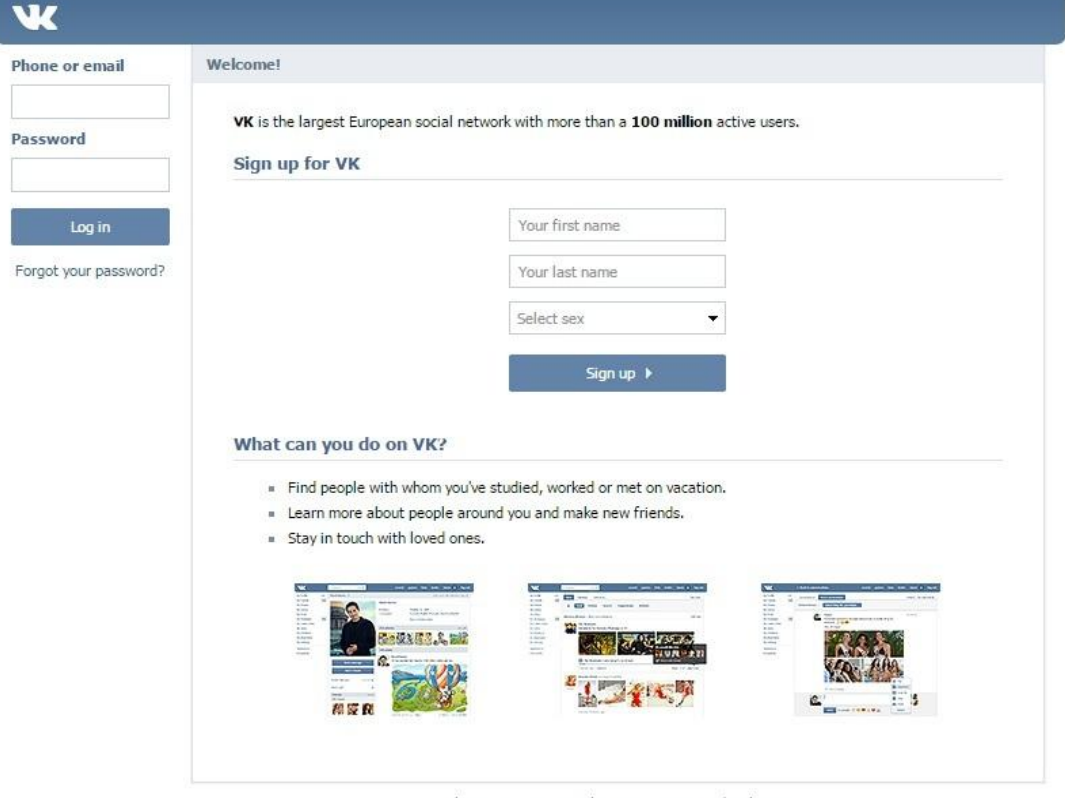

about terms people communities developers VK © 2015 Română English Русский Українська all languages »

Fig. 1.40 – VK

Sursa:<http://vk.com/>

<sup>95</sup> <http://www.quora.com/What-are-the-most-active-celebrity-reddit-users>

<sup>96</sup> [http://en.wikipedia.org/wiki/VK\\_%28social\\_networking\\_website%29](http://en.wikipedia.org/wiki/VK_%28social_networking_website%29)

<sup>&</sup>lt;sup>97</sup> http://en.wikipedia.org/wiki/VK %28social\_networking\_website%29
VK este foarte popular în rândul bărbaților americani și turci, care folosesc "Facebook-ul rusesc" pentru a întâlni femei rusoaice. <sup>98</sup> Pe lângă acest aspect, VK se diferențează de Facebook printr-un catalog vast de filme HD și melodii piratate, pe care le poți încărca chiar pe profilul tău, acest lucru transformându-l într-o rețea mult mai populară decât Facebook. VK mai are și o funcție de căutare care nu ar fi trecut niciodată de utilizatorii obsedați de intimitate de pe Facebook: puteți filtra în funcție de oraș, vârstă, situație amoroasă, ce găsește un utilizator important pentru alții, și chiar după viziunea asupra fumatului, ceea ce îl face în egală măsură o rețea socială și o rețea matrimonială.

#### **Promovarea pe VK**

Vkontakte oferă trei tipuri de promovare: Targeted ads, Paid post marketplace și Offers in games. 99

1. **Reclame Targetate** - conține 4 tipuri de produse: community, aplicații, video-uri și website-uri externe. <sup>100</sup> Reclamele targetate conțin un header, o imagine mică și un text la fel de mic (25 de caractere pentru titlu și 60 pentru descriere). Aceste reclame sunt afișate în panoul din partea stângă al paginilor.<sup>101</sup> Puteți alege ca reclamele să apară în funcție de oraș, țară, vârstă, sex, relație amoroasă, interese personale, educație, loc de muncă, sistem de operare etc.

2. **Paid Post Marketplace** - puteți să promovați pagini prin intermediul postărilor pe care proprietarii comunităților le pun pe timeline-ul lor. Agenții de publicitate plătesc Vkontakte, care, după ce va păstra un procent cuprins între 20 - 40%, va transfera restul banilor proprietarilor comunităților. Agenții de publicitate crează nu doar conținutul, ci aleg data și ora pentru publicarea acestora. Există și un studiu al orelor potrivite pentru a publica o astfel de reclamă pe Vkontakte.<sup>102</sup> Conform acestuia, miercuri, între orele 13-20 este cel mai activ moment pentru a publica un anunț. Joi și vineri între orele 19-23 este cea mai activă perioadă pentru like-uri și share-uri. Tot atunci este și cea mai activă perioadă pentru comentarii. Luni și în timpul weekend-urilor sunt cele mai puțin active zile din timpul unei săptămâni. Agenții de publicitate trebuie să caute și să aleagă manual comunitățile cu subiectele cele mai apropiate de obiectivele lor. Desigur, există și limite: postarea promovată va fi afișată în partea superioară a comunității timp de cel puțin o oră și prezentată în cadrul comunității nu mai puțin de 24 de ore. Fiecare comunitate nu poate avea mai mult de 3 postări promovate pe zi.<sup>103</sup>

3. **Offers In Games** - Zeci de milioane de utilizatori se joacă în fiecare zi pe aplicațiile VK. Ofertele vă permit să recompensați utilizatorii prin completarea diferitelor sarcini în cadrul jocurilor. Sarcinile pot varia de la înregistrarea pe un

<sup>98</sup> [http://gawker.com/5909410/ukrainin-men-how-american-men-are-using-the-russian](http://gawker.com/5909410/ukrainin-men-how-american-men-are-using-the-russian-facebook-to-find-brides)[facebook-to-find-brides](http://gawker.com/5909410/ukrainin-men-how-american-men-are-using-the-russian-facebook-to-find-brides)

<sup>99</sup> <http://www.digitalintheround.com/advertising-on-vkontakte/>

 $100$  http://vk.com/ads?act=office help

<sup>101</sup> <http://www.digitalintheround.com/advertising-on-vkontakte/>

<sup>102</sup> <http://www.digitalintheround.com/social-media-russia-post-vkontakte/>

<sup>103</sup> <http://www.digitalintheround.com/advertising-on-vkontakte/>

website sau alăturarea în cadrul unei comunități până la cumpărarea unor produse sau servicii. Puteți alege publicul țintă în funcție de sex, vârstă, locație etc, precum și jocuri specifice în care să fie afișată oferta dumneavoastră.<sup>104</sup>

#### **Google**

Google este o corporație multinațională, spcializată în servicii și produse care au legătură cu internetul.<sup>105</sup> Motto-ul companiei este "Don't be evil" (Nu fii rău), însă Google se gândește să îl schimbe.<sup>106</sup> Cu toate acestea, compania are are o politică pozitivă, bazată pe obținerea rezultatelor favorabile pe termen lung.<sup>107</sup> Google oferă o platformă gratuită pentru e-mail (Gmail), un serviciu de stocare pe cloud (Google Drive), o suită pentru birou (Google Docs), o rețea socială (Google+), un motor de căutare (Google), un browser foarte performant (Google Chrome), un sistem de operare (Android), telefoane mobile (Nexus), internet prin fibră optica (Google Fiber), o platformă pentru mesageria instantă și video chat (Google Hangout), aplicație pentru plata prin intermediul telefonului mobil (Google Wallet), un media player digital (Chromecast), o aplicație mobilă pentru recunoașterea imaginilor (Google Goggles), o platformă de știri (Google News), un serviciu care oferă imagini prin satelit, hărți stradale (inclusiv din perspectiva Street View), precum și un planificator pentru rute de călătorie, fie că este vorba de mersul pe jos, cu bicicleta sau cu transportul în comun (Google Maps), un program care conține o versiune virtuală a globului pământesc, precum și informații geografice și hartă (Google Earth), o aplicație prin care persoanele pasionate pot vedea imagini făcute de NASA prin intermediul Telescopului Hubble și Sloan Digital Sky Survey (Google Sky), care are și o versiune pentru Android (Sky Map), prin care puteți vedea o hartă a stelelor, în funcție de locul în care vă aflați pe Pământ, oportunitatea de a vedea cât de căutat este un lucru, pentru a putea studia piața potențială (Google Trends), un serviciu pentru bloguri (Blogger - cu subdomenii blogspot.com), grupuri de discutie pentru oamenii cu interese comune (Google Groups), un site pentru dezvoltatorii de software (Google Developers) și multe altele. Desigur, cel mai important produs Google este Google AdWords, o platformă complexă pentru marketing online, de unde provine majoritatea profitului companiei.

Google a început inițial ca un proiect de cercetare, inițiat de Larry Page și Sergey Brin, pe vremea când aceștia erau doctoranzi la Universitatea Standford din California. În timp ce motoarele de căutare foloseau rezultate bazate pe numărul de căutări inițiate de utilizatori, aceștia au fost primii care au implementat algoritmul de PageRank, care organiza rezultatul căutărilor în funcție de relevanța și importanța acelor pagini. Proiectul a fost avansat la nivelul următor în momentul în care în August 1998, Andy Bechtolsheim, co-fondatorul Sun Microsystems, a finanțat Google cu suma de 100.000 \$. <sup>108</sup> În 1999, cei doi studenți au hotărât de comun acord că motorul de căutare pe care l-au dezvoltat le ocupa prea mult timp și îi distrăgea de

<sup>&</sup>lt;sup>104</sup> [http://vk.com/ads?w=ads\\_intro\\_offers](http://vk.com/ads?w=ads_intro_offers)

<sup>105</sup> <http://en.wikipedia.org/wiki/Google>

<sup>106</sup> [http://www.washingtonpost.com/blogs/the-switch/wp/2014/11/03/larry-page-googles](http://www.washingtonpost.com/blogs/the-switch/wp/2014/11/03/larry-page-googles-outgrown-dont-be-evil-and-its-other-mottos/)[outgrown-dont-be-evil-and-its-other-mottos/](http://www.washingtonpost.com/blogs/the-switch/wp/2014/11/03/larry-page-googles-outgrown-dont-be-evil-and-its-other-mottos/)

<sup>107</sup> <http://www.google.com/about/company/philosophy/>

<sup>108</sup> <http://en.wikipedia.org/wiki/Google>

la cariera academică pe care își doreau să o urmeze. Prin urmare, s-au dus la CEO-ul companiei Excite, George Bell, căruia s-au oferit să îl vândă pentru suma de 1 milion de dolari, care le-a refuzat oferta. În prezent, compania are peste 40.000 de angajați în toată lumea,<sup>109</sup> cu o echipă de management care reprezintă câțiva dintre cei mai experimentați profesioniști din industrie. Larry Page, co-fondator, este în prezent CEO-ul companiei, în timp ce Sergey Brin, celălalt co-fondator, se ocupă de coordonarea diverselor proiecte.

#### **Google +**

Proiectul "Google+" a fost introdus în iunie 2011, și a devenit în scurt timp una dintre cele mai active rețele sociale, având sute de milioane de utilizatori activi.<sup>110</sup> Cu toate acestea, multe voci susțin că Google+ poate fi comparat cu un oraș fantomă. În unele cazuri, Google+ este considerat "oaia neagră a rețelelor sociale", <sup>111</sup> în special datorită faptului că utilizatorii sunt nevoiți să își folosească numele lor reale (nimic diferit de alte rețele populare precum Facebook sau LinkedIn) și mai nou, datorită faptului că Google și-a exprimat intenția ca toate comentariile de pe YouTube să aibă loc prin intermediul Google+.

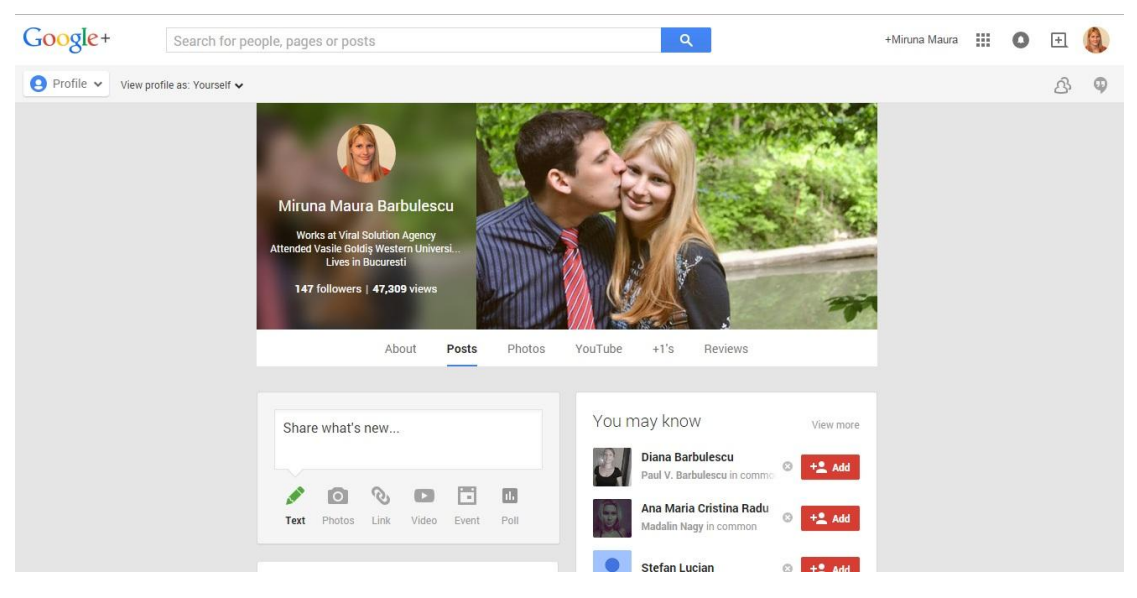

Fig.  $1.41 - Google+$ 

Sursa:<https://plus.google.com/+MirunaMaura/posts>

Google+ este o rețea socială construită pe baza conturilor Google. La început pare o altă rețea socială precum Facebook sau Twitter, considerând modul de importare a contactelor drept versiunea de liste a lui Google+. <sup>112</sup> Prima diferență majoră prin care Google+ iese în evidență este faptul că nu se bazează doar pe conexiuni din viața de zi cu zi. Din contră, Google+ își încurajează utilizatorii să își construiască conexiuni noi. Prin urmare, feed-ul dumneavoastră nu va fi plin de

<sup>109</sup> <http://www.google.com/about/company/facts/management/>

<sup>110</sup> <http://www.martinshervington.com/what-is-google-plus/>

<sup>111</sup> <http://www.androidcentral.com/what-google-and-why-should-i-use-it>

<sup>112</sup> <http://www.androidcentral.com/what-google-and-why-should-i-use-it>

anunțuri de logodnă și poze cu bebeluși, precum Facebook. El este plin cu ce doriți dumneavoastră să fie plin, în cazul meu, cu postări despre fotografii, marketing online și Android, pentru că acestea sunt interesele mele și exact acesta este unul dintre beneficiile acestei platforme: de a vă conecta cu oamenii din domeniile dumneavoastră de interes. Google+ vine și cu o gamă variată de comunități, unde puteți găsi mai multe persoane interesate de aceleași subiecte precum dumneavoastră. Iar dacă doriți să distribuiți ceva pe Google+, la fel cum pe Facebook nu doriți ca anumite persoane să vadă anumite poze sau gânduri, la fel nu veți dori să împărtășiți pe Google+ ultimele rețete pentru clătite cu persoane care nu au nici o legătură cu gătitul. Puteți să vă grupați toate conexiunile în cercuri, spre exemplu, colegii de muncă, familie, pasionați de gătit, colegi de facultate etc. și puteți distribui diverse informații doar anumitor cercuri. Comunitățile pot fi mici, cu doar câțiva membri, sau uriașe, cu sute de mii de membri.

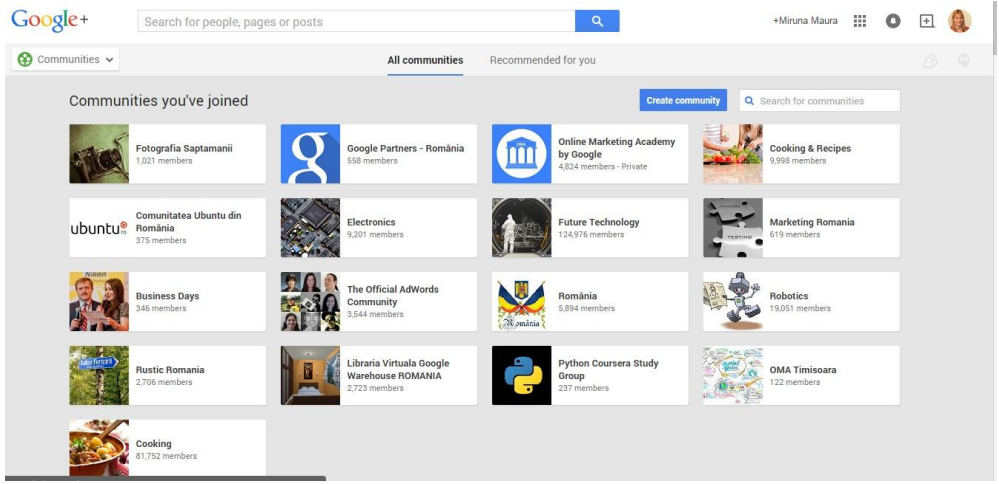

Fig. 1.42 – Comunități pe Google+

Sursa:<https://plus.google.com/communities>

În bara laterală de opțiuni, aveți o opțiune "What's Hot", cu ajutorul căreia puteți descoperi lucruri noi care este posibil să vă intereseze.

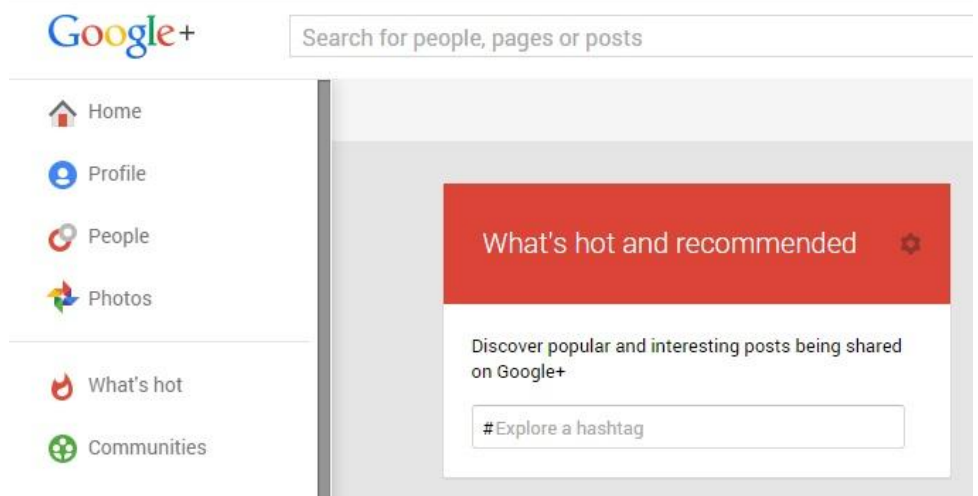

Fig. 1.42 – Recomandări pe Google+

Sursa:<https://plus.google.com/explore>

Google numește "Google+" ca fiind stratul social al serviciilor pe care le pune la dispoziția utilizatorilor, fiind în deplină armonie cu multe alte servicii auxiliare, precum Play Store, Gmail și motorul de căutare. Spre exemplu, când veți căuta pe Google diferite lucruri, vă vor fi afișate și postări relevante ale persoanelor aflate în cercurile dumneavoastră. Este mai ușor să distribuiți un document din Drive sau melodii din Play Music, puteți instala aplicații pe telefonul dumneavoastră care rulează pe Android direct din Play Store, chiar dacă nu aveți telefonul la îndemână. Google+ aduce împreună diferite servicii pentru a ușura folosirea acestora. Puteți chiar să vedeți și care sunt aplicațiile preferate de prietenii dumneavoastră în Play Store, le puteți vedea recenziile și vă puteți feri de conținut nedorit. <sup>113</sup> Datorită conexiunii dintre Google+ și Youtube, puteți difuza discuții prin intermediul Hangouts on Air, pe care le puteți edita ulterior pe YouTube. Pe lângă talk show-uri, puteți folosi aceste materiale pentru prezentări de business sau cu scop educativ. Google+ oferă și posibilitatea de a găsi evenimente care vă pot interesa, grupate în două categorii: "Best of" și "Most recent". Spre deosebire de alte rețele sociale, Google+ nu va difuza reclame, din simplul motiv că nu are de ce să facă acest lucru.

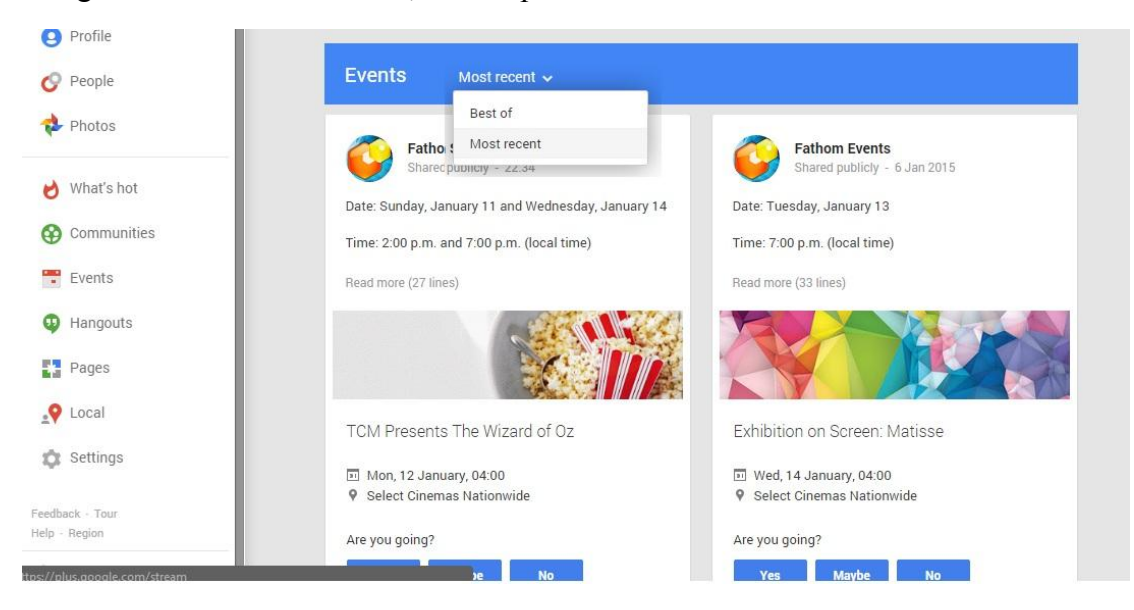

Fig. 1.43 – Găsiți cele mai noi evenimente pe Google+

Sursa:<https://plus.google.com/s/Events/events>

Google+ este profitabil nu datorită reclamelor, ci datorită informațiilor pe care le poate aduna pentru a hrăni reclamele din cadrul celorlalte servicii auxiliare. Majoritatea rețelelor sociale colectează informațiile utilizatorilor pentru reclame și de multe ori vând aceste detalii, sau le utilizează chiar ei. Google+ este diferit, pentru că nu are nevoie să își plaseze reclamele pe propriul site. Utilizatorii Google vor petrece destul timp folosind motorul de căutare și pe alte site-uri unde AdSense poate ajunge la ei, prin urmare nu este nevoie să își sufoce propria rețea socială cu ele.

Deși nu este cea mai populară rețea socială, Google+ este diferit și util. Este un produs care înglobează multe alte produse deținute de aceeași companie, într-un mod plăcut și creativ.

 $\overline{a}$ 

<sup>113</sup> <http://www.androidcentral.com/what-google-and-why-should-i-use-it>

#### **Google+ pentru Business**

Prezența pe Google+ nu trebuie neglijată, mai ales datorită multiplelor avantaje pe care le aduce.<sup>114</sup> Un simplu cont pe Google+ vă asigură rezultate amestecate pe motorul de căutare, datorită faptului că întreg conținutul pe care îl distribuiți poate ajuta la o vizibilitate mai bună în rezultatele unei căutări. De asemenea, datorită integrării hashtagurilor în cadrul unei postări, oamenii vă pot găsi căutând doar un hashtag specific. Google+ oferă integrarea cu alte platforme, precum YouTube sau Gmail.

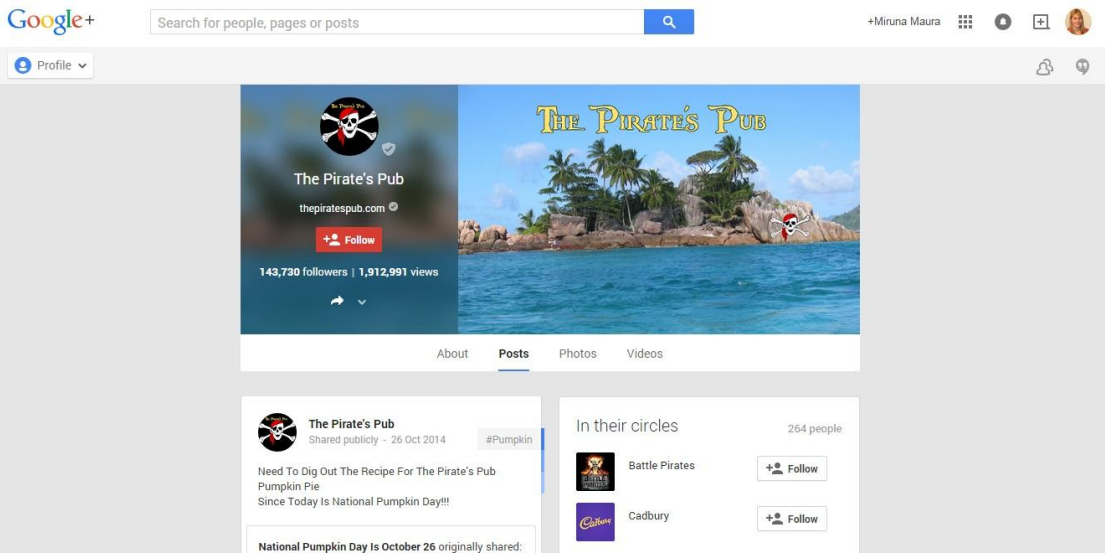

Fig. 1.44 – Pagina tavernei "The Pirate's Pub" de pe Google+

#### Sursa:<https://plus.google.com/+ThePiratesPub/posts>

Avantajul unei pagini Google+ pentru Business constă în faptul că Google dorește ca informația să fie găsită, prin urmare are un impact vizibil în rezultatele de căutare. <sup>115</sup> Totodată, este mai ușor pentru utilizatori să distribuie informația doar cu acele persoane din cercurile lor care ar putea fi interesate.

Google+ oferă utilizatorilor săi ocazia să își promoveze profilele și paginile într-un mod creativ. Spre exemplu, taverna "The Pirate's Pub" se promovează folosind atât materiale video, cât și postări care conțin diverse rețete. Pagina are 143.730 de abonați și a fost vizitată de 1.912.988 ori. Sub poza de profil și denumirea paginii, putem vedea adresa site-ului oficial, poziționată strategic deasupra butonului de abonare "Follow". Scutul gri din dreptul imaginii de profil reprezintă faptul pagina a fost verificată de către un reprezentant Google.

Administratorii paginii vor publica ocazional câte o rețetă, pe care o recomandă abonaților să o încerce, sau diferite preparate pe care bucătarii le prepară pentru clienții lor. Unele postări sunt publicate cu scop interactiv, pentru a stârni o reacție favorabilă din partea abonaților, care de obicei se vor arăta mulțumiți de conținutul paginii cu pricina.

<sup>114</sup> <http://marketingland.com/beyond-social-benefits-google-business-73460>

<sup>115</sup> <http://www.socialmediaexaminer.com/6-google-tips-for-businesses/>

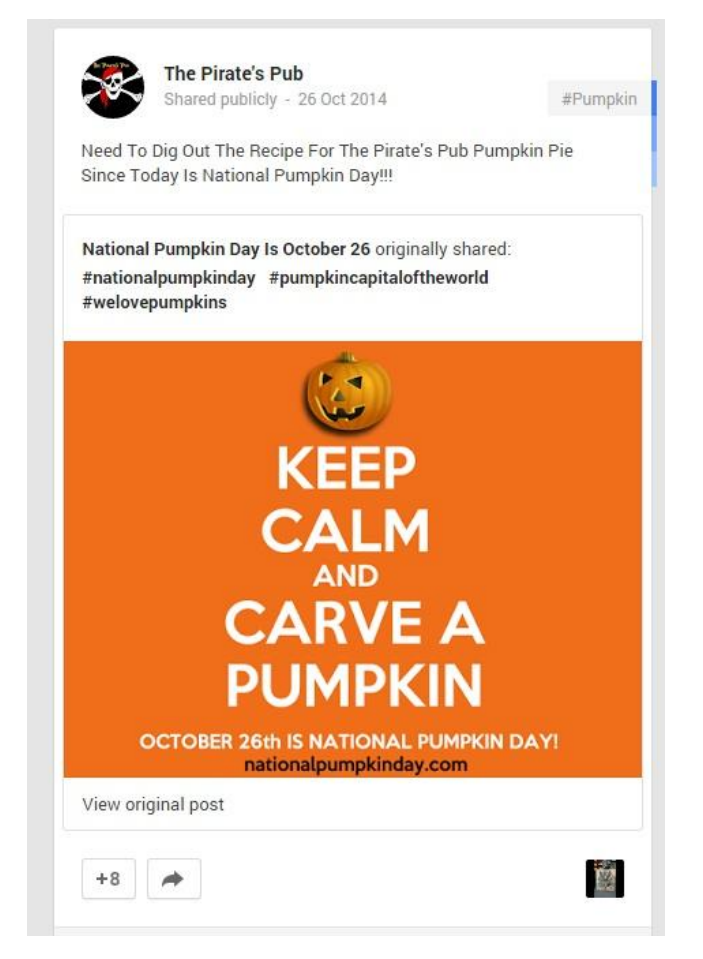

Fig. 1.45 – O postare a tavernei "The Pirate's Pub" de pe Google+

#### Sursa:<https://plus.google.com/+ThePiratesPub/posts>

Putem observa faptul că pagina "The Pirate's Pub" folosește hashtagurile personalizate pentru a fi mai ușor de găsit. Spre exemplu, în postarea de mai sus, publicată cu ocazia zilei naționale a dovleacului, au folosit următoarele hashtaguri: #nationalpumpkinday #pumpkincapitaloftheworld #welovepumpkins

Google+ nu trebuie ignorat atunci când doriți să vă promovați afacerea, mai ales datorită beneficiilor enumerate anterior. Aveți ocazia să vă promovați afacerea într-un mod gratuit, creativ și simplu, care vă poate aduce câteva beneficii suplimentare. Cu toate acestea, recomand să nu vă limitați la a vă promova doar pe Google+, ci să vă folosiți de cât mai multe platforme care vă pot spori vizibilitatea în medul online. Nu puteți ști niciodată unde vă poate găsi un client nou, în ce context și mai ales în ce conjunctură favorabilă.

## **ZMOT – Momentul Zero al Adevărului**

Modul prin care magazinele fac comerț s-a schimbat enorm în ultimii zeci de ani, în special datorită dezvoltării tehnologiei și a transmiterii informațiilor în sfera virtuală. <sup>116</sup> Pe vremuri, era de ajuns să vedeți o reclamă a unui produs la televizor, să

 $\overline{a}$ 

<sup>116</sup> <https://www.thinkwithgoogle.com/research-studies/zmot-consumer-electronics.html>

mergeți în magazin și să vă uitați la produs la fața locului, fără nici un alt indiciu despre ce veți cumpăra. Să spunem spre exemplu că aveți nevoie de un aspirator. Înainte de era internetului, nu aveați surse externe de informare, ci erați limitați la câteva cunoștințe, care probabil au încercat (sau nu) acel aspirator, la câteva zvonuri și la carisma angajatului din magazin. Dacă se întâmpla să vedeți produsul sau marca respectivă de nenumărate ori la televizor, acest lucru vă determina să îi acordați un sentiment de încredere. În urma achitării aspiratorului, îl aduceți acasă și îl folosiți. Totuși, există riscuri: vorbele erau prea exagerate și capacitatea de aspirare era limitată, sau poate avea o componentă care se defectează rapid și nu știți cum să rezolvați problema. Sau poate că aspiratorul respectiv avea o consumabilă, care trebuia cumpărată la fiecare utilizare a acestuia și ajungeți să plătiți mai mult pe acea consumabilă decât pe întreg produsul. În aceste condiții, puteți să vă exprimați nemulțumirea doar unui grup restrâns de oameni, constând în familie, prieteni, colegi de lucru și alte persoane cu care interacționați. În cazul în care descoperiți un produs excelent, la un raport calitate-preț foarte bun, chiar dacă nu este foarte bine mediatizat, iar marca nu este una cunoscută, această mulțumire o veți putea exprima în același cerc restrâns ca și în cazul anterior.

# **Traditional 3-Step Mental Model of Marketing**

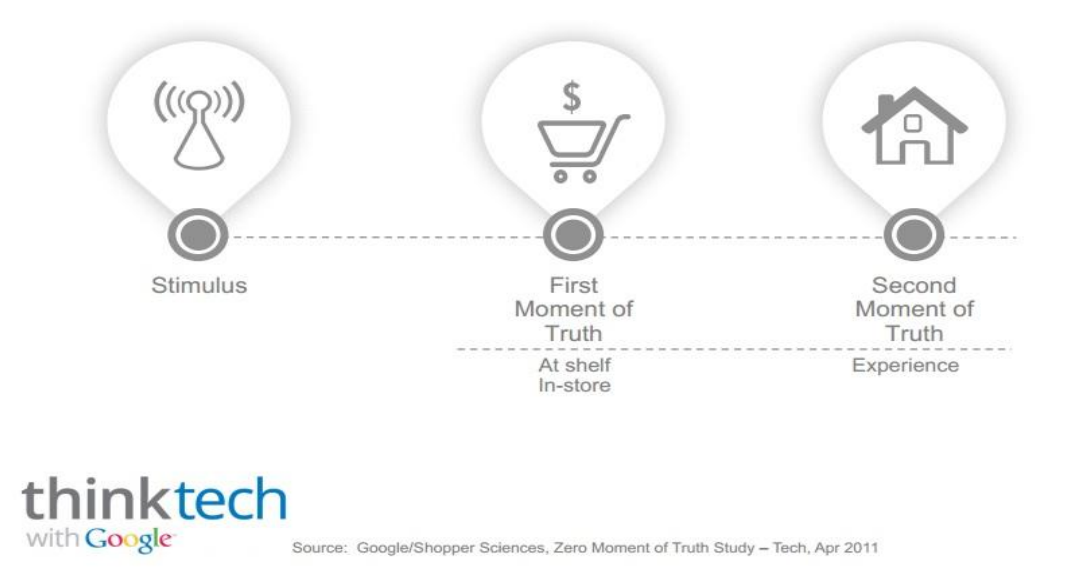

Fig. 1.46 – Procesul clasic de cumpărare al unui produs

Sursa: [https://ssl.gstatic.com/think/docs/zmot-consumer-electronics\\_research-studies.pdf](https://ssl.gstatic.com/think/docs/zmot-consumer-electronics_research-studies.pdf)

Prin urmare, procesul standard pe care îl urmărea procesul de cumpărare era: Stimul – Primul moment al adevărului (în magazin) – Al doilea moment al adevărului (experiența dumneavoastră în folosirea produsului). <sup>117</sup>

<sup>&</sup>lt;sup>117</sup> [https://ssl.gstatic.com/think/docs/zmot-consumer-electronics\\_research-studies.pdf](https://ssl.gstatic.com/think/docs/zmot-consumer-electronics_research-studies.pdf)

Însă, datorită evoluției tehnologice, în acest proces de cumpărare a apărut o etapă decisivă. Cu peste 3 miliarde de utilizatori de internet în toată lumea, dintre care  $11.178,477$  sunt din România<sup>118</sup>, mediul virtual are un impact din ce în ce mai mare în viețile noastre.

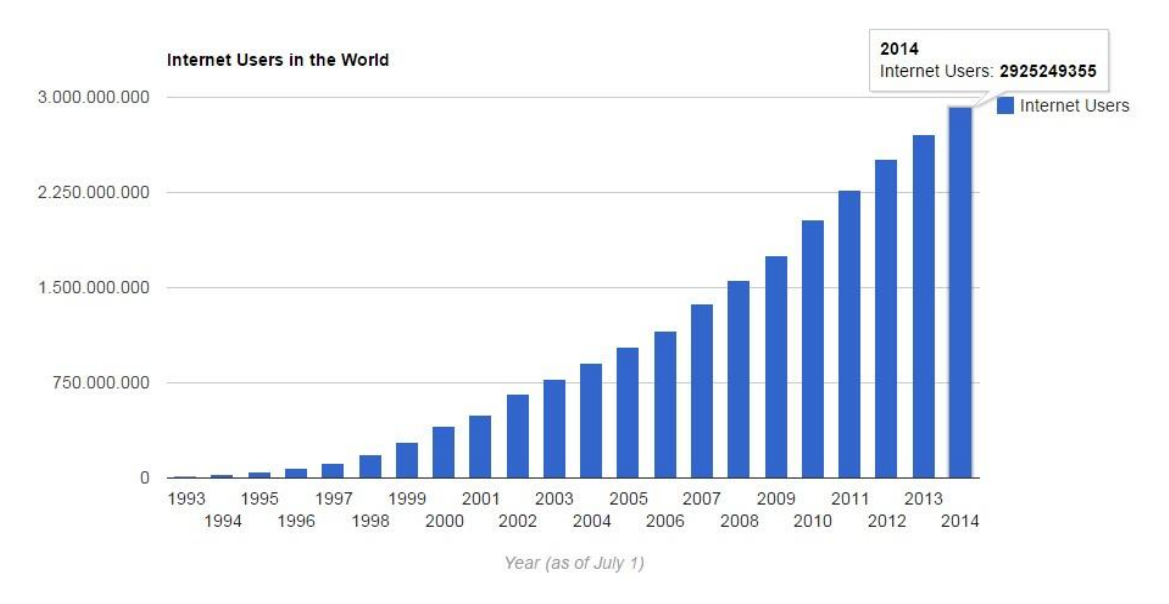

Fig. 1.47 – Numărul de utilizatori ai internetului de-a lungul anilor

Conform statisticilor, în iulie 2013, 19 % din utilizatorii de internet erau din Europa, 21,8 % din America (de Nord și de Sud), 48,4 % din Asia, 9,8 % din Africa și 0,9 % din Oceania.

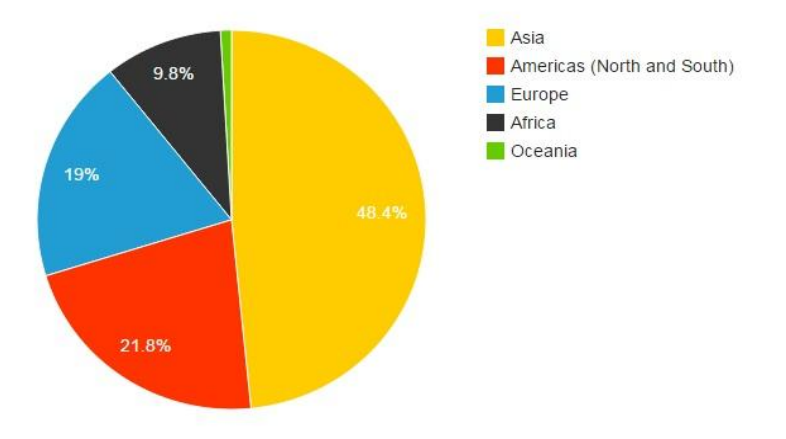

Source: Internet Live Stats (elaboration of data by International Telecommunication Union (ITU) and United Nations Population Division). Note: in assigning the colors, we followed the original color convention of the 5 Olympic rings: blue for Europe, yellow for Asia, black for Africa, green for Australia and red for America.

Fig. 1.47 – Utilizatorii internetului în întreaga lume

Sursa:<http://www.internetlivestats.com/internet-users/>

 $\overline{a}$ 

Sursa:<http://www.internetlivestats.com/internet-users/>

<sup>118</sup> <http://www.internetlivestats.com/internet-users/#byregion>

În 1995, mai puțin de 1 % din populația globului era conectată la internet. Primul miliard de utilizatori a fost atins în 2005, al doilea miliard în 2010, iar al treilea miliard în 2014.<sup>119</sup>

O altă schimbare majoră în viețile noastre a apărut odată cu apariția telefoanelor inteligente (smartphone). Conform unei statistici<sup>120</sup>, în anul 2012, 80 % din populația globului avea un telefon mobil. Prin urmare, erau 5 miliarde de telefoane mobile în toată lumea, dintre care 1,08 miliarde erau smartphones. Dintre acestea, 46,9 % erau telefoane cu sistem de operare Android, 28,7 % erau iPhone, 16,6 % RIM, 5,2 % Microsoft, iar 1,6 % Symbian. 89 % din posesorii de smartphone își folosesc telefonul pe parcursul zilei. În 2011, 92 % își foloseau smartphone-ul pentru mesaje text, 84 % pentru Internet, 76 % pentru a își citi e-mailurile, 69 % descărcau aplicații, 64 % se jucau diverse jocuri, 59 % foloseau rețelele de socializare, iar 48 % se uitau la filme și ascultau muzică. 47 % dintre utilizatorii de smartphone erau femei, iar 53 % erau bărbați. 62 % dintre utilizatorii de smartphone aveau vârsta cuprinsă între 25-34 de ani. Desigur, toate aceste statistici s-au îmbunătățit remarcabil de când au fost realizate, în ziua de astăzi, foarte multe persoane folosind smartphoneurile pentru a întreprinde diverse activități pe parcursul unei zile. Impactul se revarsă și asupra procesului de cumpărare. Dacă mai demult, clientul putea să împărtășească feedback-ul cu un număr limitat de persoane, în ziua de astăzi, există diverse metode prin care aceștia să își exprime atât nemulțumirile, cât și mulțumirile și recomandările în mediul virtual. Există forumuri de discuții, unde utilizatorii de internet discută despre diverse produse, împărtășind experiența lor cu cei doritori, iar în cazul cumpărăturilor online, există un sistem de votare asupra produsului, dar și vânzătorului, pentru a se vedea gradul de încredere. Până și în cazul aplicațiilor de pe platformele pentru smartphone există un sistem de votare și de comentarii, unde cei care încearcă o aplicație vor da o notă de la o stea (dacă au fost nemulțumiți) până la 5 stele (dacă au fost extrem de mulțumiți) și deseori vor lăsa un comentariu bazat pe experiența lor. Totuși, trebuie să fim atenți, pentru că anumite agenții de marketing angajează personal care să influențeze opinia online și să dea feedback pozitiv asupra unui produs cu calitate îndoielnică.

Cumpărătorul modern va intra în magazin, va analiza gama de produse disponibile, iar apoi va intra pe internet de pe smartphone și va căuta păreri și recenzii ale produselor respective înainte de a lua o decizie de cumpărare. În cazul în care acesta nu posedă un smartphone cu conexiune la internet, își va nota numele produselor și modelul acestora, va ajunge acasă și se va documenta în mediul online. Cumpărătorul modern se va interesa de acea marcă, care este mai puțin cunoscută, se va interesa și de acea marcă mai larg cunoscută și va cântări atent opțiunile pe care le are înainte de a lua decizia de cumpărare. Prin urmare, o reclamă foarte bună și un angajat incredibil de simpatic nu mai sunt de ajuns pentru a convinge clientul să cumpere. Clienții nu se vor limita la documentația în cazul electronicelor, ei vor căuta până și tipuri de cereale sau de lapte, pastă de dinți, cărți, bijuterii, diverse alimente, haine și alte produse de îmbrăcăminte, restaurantul la care să mănânce atunci când vizitează un loc nou, atracții turistice, cu cine să meargă la scufundări (scuba diving)

<sup>119</sup> <http://www.internetlivestats.com/internet-users/>

<sup>120</sup> <http://www.go-gulf.com/blog/smartphone/>

și cu cine să nu meargă, în ce excursii ale agențiilor de turism să meargă, iar lista continuă. Tocmai din acest motiv este atât de importantă prezența afacerii noastre în mediul online.

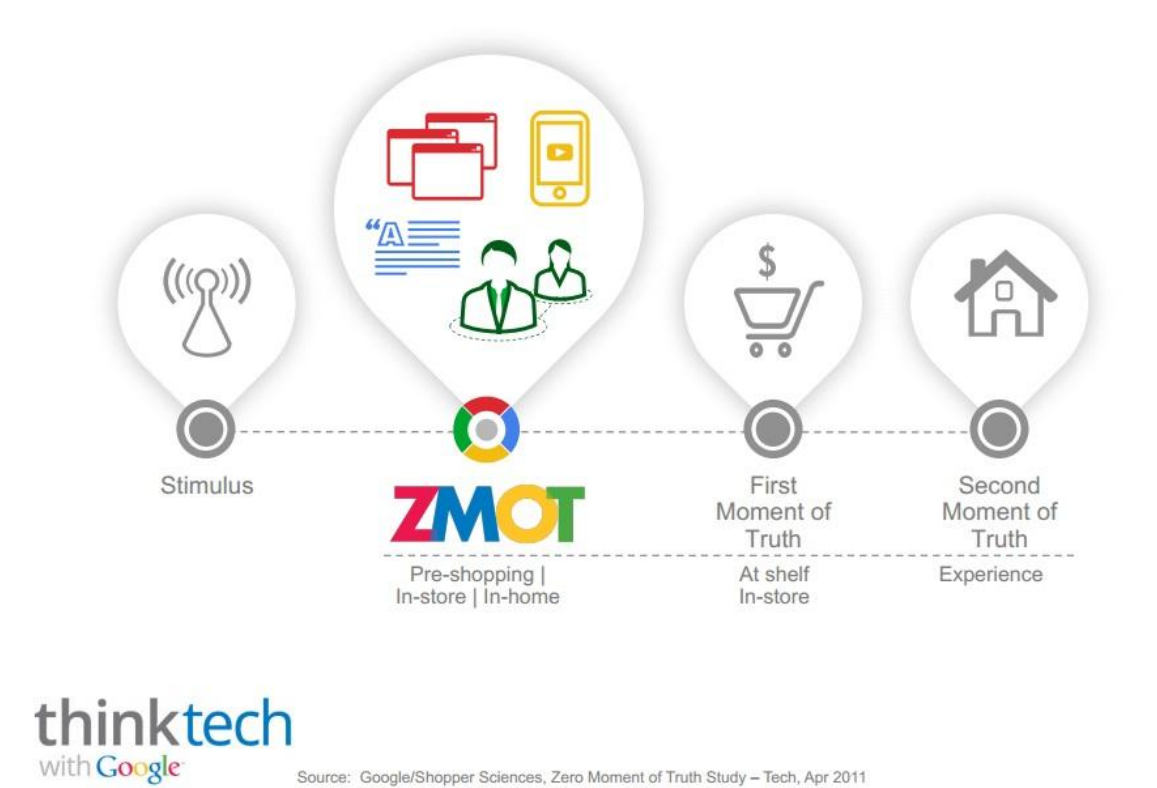

# The New Mental Model of Marketing

Fig. 1.48 – Procesul modern de cumpărare al unui produs

Sursa: [https://ssl.gstatic.com/think/docs/zmot-consumer-electronics\\_research-studies.pdf](https://ssl.gstatic.com/think/docs/zmot-consumer-electronics_research-studies.pdf)

Noul procedeu de vânzare s-a schimbat în Stimul – ZMOT (Zero Moment Of Truth – Momentul Zero Al Adevărului – apare înainte de a lua decizia de cumpărare în magazin, acasă) – Primul moment al adevărului (în magazin) – Al doilea moment al adevărului (experiența dumneavoastră în folosirea produsului). <sup>121</sup>

## **Publicitatea pe Google AdWords**

AdWords este platforma online oferită de Google, care vă permite să vă promovați afacerea. Avantajele principale constau în faptul că nu există sume minime impuse și puteți întrerupe difuzarea anunțului în orice moment. Prin urmare, vă puteți promova atât cu bugete mici, cât și cu bugete mari, rezultatele fiind pe măsura investiției.<sup>122</sup>

<sup>&</sup>lt;sup>121</sup> [https://ssl.gstatic.com/think/docs/zmot-consumer-electronics\\_research-studies.pdf](https://ssl.gstatic.com/think/docs/zmot-consumer-electronics_research-studies.pdf)

<sup>&</sup>lt;sup>122</sup> <https://support.google.com/adwords/answer/1704410?hl=ro>

AdWords vă permite să profitați de milioanele de căutări care au loc în fiecare zi prin intermediul motorului de căutare Google, de milioanele de locuri pe care oamenii le pun la dispoziția Google pentru afișarea unui banner publicitar și mai ales, de milioanele de video-uri care sunt urmărite zilnic pe Youtube. În cazul în care întâmpinați dificultăți, Google vă pune la dispoziție o echipă responsabilă cu anunțuri Google, care poate fi contactată (în România) de luni până vineri, în intervalul orar  $10:00 - 15:00$ . <sup>123</sup>

AdWords vă lasă să alegeți când și unde doriți să fie afișate anunțurile dumneavoastră. Spre exemplu, dacă aveți o cofetărie în orașul Timișoara și doriți să atrageți clienți din orașul Timișoara, veți selecta la locație doar orașul Timișoara. Dacă aveți un magazin online, cu sediul în România și doriți să vindeți produsele în toată țara, sau doar în anumite orașe mari din țară, puteți seta și acest lucru. Cel mai bun exemplu de utilizare a serviciilor Google AdWords în România sunt reclamele la site-urile Tocmai [\(http://www.tocmai.ro/\)](http://www.tocmai.ro/) și Mercador (ulterior devenit OLX [http://olx.ro/\)](http://olx.ro/). Aceste reclame au avut o vizibilitate foarte mare, atât în rețeaua de căutare Google, cât și pe Youtube sau pe diverse website-uri. Bannerele lor parcă ne urmăreau peste tot în mediul online. Pentru a începe să utilizați serviciile de promovare Google, accesați platforma AdWords:<http://adwords.google.com/>

Alte website-uri care folosesc serviciile Google AdWords pentru promovare, folosesc diverse tehnici pentru a vă convinge să cumpărați un produs. Probabil vi s-a întâmplat să intrați pe un website în urma unui banner cu o promoție foarte avantajoasă, pe care l-ați observat în timp ce vă citeați liniștit știrile de dimineață, să vizualizați un produs, poate chiar și să începeți procedura de cumpărare, însă v-ați răzgândit în ultima clipă, iar pe urmă erați urmărit peste tot de un banner cu produsul pe care l-ați vizualizat sau ați avut intenția să îl cumpărați. Acestea sunt tehnici de remarketing, care pot fi setate în cadrul unui cont AdWords.

Persoanele care apelează la serviciile AdWords sunt interesate de două lucruri: vizibilitate (awareness) sau conversii (conversion).

Vizibilitatea înseamnă că vă doriți ca mai multă lume să afle că existați, chiar dacă nu intenționează neapărat să cumpere de la dumneavoastră în viitorul apropiat. Totuși, când aceste persoane care au aflat de dumneavoastră vor avea nevoie de serviciile dumneavoastră, cu siguranță vor apela la ele. Poate că nu avem cu toții nevoie să vindem ceva în mediul online, până când ne cumpărăm un produs nou și nu mai avem nici o utilitate pentru cel vechi. În astfel de cazuri, apelăm la un website de specialitate (cum ar fi Tocmai sau OLX, pe care le-am menționat mai sus.).

Conversie înseamnă că aveți un produs și doriți un rezultat palpabil. Doriți să convertiți reclama în ceva. O conversie poate însemna faptul că finalizați procesul de cumpărare pe care l-ați inițializat în urma interacționării cu un banner promoțional. O conversie poate fi definită prin completarea unui formular sau printr-un simplu apel telefonic.  $^{124}$  Modul prin care doriți să obțineți o conversie poate fi definit în cadrul setărilor din platforma Google AdWords.

<sup>123</sup> <https://support.google.com/adwords/answer/8206?hl=ro>

<sup>124</sup> <https://support.google.com/adwords/answer/6365?hl=en>

#### **Promovarea în rețeaua de căutare Google Search**

În fiecare zi au loc peste un miliard de căutări pe motorul de căutare Google, motiv pentru care compania și-a îmbunătățit remarcabil algoritmul pentru a oferi utilizatorilor săi cele mai bune rezultate.

Există două tipuri de rezultate: organice și plătite. Cele organice sunt rezultatele naturale, normale, ale unei căutări. Cele plătite sunt afișate deasupra sau în lateralul rezultatelor organice și pot fi configurate prin platforma Google AdWords. Plata se face în funcție de "click-uri" și puteți opri campania în orice moment.<sup>125</sup>

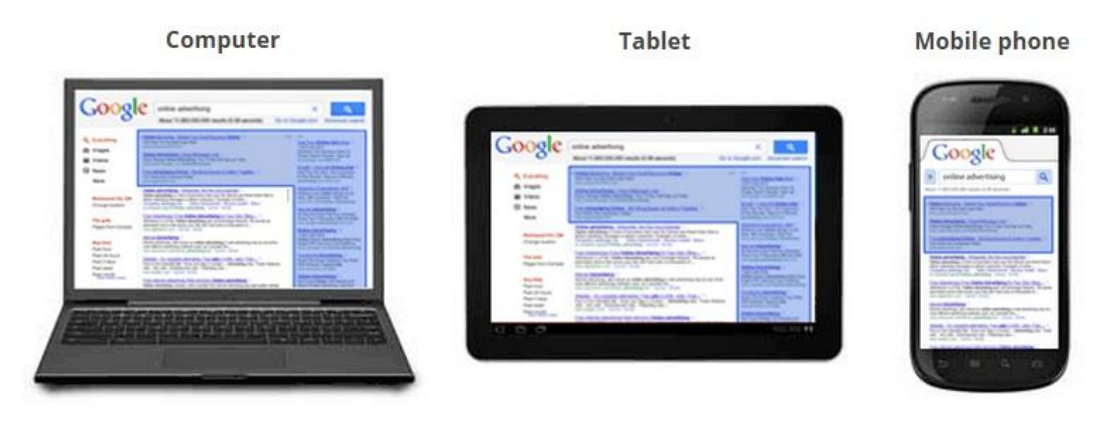

Fig. 1.49 – Locul unde vor fi afișate rezultatele plătite sunt evidențiate cu albastru

#### Sursa:<http://www.google.com/ads/searchads/index.html>

Modul în care funcționează reclama pe rețeaua de căutare este simplu. Introduceți cuvinte care sunt relevante afacerii dumneavoastră, iar AdWords va afișa anunțul dumneavoastră pe Google în momentul în care cineva caută exact acel cuvânt, sau cuvinte similare.<sup>126</sup> Spre exemplu, dacă dumneavoastră aveți o cafenea în orașul Arad, numită Cafeneaua Albastră, veți licita pentru cuvinte relevante afacerii dumneavoastră. Cu cât este mai folosit un cuvânt, cu atât prețul va crește. Spre exemplu, dacă veți dori ca oamenii să vă găsească căutând cuvântul "Arad", va trebui să plătiți mai mult, pentru că mai multă lume va licita pentru acel cuvânt. Pe urmă, contează cât de relevant este cuvântul "Arad" cu cafeneaua dumneavoastră. Alte cuvinte pentru care veți licita ar putea fi "Cafeneaua albastră", "Cafenea Arad" etc. Avantajul principal al acestei modalități de promovare este că oferiți un răspuns al unei nevoi. Vă adresați direct potențialului client, care are o nevoie, pentru care caută un răspuns pe Google. Desigur, puteți alege ca anunțul dumneavoastră să apară doar persoanelor care efectuează o căutare pe Google din județul sau orașul Arad, deoarece afacerea dumneavoastră se află în orașul respectiv și vă adresați clienților aflați în acea zonă.

Poziția anunțului în rezultatele de căutare este realizat cu o formulă de calcul simplă: Clasarea Anunțului = f(CPC Maxim, Scorul de Calitate). Scorul de Calitate este un indicator de clasificare pe care Google îl stabilește pentru cuvintele cheie pe

<sup>125</sup> <http://www.google.com/ads/searchads/index.html>

<sup>126</sup> <https://www.youtube.com/watch?v=05we2g3Edgs>

baza Ratei de clic (generează o valoare  $CTR^{127}$  puternică prin intermediul cuvintelor cheie), relevanței (legătura între cuvinte cheie – anunț - pagina de destinație) și calității paginii de destinație. Desigur, dacă licitați 1 RON, nu înseamnă că veți plăti neapărat 1 RON. Înseamnă că aceea este suma CPC<sup>128</sup> maximă pe care o veți licita. În funcție de algoritmul menționat mai sus, puteți plăti și 30 de bani. Este de reținut faptul că veți plăti pentru click-uri, nu pentru vizualizări, toți advertiserii intră în competiție pentru poziție de fiecare dată când are loc o căutare și cu cât scorul de calitate este mai mare, cu atât veți plăti mai puțin.

## **Google Display Network**

Cu ajutorul Google AdWords, vă puteți mediatiza anunțul pe milioane de website-uri, care vor fi afișate sub forma unui text sau a unui banner publicitar pe website-uri relevante pentru produsul dumneavoastră. Să presupunem că vindeți prăjituri și torturi. Anunțul dumneavoastră va fi afișat pe website-uri cu rețete de gătit, nunți sau petreceri. Orice persoană care este pe unul din aceste website-uri ar putea fi interesat să cumpere prăjiturile sau torturile dumneavoastră, prin urmare Google AdWords ajută să conecteze cât mai eficient cererea cu oferta.

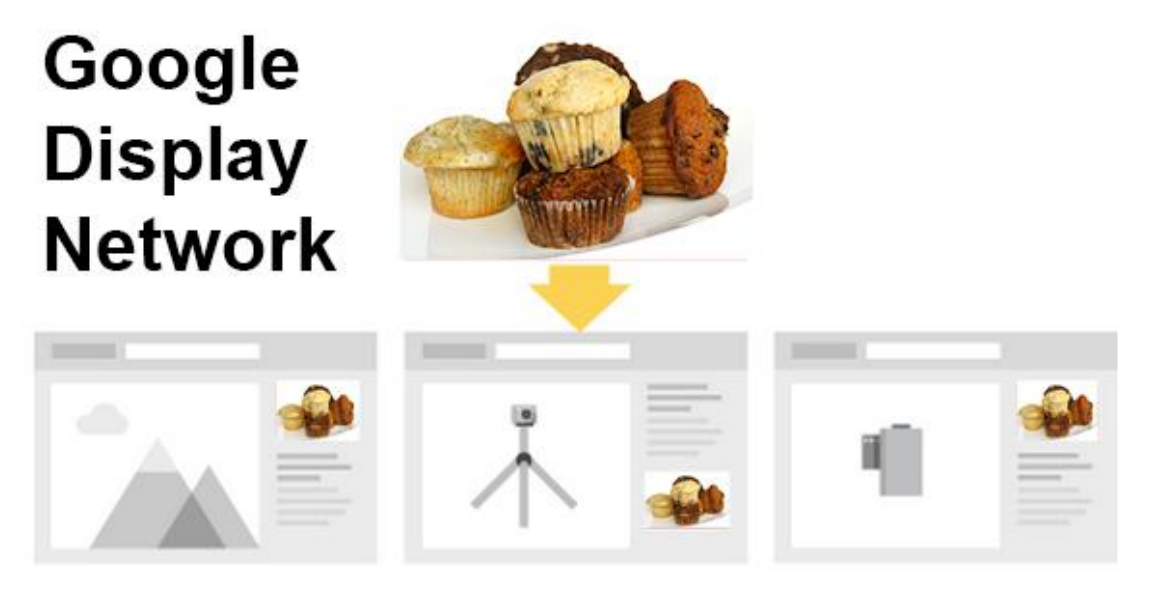

Fig. 1.50 – Google Display Network

Sursa[: http://www.google.com/ads/displaynetwork/](http://www.google.com/ads/displaynetwork/)

În Statele Unite ale Americii, rețeaua Google Display ajunge la 92 % din populația online, prin urmare are un impact foarte mare în viețile oamenilor. Pentru a vă promova în rețeaua Google Display, puteți crea reclame de tip text, imagine, sau chiar video, pe care le puteți plasa pe website-uri care sunt relevante afacerii dumneavoastră. Desigur, la fel ca și în celelalte metode de promovare, puteți seta locația în care să fie difuzate anunțurile dumneavoastră. Spre exemplu, dacă vindeți prăjituri într-un anumit oraș, însă puteți livra și la domiciliu, puteți seta orașul în care

 $127$  CTR înseamnă Click – Through Rate

<sup>128</sup> CPC înseamnă Cost Per Click

se află sediul dumneavoastră, precum și orașele alăturate din regiune. Plata se va face la click, prin urmare, dacă anunțul dumneavoastră este vizualizat de 62.343 de persoane, dintre care doar 4.612 au dat click pe el, veți plăti doar pentru acele 4.612 persoane.

| ═                    |                       |                       |                        |
|----------------------|-----------------------|-----------------------|------------------------|
| Text Ads on websites | Image Ads on websites | Video Ads on websites | Ads on Mobile Websites |

Fig. 1.51 – Cum vor fi afișate anunțurile dumneavoastră, în funcție de tipul acestuia

Sursa[: http://www.google.com/ads/displaynetwork/](http://www.google.com/ads/displaynetwork/)

Rețeaua Google Display vă permite să vă promovați pe o varietate foarte mare de website-uri, bloguri și alte website-uri de nișă de pe internet pentru a atrage cât mai mulți clienți potențiali, punând anunțul potrivit în locul potrivit.<sup>129</sup>

## **Promovarea pe YouTube**

YouTube este prima destinație online când vine vorba de entertainment.<sup>130</sup> Prin urmare, veți dori ca reclama produsului dumneavoastră să fie afișată atunci când un potențial client se uită la un video pe YouTube. Reclamele video ajung cu ușurință la oamenii potriviți, pentru că plătiți doar când aceștia aleg să se uite la ele. Acest lucru duce la rezultate imediate, fie că este vorba de a afla lumea de afacerea dumneavoastră sau de a crește vânzările, motiv pentru care toate business-urile importante au un cont pe YouTube.

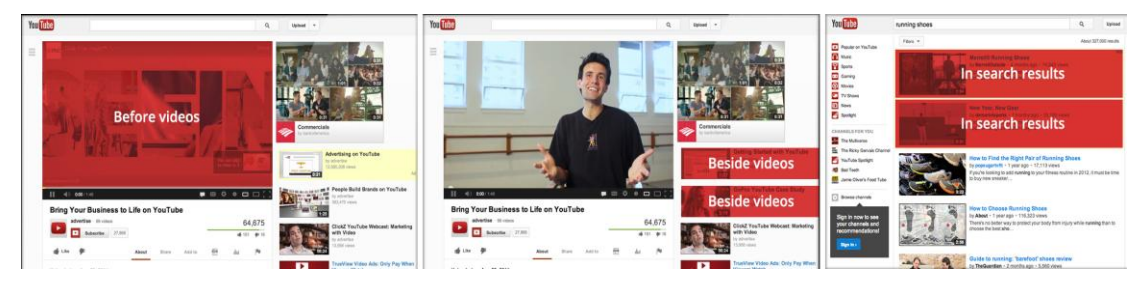

Fig. 1.52 – Locurile în care sunt afișate anunțurile pe YouTube

Sursa:<http://www.youtube.com/yt/advertise/en/why-it-works.html>

Anunțurile sunt afișate fie înaintea unui video, fie în bara laterală, lângă videoul principal, fie în rezultatele de căutare de pe YouTube, deasupra rezultatelor organice. Puteți alege categoria de vârstă, genul, locația în care să fie difuzate anunțurile și puteți aplica multe alte filtre pentru ca anunțurile dumneavoastră să

<sup>129</sup> <http://www.google.com/ads/displaynetwork/>

<sup>130</sup> <http://www.google.com/ads/experienced/our-ad-platforms/>

ajungă la oamenii potriviți. Statisticile la care aveți acces vă ajută să înțelegeți cât mai bine cum interacționează utilizatorii cu anunțurile dumneavoastră și ce efect au avut.

Google vă pune la dispoziție ghiduri cu tehnici și sfaturi în toate formele (video, text și sub formă de poze) pentru a crea<sup>131</sup> cele mai potrivite reclame pentru afacerea dumneavoastră. Practic, Google își dorește să devină intermediarul dumneavoastră într-o relație de afaceri de tip win-win, din care toate părțile au de câștigat.

#### **Reclamele mobile**

Pentru că foarte multe persoane folosesc internetul pe telefonul mobil sau smartphone, Google AdWords vă pune la dispoziție pentru fiecare tip de promovare și varianta de promovare în rețelele mobile. Multe persoane folosesc dispozitivele mobile pentru a căuta diverse lucruri sau locații și vor da "click" pe anunțul dumneavoastră pentru a vă suna prin intermediul extensiei anunțului "click to call" pentru a obține mai multe informații direct de la dumneavoastră.

Un sfat important este să vă optimizați website-ul și pentru telefoanele mobile, deoarece dacă acesta nu se încarcă complet pe un telefon mobil în cel mult 5 secunde și nu este bine optimizat, puteți pierde un potențial client, care va renunța la oferta dumneavoastră în defavoarea concurentului. Multe persoane comandă produse online prin intermediul telefonului mobil și tot mai multe afaceri devin prezente și în acest mediu. Spre exemplu, multe afaceri creează o aplicație specială pentru afacerea lor. În București există multiple aplicații mobile pentru a chema un taxi, cele mai populare fiind Speed Taxi și Meridian Taxi. Magazinele de haine sunt și ele foarte prezente cu aplicații personalizate, prin care se pot cumpăra haine online. Pull&Bear, Zara, H&M, Mango sunt doar câteva exemple din multitudinea de aplicații disponibile.

Clienții dumneavoastră pot fi de pe tablete, calculatoare sau telefoane. Prin intermediul serviciilor sale creative, Google vă ajută să vă conectați la orice tip de audiență, mică sau mare. "Google ne ajută să ajungem la audiența potrivită cu mesajul potrivit, acolo unde contează cel mai mult" spunea George Liu, vice președinte al Rosenthal Automotive.<sup>132</sup>

#### **Promovarea pe Bing**

Cunoscut inițial drept Microsoft adCenter și MSN adCenter, Bing Ads este un serviciu care vă permite promovarea de tipul PPC<sup>133</sup> pe motoarele de căutare Bing și Yahoo. <sup>134</sup> Bing Ads este similar cu Google AdWords, însă încurajează agenții de publicitate să scrie anunțuri în căutări relevante cu produsele lor. Astfel, numărul agenților de publicitate care doresc să plătească pentru un click (PPC) pe reclama lor

<sup>131</sup> <http://www.youtube.com/yt/advertise/en/howto.html#/intro>

<sup>132</sup> <http://www.google.com/ads/experienced/our-ad-platforms/>

<sup>133</sup> PPC înseamnă Pay-Per-Click

<sup>134</sup> [http://en.wikipedia.org/wiki/Bing\\_Ads](http://en.wikipedia.org/wiki/Bing_Ads)

și CTR-ul vor determina frecvența cu care va fi afișat un anunț.<sup>135</sup> Bing oferă și o variantă de a importa datele din cadrul unei campanii existente deja pe Google AdWords <sup>136</sup>

#### **Promovarea pe Yahoo**

Yahoo Search Marketing este un PPC sau "Reclamă Sponzorizată" (Sponsored Search) bazat pe cuvinte cheie, oferit de Yahoo. Pe site-ul dedicat promovării online, Yahoo anunță că 85 % din utilizatori utilizează platforma de pe telefoanele mobile. <sup>137</sup> Serviciile de promovare oferite de Yahoo sunt<sup>138</sup>: Search Ads<sup>139</sup> (reclame în rețeaua de căutare Yahoo), Yahoo Gemini<sup>140</sup> (reclame în rețeaua de căutare Yahoo inițiate de pe telefonul mobil), Premium Ads<sup>141</sup>, Audience Ads<sup>142</sup>, Video Ads<sup>143</sup>, și Smart TV Ads<sup>144</sup>.

## **Unelte pentru marketing online**

Pentru a putea obține cele mai bune rezultate în cadrul unei campanii online pentru promovarea unui produs sau serviciu, putem folosi de diverse unelte ajutătoare. Câteva dintre acestea sunt:

Google Trends<sup>145</sup> este o unealtă foarte utilă pentru a testa piața, pentru a vedea cât de mult interes există pentru un produs sau serviciu, în special înaintea derulării unei campanii de tip "search". De asemenea, pot afla care sunt trendurile într-o anumită regiune, într-o anumită perioadă.

Google Scholar<sup>146</sup> este unealta perfectă pentru a căuta articole științifice și pentru a cerceta în detaliu un anumit subiect. Căutarea dumneavoastră este limitată la articole, cărți, teze, rezumate, lucrări academice, iar lista continuă. Îl puteți combina cu Google Alerts<sup>147</sup>, pentru a primi pe e-mail ultimele noutăți care v-ar putea interesa.

Open Site Explorer<sup>148</sup>, cunoscut drept un motor de căutare pentru link-uri, vă permite să vedeți o listă cu website-urile care au o trimitere spre website-ul dumneavoastră. Puteți folosi această unealtă și pentru a fi cu ochii pe concurență.

 $135$  http://en.wikipedia.org/wiki/Bing Ads

<sup>136</sup> <http://advertise.bingads.microsoft.com/en-us/get-started/>

<sup>137</sup> <https://advertising.yahoo.com/>

<sup>138</sup> <https://advertising.yahoo.com/Advertisers/index.htm>

<sup>139</sup> <https://advertising.yahoo.com/Advertisers/Search/index.htm>

<sup>140</sup> <https://advertising.yahoo.com/Advertisers/gemini/index.htm>

<sup>141</sup> <https://advertising.yahoo.com/Advertisers/Premium/index.htm>

<sup>142</sup> <https://advertising.yahoo.com/Advertisers/Audience/index.htm>

<sup>143</sup> <https://advertising.yahoo.com/Advertisers/Video/index.htm>

<sup>144</sup> <https://advertising.yahoo.com/Advertisers/Smart-TV/index.htm>

<sup>145</sup> <http://www.google.com/trends/>

<sup>146</sup> <http://scholar.google.ro/>

<sup>147</sup> <https://www.google.com/alerts>

<sup>148</sup> <https://moz.com/researchtools/ose/>

Sunteți în pană de idei? Nici o problemă. HubSpot's Blog Topic Generator<sup>149</sup> și Content Idea Generator<sup>150</sup> vă stau la dispoziție cu idei în orice domeniu. Iar în cazul în care sunteți prea obosit și nu doriți să aveți greșeli gramaticale, puteți încerca extensia pentru Google Chrome numită "After the Deadline"<sup>151</sup>, care va folosi inteligența artificială pentru a se asigura că veți scrie corect, indiferent de website-ul pe care îl veți accesa. Pentru o mai bună organizare a datelor, puteți folosi Podio.<sup>152</sup>  $Nici Marketo<sup>153</sup>$  nu este de lepădat.

Cu TweetDeck<sup>154</sup> puteți urmări diverse conversații pe Twitter și puteți planifica tweets. Buffer<sup>155</sup> este cunoscut drept cea mai simplă metodă de a folosi Social Media și au un blog<sup>156</sup> pe care fiecare pasionat de marketing ar trebui să îl citească. Sysomos<sup>157</sup> vă oferă informații detaliate despre afacerea dumneavoastră, ajutându-vă să optimizați eforturile în sfera social media. HootSuite<sup>158</sup> este un dashboard incredibil de complex pentru managementul și măsurarea prezenței în sfera socială. Olark<sup>159</sup> oferă unul dintre cele mai apreciate chat-uri care vă ajută să comunicați eficient cu clienții dumneavoastră. Dacă doriți să aflați ultimele noutăți de pe Twitter, puteți folosi Latest.is<sup>160</sup>. Tweriod<sup>161</sup> analizează care este cel mai potrivit moment pentru a posta pe Twitter. MentionMapp<sup>162</sup> vă arată într-un mod vizual cum un utilizator de pe Twitter este conectat cu alte persoane.

Puteți afla mai multe despre pagina dumneavoastră de Facebook cu ajutorul uneltei Conversation Score<sup>163</sup>. LikeAlyzer<sup>164</sup>, Facebook Page Barometer<sup>165</sup> și Wolfram Alpha Facebook Report<sup>166</sup> sunt câteva dintre uneltele pe care veți dori să le folosiți. Iar Fanpage Karma<sup>167</sup> vă poate oferi câteva indicii care vă pot ajuta să vă optimizați pagina.

1

<sup>159</sup> <https://www.olark.com/>

<sup>149</sup> <http://www.hubspot.com/blog-topic-generator>

<sup>150</sup> <http://www.portent.com/tools/title-maker>

<sup>151</sup> [https://chrome.google.com/webstore/detail/after-the](https://chrome.google.com/webstore/detail/after-the-deadline/fcdjadjbdihbaodagojiomdljhjhjfho)[deadline/fcdjadjbdihbaodagojiomdljhjhjfho](https://chrome.google.com/webstore/detail/after-the-deadline/fcdjadjbdihbaodagojiomdljhjhjfho)

<sup>152</sup> <https://podio.com/>

<sup>153</sup> <http://www.marketo.com/>

<sup>154</sup> <https://about.twitter.com/products/tweetdeck>

<sup>155</sup> <https://bufferapp.com/>

<sup>156</sup> <https://blog.bufferapp.com/>

<sup>157</sup> <http://www.sysomos.com/>

<sup>158</sup> <https://hootsuite.com/>

<sup>160</sup> <http://latest.is/>

<sup>161</sup> [http://www.tweriod.com](http://www.tweriod.com/)

<sup>162</sup> <http://mentionmapp.com/>

<sup>163</sup> <http://cscore.recommend.ly/>

<sup>164</sup> <http://likealyzer.com/es/facebook>

<sup>165</sup> <http://barometer.agorapulse.com/>

<sup>166</sup> <http://www.wolframalpha.com/facebook/>

<sup>167</sup> <http://www.fanpagekarma.com/>

Google Analytics<sup>168</sup> este una dintre cele mai bune optiuni gratuite pentru a analiza în detaliu statisticile website-ului dumneavoastră. Dacă doriți să creșteți rata de conversie și aveți nevoie de un ajutor suplimentar, pe care nici măcar Google Analytics nu vi-l poate oferi, Crazy Egg<sup>169</sup> vă stă la dispoziție. O altă unealtă complementară este Qualaroo<sup>170</sup>, care explică de ce oamenii întreprind acțiunile pe care le întreprind pe website-ul dumneavoastră. Marketing Grader<sup>171</sup> vă ajută să înțelegeți mai multe despre website-ul dumneavoastră, pentru a ști cu exactitate unde trebuie să vă îmbunătățiți.

Simply Measured<sup>172</sup> vă ajută să analizați cu ușurință datele prezenței dumneavoastră în diverse rețele sociale. ShareCount<sup>173</sup> este o unealtă care vă ajută să aflați cum s-a răspândit conținutul dumneavoastră (sau al concurenței) pe internet. Thunderclap<sup>174</sup> este o unealtă care vă poate amplifica enorm prezența în mediul virtual.

Extensia Google Chrome Rapportive<sup>175</sup> vă oferă mai multe informații despre contactele din lista de e-mail, iar Newsle<sup>176</sup> vă atenționează dacă vreuna dintre cunoștințele voastre ajung la știri. "Down For Everyone Or Just Me?"<sup>177</sup> vine cu soluția celei mai vechi dileme de pe internet: conexiunea dumneavoastră la internet este problematică, sau doar website-ul pe care ați intrat? Soluția o puteți afla pe acest website simplist, tot ce trebuie să faceți este să introduceți adresa website-ului pe care ați încercat să îl accesați pentru a afla răspunsul.

Un specialist în sfera marketingului online știe cum să formuleze o reclamă, atât ca impact emoțional, cât și vizual, și mai ales, ce tehnici și ce unelte să folosească pentru a maximiza rezultatul unei campanii de promovare. El va face tot posibilul să mențină o prezență cât mai activă pe cât mai multe rețele sociale, va construi treptat o bază solidă de persoane, a căror interacțiune o va stârni, va lansa mai multe modele de reclame sau de pagini web și va analiza care performează cel mai bine, se va folosi de fiecare statistică disponibilă pentru a înțelege rezultatele obținute, pentru a vedea ce trebuie să îmbunătățească. Va petrece ore întregi pentru a vă crește afacerea, va face foarte multe lucruri, care privite din exterior par puține, însă cel mai greu lucru va fi să vă convingă de ce roata este rotundă și nu pătrată, de ce trebuie folosite anumite metode, anumite bugete și de ce marketingul online poate face diferența între a avea o afacere de succes, sau a intra în faliment în anonimat.

**.** 

<http://www.google.com/analytics/>

<sup>169</sup> <http://www.crazyegg.com/>

<sup>170</sup> <https://qualaroo.com/>

<sup>171</sup> <https://marketing.grader.com/>

<sup>172</sup> <http://simplymeasured.com/free-social-media-tools/#report-166>

<sup>173</sup> <http://www.sharedcount.com/>

<sup>174</sup> <https://www.thunderclap.it/>

<https://chrome.google.com/webstore/detail/rapportive/hihakjfhbmlmjdnnhegiciffjplmdhin> <sup>176</sup> <https://newsle.com/>

<sup>177</sup> <http://www.downforeveryoneorjustme.com/>

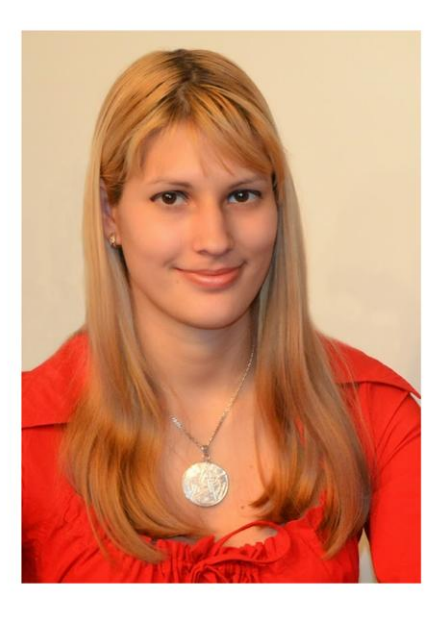

# Vinde-ți elefantul DIGITAL **Tehnici de Marketing Online**

"Marketing. O noțiune devenită populară în rândul maselor de oameni în ultimul veac. Probabil ati auzit de importanta unui marketing direct eficient, despre cum aplicarea unor tehnici vă poate spori semnificativ vânzările sau, din contră, vă poate aduce în pragul falimentului. Cu o campanie bună de marketing puteți câștiga alegerile electorale, convingând populația că sunteți omul potrivit pentru a îi reprezenta, în timp ce discreditati concurenta. O publicitate bună poate aduce chiar si un afon pe primul loc în topurile muzicale, în timp ce lipsa acesteia lasă în anonimat o multime de muzicieni cu adevărat talentati."

"Un specialist în sfera marketingului online stie cum să formuleze o reclamă, atât ca impact emoțional, cât și vizual, și mai ales, ce tehnici si ce unelte să folosească pentru a maximiza rezultatul unei campanii de promovare. El va face tot posibilul să mențină o prezență cât mai activă pe cât mai multe rețele sociale, va construi treptat o bază solidă de persoane, a căror interactiune o va stârni, va lansa mai multe modele de reclame sau de pagini web și va analiza care performează cel mai bine, se va folosi de fiecare statistică disponibilă pentru a înțelege rezultatele obținute, pentru a vedea ce trebuie să îmbunătățească. Va petrece ore întregi pentru a vă crește afacerea, va face foarte multe lucruri, care privite din exterior par putine, însă cel mai greu lucru va fi să vă convingă de ce roata este rotundă și nu pătrată, de ce trebuie folosite anumite metode, anumite bugete și de ce marketingul online poate face diferența între a avea o afacere de succes, sau a intra în faliment în anonimat."

- Maura Trocan